Einsteigen - Verstehen - Beherrschen

. . . .

 $rac{1}{100}$ 

 $N_{d_1/d_4}$ 

R

313730

a %, a nr an Ann an Aonaich an Dùbhail ut anno 1960.

 $\mathbf{N}$  $\ddot{\phantom{0}}$ 

~ d aan d aan d aan d aan d aan d aan d aan d aan d aan d aan d aan d aan d aan d aan d aan d aan d aan d aan

~  $\blacksquare$  . A set  $\blacksquare$ 

x Ssenator Contract Contract Contract

¬ NS

JESE 4/

DM 3,80 8S 30 sfr 3,80

**BASIC: Abenteuerspiel Perspektivisches Colour Genie von Eaca Geisteskraft** 

**Heft** 

wöchentliches 57 ummèrve

 $\circledcirc$ 

 $\overline{\mathbf{Q}}$ 

 $4$   $d$   $H_{SS}$ 

# computer **Heft 42 KUFS**

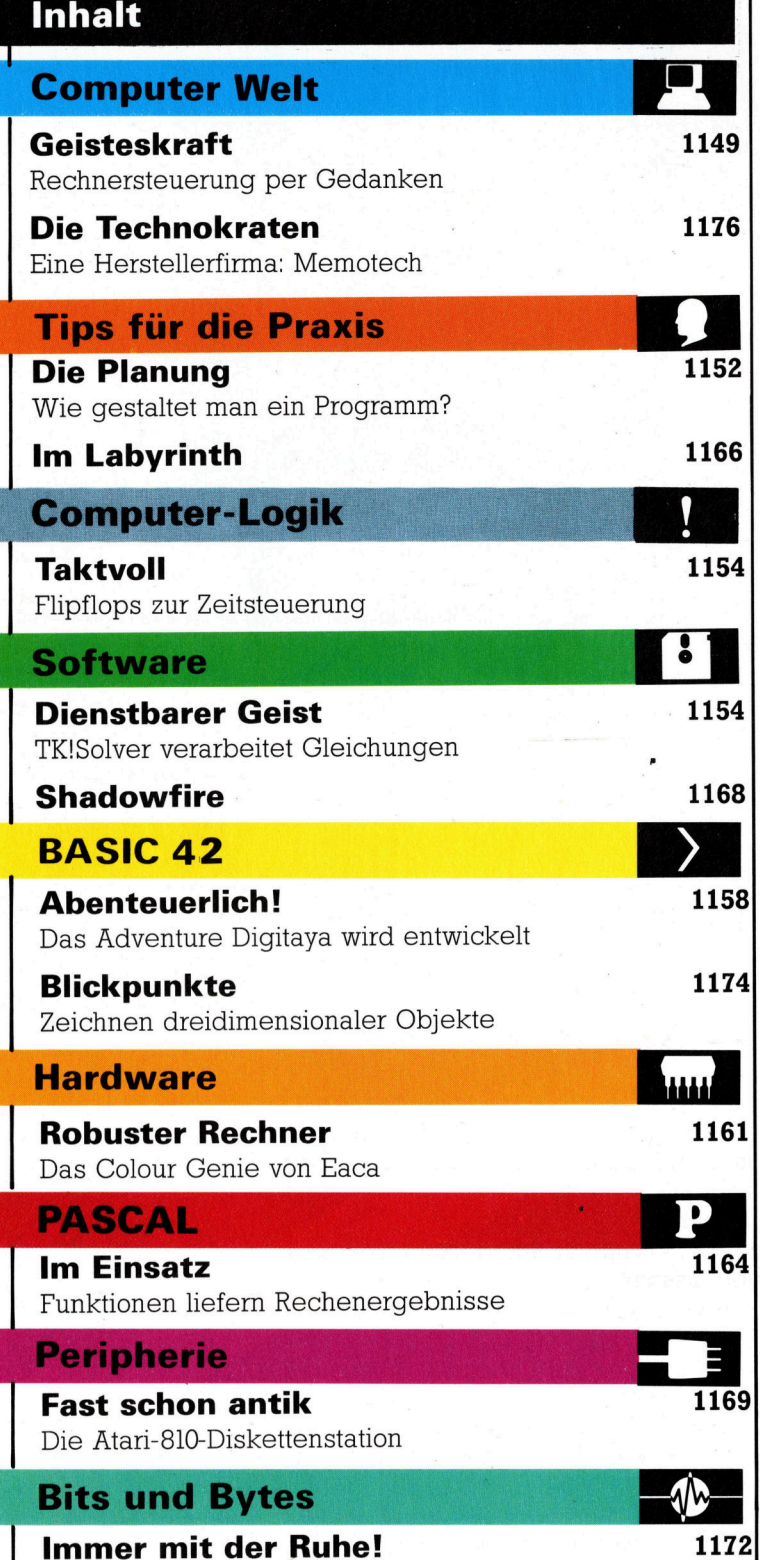

Fachwörter von A-Z

Verzögerungen <sup>i</sup><sup>m</sup> Maschinencode

### WIE <sup>S</sup>I<sup>E</sup> JEDE WOCHE <sup>I</sup>H<sup>R</sup> HEFT BEKOMMEN

Computer Kurs ist <sup>e</sup>i<sup>n</sup> wöchentlich erscheinendes Sammelwerk. <sup>D</sup>i<sup>e</sup> Gesamt<sup>z</sup>ah<sup>l</sup> der Hefte ergibt <sup>e</sup>i<sup>n</sup> vollständiges Computer-Nachschlagewerk. Damit <sup>S</sup>i<sup>e</sup> jede Woche Ihr Heft erhalten, <sup>b</sup>itte<sup>n</sup> <sup>S</sup>i<sup>e</sup> <sup>I</sup>hre<sup>n</sup> Zeitschriftenhändler, Computer Kurs für Sie zu reservieren.

#### Zurückliegende Hefte

Ihr Zeitschriftenhändler besorgt Ihnen gerne zurückliegende Hefte. Sie können <sup>s</sup>i<sup>e</sup> aber auch direkt beim Verlag bestellen.

Deutschland: Das einzelne Heft kostet DM 3,80. Bitte füllen Sie eine Postzahlkarte aus an: Marshall Cavendish Int. Ltd. (MCI), Sammelwerk-Service, Postgiroamt Hamburg 48064-202, Postfach 105703, 2000 Hamburg 1, Kennwort: Computer Kurs

Österreich: Das einzelne Heft kostet öS 30. Bitte füllen Sie eine Zahlkarte aus <sup>a</sup>n: Computer Kurs, Wollzeile <sup>11</sup>, <sup>1</sup>0<sup>11</sup> Wien, Postscheckkonto Wien 7857201 oder legen <sup>S</sup>i<sup>e</sup> <sup>I</sup>hre<sup>r</sup> Bestellung einen Verrechnungsscheck <sup>b</sup>ei. Kennwort: Computer Kurs.

Schweiz: Das einzelne Heft kostet sfr 3,80. Bitte wenden Sie sich an Ihren Kiosk; <sup>d</sup>or<sup>t</sup> werden <sup>S</sup>i<sup>e</sup> jederzeit <sup>d</sup>i<sup>e</sup> gewünschten Exemplare erhalten.

#### Abonnement

<sup>S</sup>i<sup>e</sup> können Computer Kurs auch <sup>a</sup>ll<sup>e</sup> <sup>2</sup> Wochen (j<sup>e</sup> <sup>2</sup> Ausgaben) <sup>p</sup>e<sup>r</sup> Post zum gleichen <sup>P</sup>rei<sup>s</sup> <sup>i</sup><sup>m</sup> Abonnement beziehen. Der Abopreis für 12 Ausgaben <sup>b</sup>eträgt DM 45,60 inkl. Mwst., den <sup>w</sup>i<sup>r</sup> Ihnen nach Eingang der Bestellung <sup>b</sup>e-rechnen. Bitte senden Sie <sup>I</sup>hr<sup>e</sup> Bestellung <sup>a</sup>n: Marshall Cavendish <sup>I</sup>nt. <sup>L</sup>td. (MCI), Sammelwerk Service, Postgiroamt Hamburg 86853-201, Postfach 105703, 2000 Hamburg 1, Kennwort: Abo Computer Kurs. <sup>B</sup>itt<sup>e</sup> geben <sup>S</sup>i<sup>e</sup> <sup>a</sup>n, <sup>a</sup><sup>b</sup> wel<sup>c</sup>he<sup>r</sup> Nummer <sup>d</sup>a<sup>s</sup> Abo beginnen soll <sup>u</sup>n<sup>d</sup> <sup>o</sup><sup>b</sup> <sup>S</sup>i<sup>e</sup> regelmäßig für <sup>j</sup>eweil<sup>s</sup> 12 <sup>F</sup>olgen einen Sammelordner wünschen.

WICHTIG: <sup>B</sup>e<sup>i</sup> Ihren Bestellungen muß der <sup>l</sup>ink<sup>e</sup> Abschnitt der Zahlkarte Ihre vollständige Adresse enthalten, damit Sie die Hefte schnell und sicher erhalten. Überweisen <sup>S</sup>i<sup>e</sup> durch Ihre Bank, so muß die Überweisungskopie Ihre vollständige Anschrift gut leserlich enthalten.

#### SAMMELORDNER

<sup>S</sup>i<sup>e</sup> können <sup>d</sup>i<sup>e</sup> Sammelordner entweder direkt <sup>b</sup>e<sup>i</sup> Ihrem Zeitschriftenhändler kaufen (fall<sup>s</sup> nicht vorrätig, bestellt <sup>e</sup><sup>r</sup> sie gerne für Sie) oder aber Sie bestellen <sup>d</sup>i<sup>e</sup> Sammelordner <sup>f</sup>ü<sup>r</sup> den gleichen Preis beim Verlag wie <sup>f</sup>olgt:

Deutschland: Der Sammelordner kostet DM 12. Bitte füllen Sie eine Zahlkarte aus an: Marshall Cavendish International Ltd. (MCI), Sammelwerk-Ser-<sup>v</sup>ice, Postgiroamt Hamburg 48064-202, Postfach 105708, 2000 Hamburg <sup>1</sup>, Kennwort: Sammelordner Computer <sup>K</sup>urs.

Österreich: Der Sammelordner kostet öS 98. Bitte füllen Sie eine Zahlkarte aus <sup>a</sup>n: Computer Kurs Wollzeile <sup>11</sup>, <sup>1</sup>0<sup>11</sup> Wien, Postscheckkonto Wien 7857201 oder legen <sup>S</sup>i<sup>e</sup> <sup>I</sup>hre<sup>r</sup> Bestellung einen Verrechnungsscheck <sup>b</sup>ei. Kennwort: Sammelordner Computer Kurs

Schweiz: Der Sammelordner kostet sfr 15. Bitte wenden Sie sich an Ihren Kiosk; dort werden <sup>S</sup>i<sup>e</sup> jederzeit <sup>d</sup>i<sup>e</sup> gewünschten Exemplare erhalten.

### INHALTSVERZEICHNIS

<sup>A</sup>ll<sup>e</sup> <sup>1</sup><sup>2</sup> Hefte erscheint <sup>e</sup>i<sup>n</sup> Teilindex. Die <sup>l</sup>etzt<sup>e</sup> Ausgabe von Computer Kurs enthält den Gesamtindex - darin einbezogen sind Kreuzverweise auf die Artikel, <sup>d</sup>i<sup>e</sup> mit dem gesuchten Stichwort <sup>i</sup><sup>n</sup> Verbindung stehen.

Redaktion: Winfried Schmidt (verantw. f. d. Inhalt), Elke Leibinger, Susanne Brandt, Uta Brandl (Layout), Sammelwerk Redaktions-Service GmbH, Pau<br>straße 3, 2000 Hamburg 1

Vertrieb: Marshall Cavendish International Ltd., Heidenkampsweg 74, 2000 Hamburg <sup>1</sup>

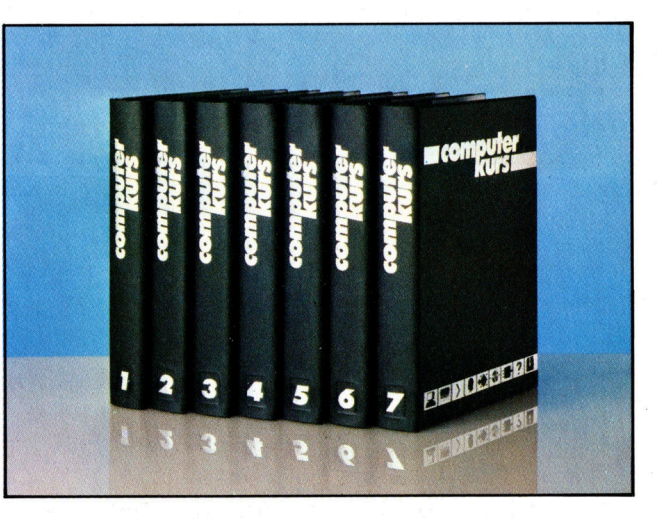

© APSIF, Copenhagen, 1982, 1983; © Orbis Publishing <sup>L</sup>td., 1982, 1983; © Marshall Cavendish Ltd., 1984, 1985; Druck: E. Schwend GmbH, Schmollerstraße 31, 7170 Schwäbisch Hall

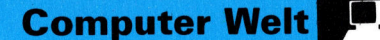

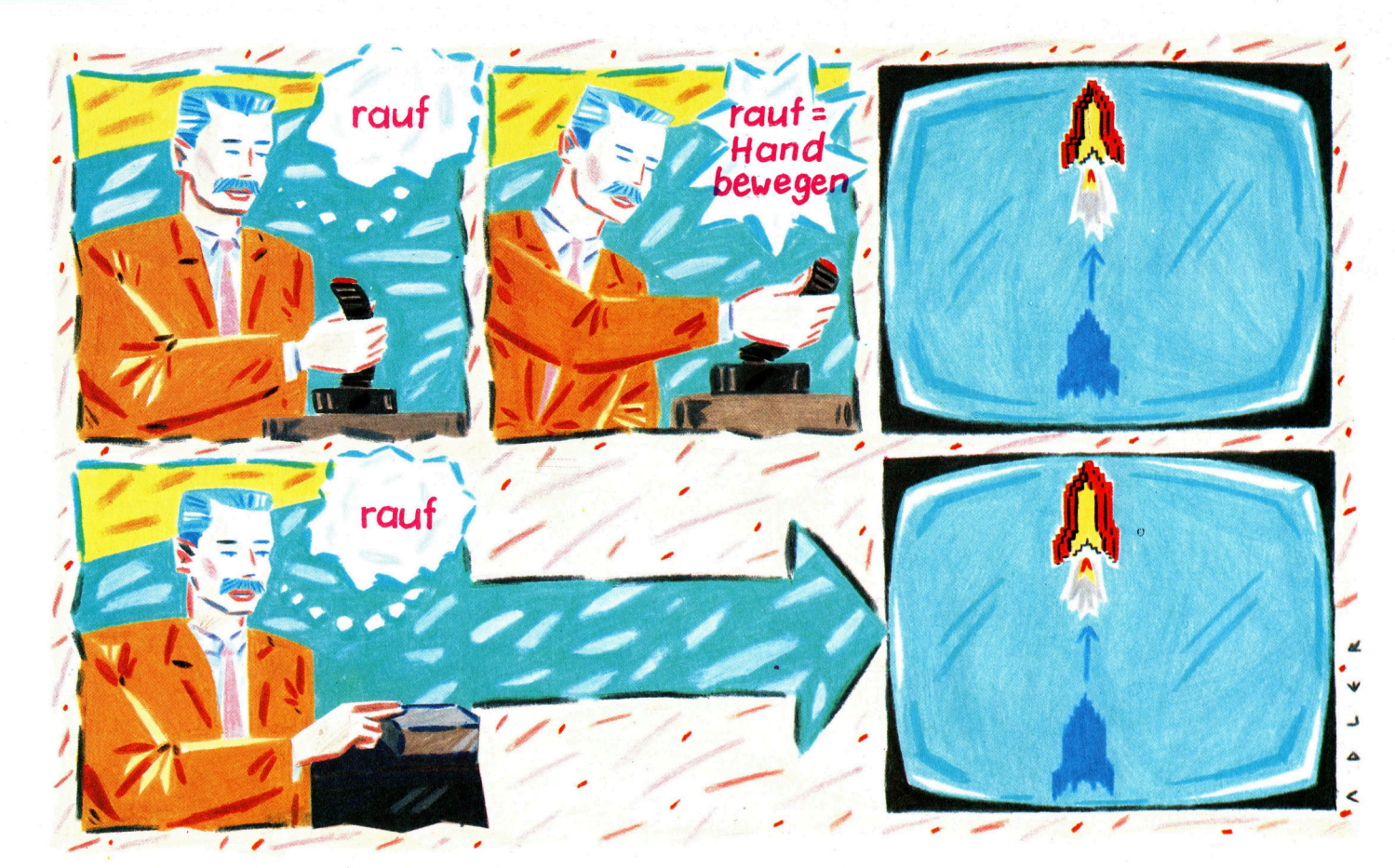

# Geisteskraft

Die Vorstellung, einen Computer durch Gedankenkraft steuern <sup>z</sup><sup>u</sup> können, mutet <sup>a</sup>n, <sup>a</sup>l<sup>s</sup> stamme <sup>s</sup>i<sup>e</sup> aus einem Science-Fiction-Film. Und doch handelt <sup>e</sup><sup>s</sup> sich dabei bereits um eine Tatsache. Wir stellen das Phänomen <sup>v</sup>or, auf dem <sup>d</sup>i<sup>e</sup> Technik <sup>b</sup>asiert.

<sup>e</sup>i<sup>t</sup> <sup>e</sup><sup>s</sup> Computer <sup>g</sup>ibt, dient <sup>v</sup>o<sup>r</sup> allem die Tastatur <sup>a</sup>l<sup>s</sup> Eingabeeinheit. Über sie also bringt man Informationen <sup>i</sup><sup>n</sup> einen Computer. Es ist die effizienteste Methode, Text einzugeben, zumindest so lange, bis universell verwendbare Stimm-Erkennungssysteme entwikkelt worden sind. So gut eine Tastatur zur Texteingabe sein mag, für die Eingabe anderer Informationsarten ist <sup>s</sup>i<sup>e</sup> nicht unbedingt die be<sup>s</sup>t<sup>e</sup> Eingabeeinheit. Will man rasch Zugriff <sup>z</sup><sup>u</sup> Richtungsdaten haben, wie es etwa bei vielen Spielen der <sup>F</sup>all <sup>i</sup>st, wird man einen Joystick, Trackball oder eine Maus vorziehen. Maus, Lichtgriffel oder berührungsempfindlicher Bildschirm sind für die Eingabe von Positionsdaten wie <sup>b</sup>e<sup>i</sup> der Menüwahl besser geeignet.

Alle aufgeführten Eingabeeinheiten haben einen gemeinsamen Nachteil: Sie <sup>s</sup>in<sup>d</sup> indi<sup>r</sup>ekt. Zwar <sup>i</sup>s<sup>t</sup> ein Joystick <sup>f</sup>ü<sup>r</sup> Spiele geeigneter als eine Tastatur, und doch erfolgt eine Unterbrechung, eine Pause, zwischen dem, was Sie wollen, das der Computer <sup>t</sup>u<sup>n</sup> <sup>s</sup>oll, und dem,

was tatsächlich geschieht. Man denkt "aufwärts", überträgt dies geistig in "Joystick vorwärts< und betätigt dann physisch den Joystick. Will man <sup>z</sup><sup>u</sup> einer schnelleren und direkteren Interaktion zwischen Benutzer und Computer kommen, muß dieser Zwischenschritt beseitigt werden: Warum nicht einfach "aufwärts" denken und den Computer <sup>a</sup>u<sup>f</sup> diesen Gedanken reagieren lassen?

Stellen Sie sich vor, man würde "Defender" durch Denken der Befehle "rauf", "runter", "wenden", "Feuer" usw. spielen oder einen <sup>B</sup>rie<sup>f</sup> durch einfaches Denken der Wörter <sup>z</sup><sup>u</sup> Papier bringen. Es mag noch ein paar Jahre dauern, bis es eine Textverarbeitung auf telepathischer Basis gibt, aber das durch Gedanken gesteuerte Spiel ist heute schon Wirklichkeit geworden. Möglich wurde das durch ein als "Mindlink" bekanntes Verfahren.

Beim Mindlink-Konzept steuert man mit Gedanken einen elektrischen Verbraucher. Genauer: Die physiologischen Veränderungen,

Beim Mindlink-Konzept entfallt das zwischengeschaltete mechanische Eingabegerat. Die Impulse des Spielers werden direkt <sup>i</sup><sup>n</sup> <sup>f</sup>u<sup>r</sup> den Computer verstandliche Signale übersetzt. Durch diesen direkteren Kontakt zwischen Benutzer und Rechner gibt <sup>e</sup><sup>s</sup> neue Möglichkeiten für anwenderfreundliche Software und schnellere Eingaben.

### . Geistige Notizen

Hier läuft ein GSR-Prototyp mit einem Apple-Computer. Ähnliche Systeme werden auch für IBM- und Commodore-Computer entwickelt. Doch die Erstellung geeigneter Software braucht noch Zeit. Roger Dilts, Präsident von Behavioral Engineering und Autor der GSR-Software, <sup>i</sup>s<sup>t</sup> speziell daran interessiert, Mindlink mit NLP (Neuro-Linguistischen Programmen) zu verbinden - einem Zweig der Psychologie, der sich vornehmlich mit \_ dem Studium der Lerntechniken befaßt. Unter Einbeziehung der GSR-Software kann der geistige Zustand des Benutzers überwacht werden. Die Software überprüft den Grad der Anspannung des Benutzers und korrigiert das Tempo des Proüberzeugt, daß beispielsweise Ausbildungsprogramme <sup>a</sup>u<sup>f</sup> <sup>d</sup>i<sup>e</sup> emotionale Reaktion von Schülern eingehen können. Ist die Darstellung <sup>z</sup><sup>u</sup> kompliziert, wird die emotionale Spannung vom Computer registriert. Anschließend kann die Ablaufgeschwindigkeit des Programms verändert oder <sup>s</sup>o gar eine vereinfachte Darstellung des entsprechenden Stoffes erzeugt werden. grammablaufs entsprechend. Roger <sup>D</sup>ilt<sup>s</sup> <sup>i</sup>s<sup>t</sup> davon

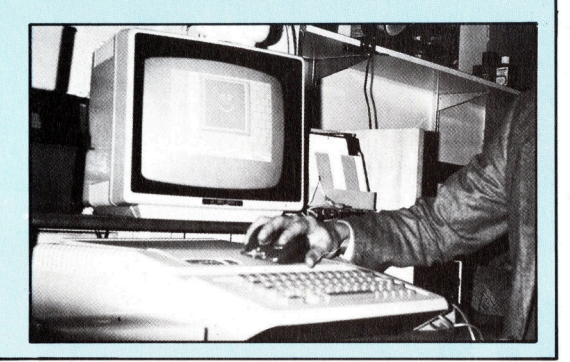

die sich aus Veränderungen im Gedanken-Muster ergeben, tun dies. Das Gerät ist ebenso eine Schnittstelle zum Computer wie ein Joystick oder jedes andere Eingabegerät. Mindlink basiert auf dem "GSR"-Phänomen. Das <sup>h</sup>eißt: Emotionale Änderungen des Menschen schlagen sich <sup>i</sup><sup>n</sup> der elektrischen Leitfähigkeit seiner Haut nieder. Über Elektronen wird der Benutzer an einen Widerstandsmesser angeschlossen. Signale aus diesem Meßgerät werden nun an den User-Port des Computers weitergeleitet und dort von spezieller Software interpretiert und ausgeführt. Die <sup>i</sup><sup>n</sup> Kalifornien ansässige Firma Behavioral Engineering hat Spiele und Anwendungs-Software entwickelt, die auf dieser Basis arbeiten. Darunter befindet sich auch eine vereinfachte Version von Defender.

Beim herkömmlichen Spiel steuert man <sup>e</sup>i<sup>n</sup> Raumschiff, das einen Planeten umkreist. Es geht darum, Außerirdische abzuschießen, ohne selbst getroffen zu werden. <sup>I</sup><sup>n</sup> der Version von Behavioral Engineering wird lediglich die Höhe des Schiffes gesteuert. Der Unterschied aber ist: Dies geschieht durch Gedankenkraft! Das Unternehmen <sup>h</sup>a<sup>t</sup> <sup>e</sup>i<sup>n</sup> GSR-Interface <sup>f</sup>ü<sup>r</sup> den Apple Ile entwickelt. Der Benutzer legt ledig<sup>l</sup>ic<sup>h</sup> Zeige- und Mittelfinger einer Hand auf ein Maus-ähnliches Gerät, das den Widerstand über die beiden Finger mißt und die Ergebnisse <sup>a</sup><sup>n</sup> den Computer weitergibt. Die Software ist <sup>s</sup><sup>o</sup> angelegt, daß eine Stromzunahme (größere Spannung durch niedrigen Widerstand) das <sup>S</sup>chiff steigen läßt, wogegen <sup>e</sup>i<sup>n</sup> Sinken der

### **GSR: Das Mindlink-Prinzip**

Es basiert auf einem Phänomen, das unter drei verschiedenen Namen bekannt ist: die Galvanische Haut-Reaktion (GSR), der Psychogalvanische Reflex (PGR) und der Electrodermale Reflex  $(EDR)$ .

GSR basiert auf den Veränderungen der elektrischen Leitfähigkeit der Haut, die so auf Änderungen des emotionalen Zustands einer Person reagiert. Experimente haben bewiesen, daß der<br>Hautwiderstand sinkt, je angespannter eine Person ist. Die wohl am besten bekannte GSR-Anwendung sind "Polygraphen", die sogenannten "Lügendetektoren"

Obwohl das GSR-Phänomen seit dem 19. Jahrhundert bei Menschen wie Tieren bekannt ist, weiß man sehr wenig über seine Ursache. Anfangs glaubte man, daß der durch Aufregung oder Angst erzeugte Schweiß als elektrolytischer Konduktor wirkt und so den Hautwiderstand herabsetzen würde. Durch neuere Experimente wurde diese Theorie in Frage gestellt.

Man weiß, daß GSR unmittelbar mit dem Grad der Spannung im sympathischen Nervensystem zusammenhängt. Dies wiederum ist abhängig vom zentralen Nervensystem und somit vom Gehirn folglich können auch Gedanken bestimmte Reaktionen hervorrufen, die an den Rechner weitergegeben werden. Veränderungen der Hirnaktivität haben Veränderungen im Zustand des zentralen Nervensystems zur Folge. Dies erzeugt einen Zustandswechsel im sympathischen Nervensystem, woraus eine Veränderung des Hautwiderstands

resultiert. Und Widerstandsveränderungen bzw. Veränderungen elektrischer Ströme sind die Grundlage jeder Eingabe-Einheit für Computer.

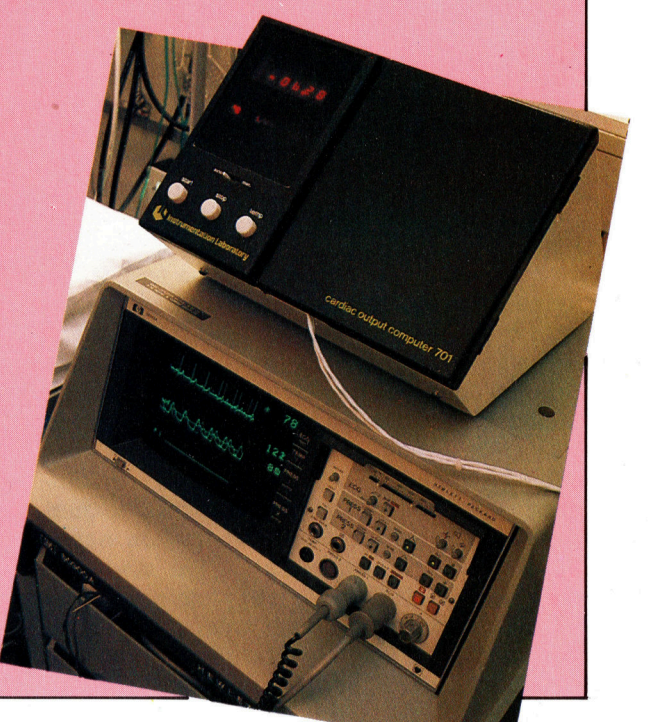

**Computer Welt** 

Spannung <sup>s</sup><sup>o</sup> auch <sup>e</sup>i<sup>n</sup> Sinken des Schiffes <sup>z</sup>u<sup>r</sup> Folge hat.

Der Begriff "Mindlink" (also etwa "Gedankenverbindung<) <sup>i</sup>s<sup>t</sup> mißverständlich, da <sup>e</sup><sup>s</sup> sich um eine Verbindung mit dem Nervensystem und nicht <sup>m</sup>i<sup>t</sup> dem Gehirn direkt handelt. Da jedoch Nerven und Gehirn nicht voneinander unabhängig arbeiten, <sup>i</sup>s<sup>t</sup> <sup>d</sup>i<sup>e</sup> Bezeichnung im Grunde gleichgültig. Testpersonen haben festgestellt, daß sie etwa 20 Minuten lang Kon<sup>t</sup>roll<sup>e</sup> <sup>i</sup><sup>n</sup> dieser Form halten können, wobei <sup>s</sup>i<sup>e</sup> oft nicht einmal wissen, wie sie es getan haben. Andere Menschen <sup>t</sup>u<sup>n</sup> das bewußt, indem <sup>s</sup>i<sup>e</sup> ihren Körper anspannen oder entspannen, wogegen wieder andere einfach "rauf" und >runter< denken und <sup>i</sup>h<sup>r</sup> Nervensystem den Rest erledigt.

Neben Spielen <sup>h</sup>a<sup>t</sup> Mindlink natürlich auch praktische Anwendungsmöglichkeiten. Gelähmte Menschen können allein durch Gedankenkraft GSR-Effekte erzeugen, trotz der Tatsache, daß sie keine Kontrolle über ihre Muskulatur habe. Ein GSR-Gerät wurde bereits mit Erfolg über einen Apple-Computer <sup>a</sup><sup>n</sup> einen Topo-Roboter angeschlossen. So konnte die gelähmte Person den Roboter steuern. Eine andere interessante Applikation ist die Schwerelosigkeit im Weltall. Es kann außerordentlich schwer <sup>s</sup>ein, mechanische Kontrolleinheiten ohne Schwerkraftausgleich <sup>z</sup><sup>u</sup> bedienen. GSR wäre <sup>e</sup>i<sup>n</sup> idealer Ersatz für mechanische Bedienungselemente.

### Bei Streß: Kaffeepause

Zu den ungewöhnlicheren Anwendungen gehört die "Stimmungen fühlende Software". Lernsoftware würde besonders dafür geeignet sein, da über GSR der innere Zustand des Benutzers deutlich wird. Die Person würde ein mit Elektroden versehenes Armband tragen, und die Software würde zunächst einmal auf den entspannten Zustand kallibriert. Wenn wahrend des Programmverlaufs das GSR-Gerät einen deutlichen Anstieg der Spannung regi<sup>s</sup>triert, <sup>i</sup>s<sup>t</sup> anzunehmen, daß der Benutzer Schwierigkeiten <sup>h</sup>a<sup>t</sup> und dementsprechend handelt. Selbst Business-Software könnte Streß beim Benutzer feststellen und zum Beispiel eine Kaffeepause vorschlagen.

Wie schnell die Entwicklung der GSR-Technologie voranschreitet, hängt vor allem von der Entwicklung genauerer und schneller reagierender Geräte sowie von unserer Fähigkeit ab, die Interpretation der Effekte zu verfeinern. Das Anfangsproblem bei GSR war, daß die Reaktion <sup>e</sup>rs<sup>t</sup> zwei Sekunden nach dem Ereignis erfolgt und nach einem Zeitraum von zwischen zwei und zehn Sekunden schwindet. Die der<sup>z</sup>ei<sup>t</sup> verfügbaren Geräte haben dieses Problem nicht mehr, da <sup>s</sup>i<sup>e</sup> die Veränderungsrate und nicht mehr die Stärke der Reaktion messen. Aber weitere Arbeitan dem GSR-Phänomen <sup>i</sup>s<sup>t</sup> noch erforderlich.

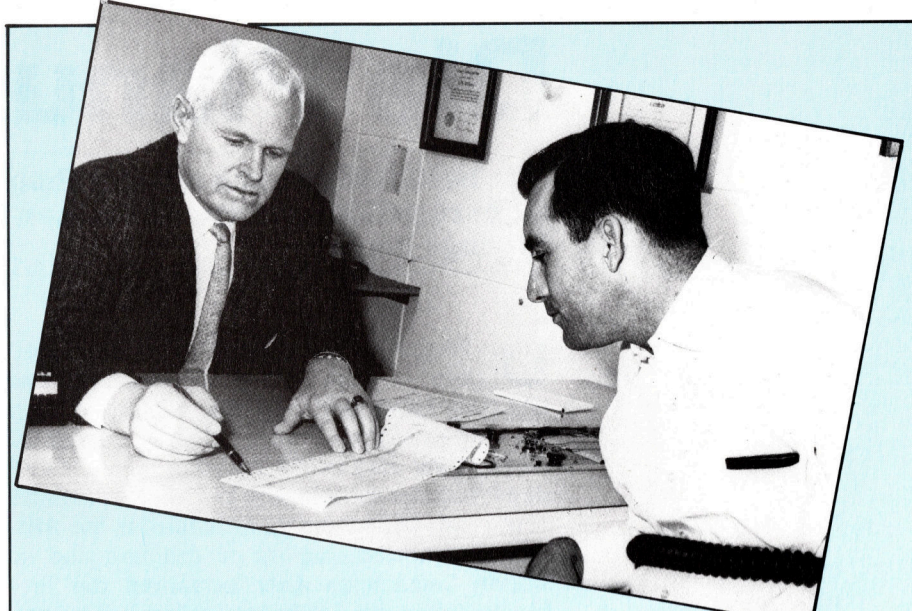

### Der Lügendetektor

Eines der Hauptprobleme, <sup>m</sup>i<sup>t</sup> dem Polizei und Justiz bei der Aufklarung von Verbrechen immer wieder konfrontiert werden, <sup>i</sup>s<sup>t</sup> die Frage, ob ein Verdächtiger oder ein Zeuge ligt. Obwohl ein geschulter Beobachter das aufgrund winziger Anzeichen zu beurteilen vermag – Wechsel der Hautfarbe, Veränderungen beim Atmen etwa - konnten diese Faktoren nie katalogisiert oder generell definiert werden. Aus diesem Grunde <sup>h</sup>a<sup>t</sup> man sich mit der Entwicklung von Geräten befaßt, die objektiv den Unterschied zwischen wahren und falschen Aussagen feststellen können. Eines der Forschungsergebnisse war der "Lügendetektor".

Im Prinzip ist <sup>e</sup><sup>r</sup> nichts Anderes <sup>a</sup>l<sup>s</sup> ein Widerstandsmesser. Die Theorie besagt, daß eine Person deutlich angespannter <sup>i</sup>st, wenn <sup>s</sup>i<sup>e</sup> lügt oder <sup>e</sup>i<sup>n</sup> Schlüsselwort <sup>h</sup>ört, das <sup>i</sup><sup>n</sup> Verbindung mit dem Verbrechen <sup>s</sup>teht. Diese Spannungszunahme macht sich im gesunkenen Hautwiderstand bemerkbar.

Der Polygraph ist ein umstrittenes Gerät. Obwohl Untersuchungsbehörden, vor allem <sup>i</sup><sup>n</sup> den USA, seinen Nutzen loben, argumentieren Kritiker, daß man <sup>z</sup><sup>u</sup> wenig über das GSR-Phänomen wisse, um <sup>e</sup><sup>s</sup> zuverlässig interpretieren bzw. messen <sup>z</sup><sup>u</sup> können. Dazu kommt, daß verschiedene Menschen unterschiedlich reagieren, unabhängig von Schuld oder Unschuld.

GSR wird <sup>i</sup><sup>n</sup> den USA manchmal angewendet, um Stellenbewerber zu testen. Auch hier bedient man sich eines Lügendetektors während eines Bewerbungsgesprächs. Im Bild wird gerade das Ergebnis eines Tests besprochen.

Ein Lügendetektor mißt die GSR-Veränderungen, die durch die emotionale Reaktion der Person hervorgerufen werden. Ein Lügendetektor ist jedoch außerstande, auch ein nur annähernd so deutliches Ergebnis zu bringen wie hier gezeigt. Emotionale Antworten variieren entsprechend der Sensibilität der Person gegenüber verschiedenen Dingen und hängen nicht einfach von der Wahrheit der Antworten <sup>a</sup>b.

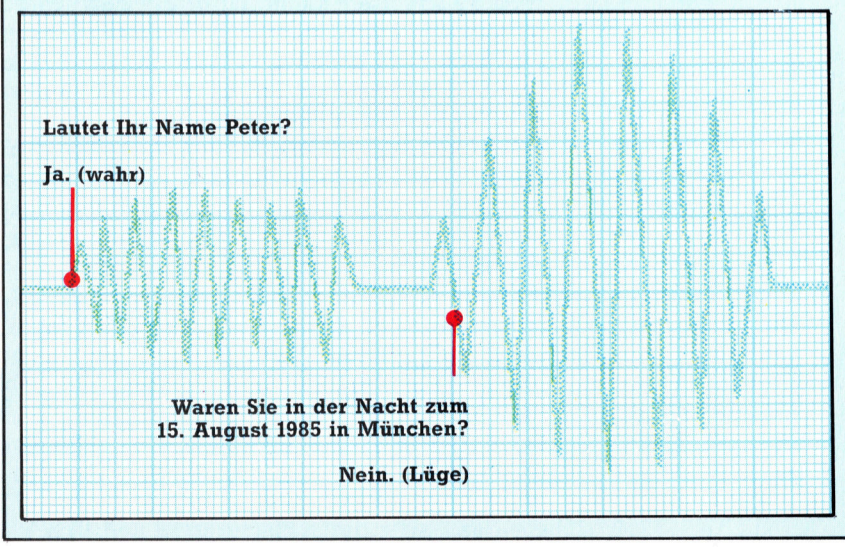

# Die Planung

Wir beschäftigen uns mit der Programmgestaltung und überlegen, was <sup>z</sup><sup>u</sup> berücksichtigen <sup>i</sup>st, bevor man überhaupt mit dem Schreiben eines Listings beginnt.

ie Programmgestaltung wird von den Beteiligten – dem Designer/Programmierer und dem Anwender  $-$  als eine wichtige Übung <sup>z</sup>u<sup>r</sup> angewandten Problemlösung betrachtet. Häufig geht man davon aus, daß die zu lösenden Probleme vornehmlich technischer Art sind 4 wie den Bildschirm zu formatieren, die Ausführungsgeschwindigkeit <sup>z</sup><sup>u</sup> erhöhen und <sup>s</sup><sup>o</sup> weiter. Tatsächlich aber beginnen die Probleme schon mit der Formulierung der eigentlichen Aufgabe des Programms. Die Grundlagen zu ihrer Lösung werden gewöhnlich im er<sup>s</sup>te<sup>n</sup> Gespräch zwischen dem Anwender und dem "Experten" geschaffen. Anwender sind sich jedoch selten über die wahre Natur der Probleme im klaren. <sup>S</sup>i<sup>e</sup> hoffen, vom Experten eine Problemanalyse und eine Lösung zu bekommen. Und Experten glauben oft, <sup>e</sup>i<sup>n</sup> <sup>P</sup>roblem zu kennen  $-$  und auch die Lösung  $-$ , be<sup>v</sup>o<sup>r</sup> der Anwender dieses überhaupt <sup>e</sup>rklärt. Durch diese Kommunikationsschwierigkeiten kommt es zu einer unvollständigen Problembeschreibung, und <sup>d</sup>i<sup>e</sup> Belange des Anwenders werden ungenügend berücksichtigt. Auf dieser Grundlage ausgeführte Arbeiten haben als Ergebnis <sup>e</sup>i<sup>n</sup> für den Anwender unbefriedigendes Produkt, das er nur widerwillig akzeptiert.

### Kommunikationsprobleme

<sup>B</sup>e<sup>i</sup> Heimcomputer-Projekten ist der Programmierer meistens Designer (oder "Systemanaly<sup>t</sup>iker<) und Anwender <sup>i</sup><sup>n</sup> einer Person. Man sollte annehmen, daß die Kommunikationsprobleme nicht auftauchen. Trotzdem kann es <sup>z</sup><sup>u</sup> denselben Schwierigkeiten kommen, wenn man sich nicht selbst <sup>d</sup>i<sup>e</sup> Probleme, Lösungen und Erfordernisse <sup>s</sup><sup>o</sup> darlegt, <sup>a</sup>l<sup>s</sup> spräche man mit einer anderen Person darüber.

Beschäftigen wir uns mit einem imaginären Anwender und seinem Problem: <sup>E</sup><sup>r</sup> <sup>i</sup>s<sup>t</sup> <sup>e</sup>i<sup>n</sup> guter Flugzeugmodellbauer, der einen Computer <sup>m</sup>i<sup>t</sup> Cassettenspeicher hat. Er will detaillierte Beschreibungen der beim Bau verwendeten Materialien all seiner Modelle speichern, um bei späteren Bauten nachsehen <sup>z</sup><sup>u</sup> können, welcher Leim und welche Verbindungen eingesetzt wurden. Der Programmierer benötigt deshalb vom Anwender folgende Anweisungen:

® Programmfunktion: Dies kann eine vage Absichtserklärung sein wie "Es sollte meine Modellbau-Aufzeichnungen speichern können", die dann aber durch Nachfragen und Überle-

gen des Programmierers weiter spezifiziert wird. Zum Beispiel: "Es sollte meine Modellbeschreibungen, seine Konstruktionen und die dabei verwendeten Materialien <sup>s</sup><sup>o</sup> speichern, wie ich sie über Tastatur eingebe, und sie dar<sup>s</sup>tellen, wenn <sup>i</sup>c<sup>h</sup> <sup>d</sup>i<sup>e</sup> Modellbezeichnung oder ein bestimmtes Konstruktionsmerkmal eingebe." Das macht die Bedürfnisse des Anwenders deutlicher und verweist auf bestimmte Programmieraufgaben (Speichern, Suchen, Inhaltsverzeichnis, Zugriff etc.).

### Genaue Beschreibung erwünscht

® Programmnutzung: Einige der formellen Einzelheiten der gewünschten Nutzung mögen zwar aus der Funktionsbeschreibung deutlich werden, sind aber eventuell nicht vollständig. Vielleicht möchte der Anwender beispielsweise <sup>n</sup>icht, daß <sup>d</sup>i<sup>e</sup> Daten auf dem Bildschirm dargestellt werden, sondern wünscht lediglich eine exakte Druckerausgabe.

® Gestaltung des Programms: Ein- und Ausgabe-Formate. Professionelle Programmierer benutzen häufig vorgedruckte Karten, worauf jeder Screen <sup>s</sup><sup>o</sup> dargestellt ist, wie ihn der Anwender <sup>i</sup><sup>n</sup> den Eingabe/ Ausgabe-Phasen <sup>s</sup>ieh<sup>t</sup> oder sehen möchte. Bildschirm-Formate sind wichtige Eigenschaften der sogenannten "Benutzer-Schnittstelle<, womit die Zusammenar<sup>b</sup>ei<sup>t</sup> von Anwender und Maschine gemeint <sup>i</sup>st.

® Programmorganisation: Datei- und Programm-Formate. Der Anwender möchte vielleicht mindestens 100 Flugzeugmodell-Beschreibungen speichern. Die Größe der Programm-Datenfiles hat erheblichen Einfluß auf <sup>i</sup>h<sup>r</sup> Format und die Zugriffsmöglichkeiten. Der Suchlauf durch beispielsweise sechs Modellbeschreibungen auf Cassette beansprucht circa fünf Minuten, was für den Benutzer zumutbar <sup>i</sup>st. Auf das Durchsuchen von <sup>1</sup><sup>00</sup> Modellen zu warten wäre dagegen indiskutabel. Eine Lösungsmöglichkeit bestünde <sup>d</sup>arin, Programm und Index-File auf einer Cassette zu speichern, <sup>d</sup>i<sup>e</sup> Beschreibungen dagegen <sup>a</sup>u<sup>f</sup> <sup>2</sup><sup>0</sup> anderen Cassetten abzulegen, beispielsweise klassifiziert nach Flugzeugtypen.

® Aufgabenstellung: spezielle Prozeduren und Berechnungen. Bei unserem Beispiel mag sich dieses Problem nicht stellen. Doch <sup>e</sup><sup>s</sup> wird deutlich, wenn man andere Probleme mit berücksichtigt. Es mag 20 perfekte und gleichermaßen befriedigende Wege zur Lösung eines

**Tips für die Praxis** 

bestimmten Problems geben. Der Anwender aber verlangt nur nach einem bestimmten.

Berücksichtigt man dies nicht, wird der Benutzer <sup>m</sup>i<sup>t</sup> dem Programm unzufrieden <sup>s</sup>ein. Der Autor mag sich von der vom Anwender bevorzugten Methode wegen besserer Wirtschaftlichkeit anderer Methoden entfernt haben. Der sich daraus ergebende Vorteil aber erweist sich als null und <sup>n</sup>ichtig, wenn der Anwender <sup>e</sup>i<sup>n</sup> solches Programm <sup>n</sup>ich<sup>t</sup> benutzen will. Die <sup>A</sup>rbeitsweise des Anwenders <sup>z</sup><sup>u</sup> verstehen kann <sup>b</sup>e<sup>i</sup> der Programmberechnung nützlich <sup>s</sup>ein.

Liegen <sup>a</sup>ll diese Informationen <sup>v</sup>or, kann man <sup>m</sup>i<sup>t</sup> der Umwandlung <sup>d</sup>e<sup>r</sup> Einzelheiten <sup>i</sup><sup>n</sup> <sup>e</sup>i<sup>n</sup> Programm beginnen. <sup>A</sup>l<sup>s</sup> sinnvoll <sup>h</sup>a<sup>t</sup> <sup>s</sup>ic<sup>h</sup> erwiesen, zunächst den Anwender-Programm-Dialog zu schreiben, dann die Daten-Files und schließlich <sup>d</sup>i<sup>e</sup> Steuerprozesse. <sup>M</sup>i<sup>t</sup> dem Wort >Dialog< <sup>i</sup>s<sup>t</sup> die zweiseitige Kommunikation, der Austausch von Informationen zwischen Anwen- <sup>|</sup> der und Programm, gemeint. Diese besteht bei unserem Beispiel nicht allein aus der Eingabe von Modellflugzeug-Einzelheiten und Ihrer richtigen Darstellung, sondern schließt auch jedes Prompt, Menü und jede Nachricht <sup>e</sup>in, <sup>d</sup>i<sup>e</sup> das Programm erzeugen kann, sowie alle Eingaben oder Befehle, die der Benutzer <sup>g</sup>ibt. Die Festlegung der <sup>A</sup>rt, wie der Dialog erfolgen <sup>s</sup>oll, <sup>i</sup>sti<sup>n</sup> diesem Stadium ebenfalls wichtig. Für das Flugzeugprogramm könnte eine Mischung zwischen Menü und befehlsgebundener Interaktion geeignet sein. Die hier getroffene Entscheidung beeinflußt die Struktur des gesamten Programms. Inhalte und Format des Dialogs müssen in allen Einzelheiten berücksichtigt werden. Die "Belohnung" für all diese Mühen ist, daß <sup>d</sup>i<sup>e</sup> vom Programm verarbeiteten Daten nun auch noch spezifiziert werden müssen. Danach kann der für Fehlermeldungen und Bestätigungen erforderliche Speicherplatz berechnet werden, und die Files können programmiert werden. Für das Flugzeugmodell-Programm, dessen Files große und lange Textblöcke enthalten, mag die Untergliederung <sup>i</sup><sup>n</sup> mehrere Unterprogramme <sup>a</sup>u<sup>f</sup> verschiedenen Cassetten die beste Lösung sein.

### Angepaßte Funktionen

Die erforderlichen Funktionen werden <sup>j</sup>etz<sup>t</sup> offenkundig. So muß <sup>e</sup><sup>s</sup> Routinen geben, die das Hinzufügen und Editieren von Text-Daten erlauben, ferner das Speichern neu eingegebener Texte (womit automatisch das Inhaltsverzeichnis aktualisiert werden muß), die Suche und Darstellung von Beschreibungen muß mög<sup>l</sup>ic<sup>h</sup> sein usw. <sup>A</sup>ll dies <sup>s</sup>ollt<sup>e</sup> dem Anwender <sup>i</sup><sup>n</sup> Form von Optionen angeboten werden.

An diesem Punkt sollte der Benutzer die Programmgestaltung sorgfältig überprüfen, um festzustellen, ob es wirklich allen Erfordernissen genügt. Erst dann sollte das Programm codiert werden. Das <sup>i</sup>s<sup>t</sup> natürlich leichter gesagt als getan - doch dazu später Genaueres.

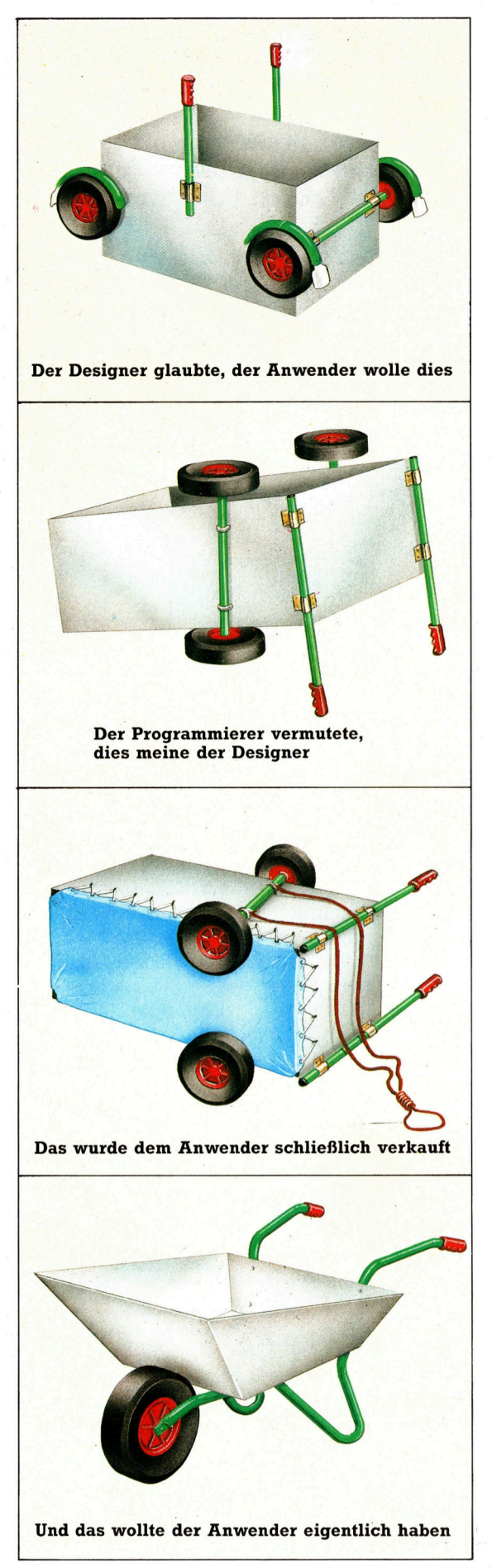

Wenn das typische Software-Entwicklungsteam - bestehend aus Anwender, Gestalter und Programmierer das Problem zu lösen hätte, wie man schwere Lasten im Garten bewegt, könnte dies dabei herauskommen. Kommunikationsschwierigkeiten zwischen Experten und Laien und Experten untereinander sind noch immer Kernproblem aller Entwicklungsteams.

# **Taktvoll**

Zur exakten Steuerung eines Computers ist genaues "Timing" unabdingbar. <sup>I</sup><sup>n</sup> diesem Kursabschnitt wollen wir Ihnen monostabile Kippschaltungen und zwei spezielle Flipflops vorstellen.

<sup>i</sup><sup>t</sup> monostabilen Schaltungen lassen sich logische Abläufe in exakten Zeiteinheiten steuern. Empfängt die Kippschaltung einen Impuls, wird der Ausgang für eine bestimmte Zeit auf <sup>1</sup> (HI) gesetzt, bevor er <sup>i</sup><sup>n</sup> den Ruhezustand (LO) zurückkehrt. Hier das Beispiel einer Kippschaltung:

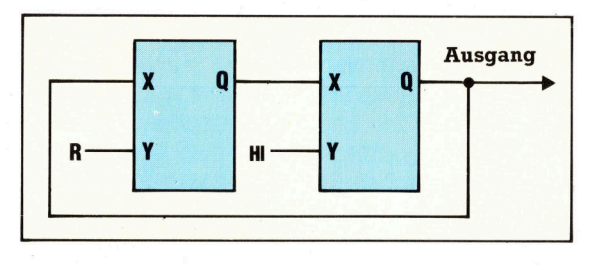

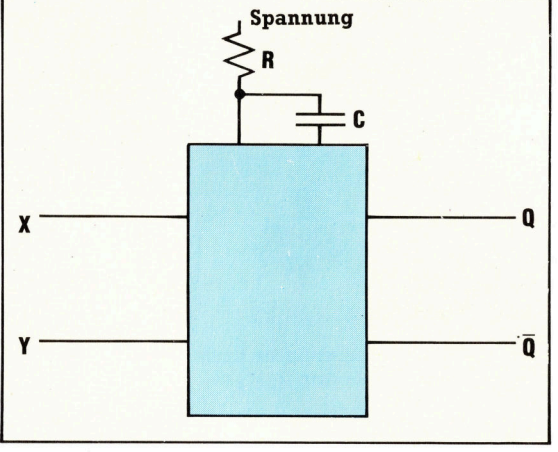

Der beschriebene Ablauf wird entweder durch Umschalten des X-Einganges von <sup>H</sup><sup>I</sup> auf LO oder durch Umschalten des Y-Einganges von LO auf <sup>H</sup><sup>I</sup> gestartet. Die Werte von Widerstand (R) und Kondensator (C) entscheiden über das schaltintervall. Diese Kurven stellen den zeit<sup>l</sup>iche<sup>n</sup> Zusammenhang <sup>d</sup>e<sup>r</sup> Ein- und Ausgangszustände dar:

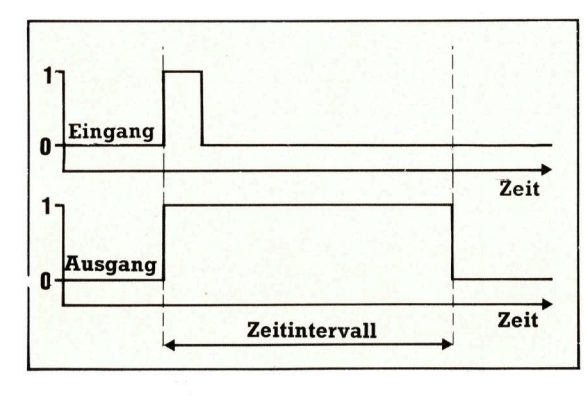

Das Hl-Intervall am Ausgang <sup>l</sup>äß<sup>t</sup> sich etwa <sup>z</sup>u<sup>r</sup> Steuerung eines Cassettenrecorder-Schrittmo<sup>t</sup>or<sup>s</sup> oder zur Verzögerung der Übertragung eines <sup>B</sup>it<sup>s</sup> einsetzen. Mit zwei monostabilen Kippschaltungen kann ein Oszillator aufgebaut werden, der in gleichbleibenden Zeitabständen zwischen <sup>H</sup>I- und LO-Intervallen hin- und herschaltet: Am Ausgang ergibt sich eine

Rechteckspannung. Die Zeit zwischen zwei Hl-Zuständen wird als "Zyklus" bezeichnet. Gewöhnlich liegen diese Zykluszeiten im Bereich von einer Millionstelsekunde. Der Maschinentakt ist der "Herzschlag" Ihres Computers, der <sup>a</sup>ll<sup>e</sup> Abläufe in der CPU <sup>d</sup>irigiert. Die zwei Flanken dereinzelnen Rechteck-Impulse haben verschiedene Namen, die <sup>w</sup>i<sup>r</sup> <sup>i</sup><sup>n</sup> der Zeichnung angeben:

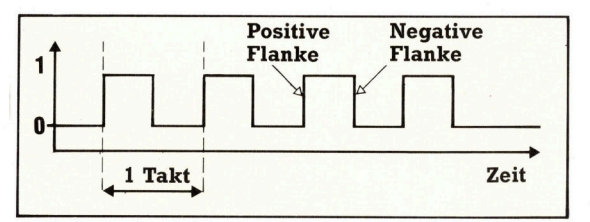

Als nächstes sollen Sie zwei weitere Flipflop-Typen kennenlernen, die jedes Umschalten mit den Taktzyklen eines Oszillators koordinieren können.

D-Flipflops haben einen logischen (D) und einen Takteingang ( $CK = clock = Uhr$ ):

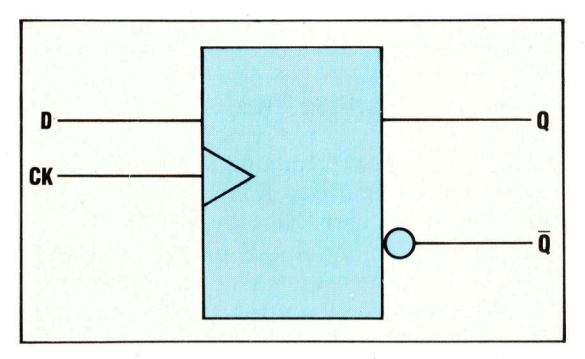

Der D-Flipflop baut auf dem bekannten RS-Typ aus unserem letzten Kursabschnitt <sup>a</sup>uf. Durch den zusatzlichen Clock-Eingang kann jedoch der Eingang der Schaltung zeitweilig verriegelt werden.

Der Ausgangszustand von <sup>Q</sup> wird am Beginn jedes neuen Taktzyklus festgelegt. Liegt zu

diesem Zeitpunkt ein <sup>H</sup><sup>I</sup> auf Eingang <sup>D</sup>, <sup>s</sup><sup>o</sup> wird auch Q auf HI gesetzt, <sup>i</sup>s<sup>t</sup> Daber LO, geht auch Q auf LO.

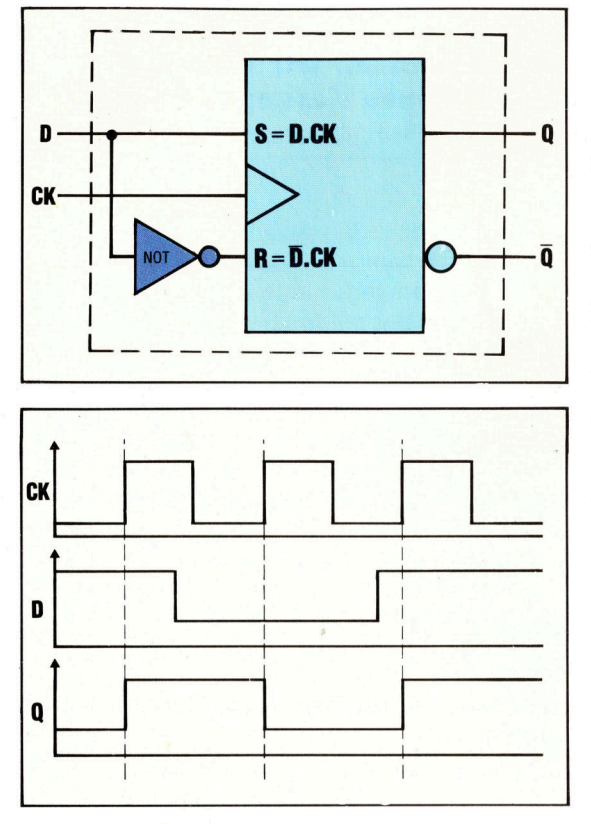

Aus der Zeichnung wird deutlich, daß Ausgang Q nur veränderlich <sup>i</sup>st, wenn der Eingang CK gerade von LO nach <sup>H</sup><sup>I</sup> springt.

Der JK-Flipflop wirkt nach dem "Master-Slave"-Prinzip: In diesem Schaltungstyp arbeitet einer der zwei zusammengehörigen RS-Flipflops abhängig vom anderen. Bei der Veränderung des Eingangswertes wird das <sup>H</sup><sup>l</sup> oder LO <sup>i</sup><sup>n</sup> einem Flipflop zwischengespeichert. Am : Ausgang <sup>s</sup>teh<sup>t</sup> <sup>b</sup>i<sup>s</sup> zum nächsten Taktzyklus der Eingangswert des vorherigen Taktes. Nütz<sup>l</sup>ic<sup>h</sup> <sup>i</sup>s<sup>t</sup> dies etwa bei der <sup>i</sup><sup>n</sup> vielen Prozessoren häufigen Verschiebung von <sup>B</sup>it<sup>s</sup> um eine Stelle nach links oder rechts. Hier das Schaltbild:

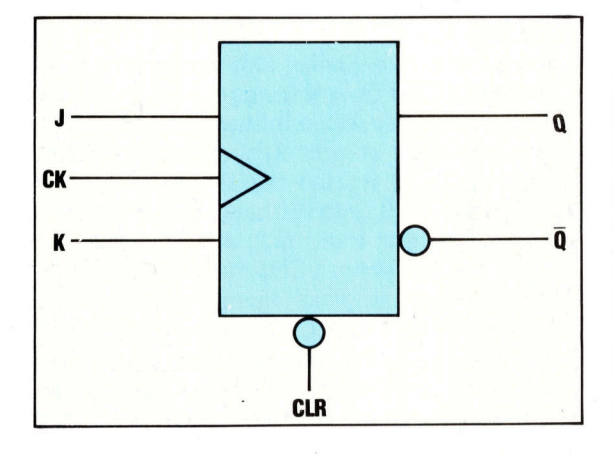

Das nächste Bild zeigt die Schaltung von zwei RS-Flipflops. Einer ist "Master" (Herr), der andere , Slave" (Sklave). Wenn CK <sup>H</sup><sup>I</sup> <sup>i</sup>st, geht das Eingangssignal zum Master-Flipflop. Bei einem LO auf CK wird das Eingangssignal wegen der ,Triggerung" mit der positiven Flanke auf den Slave-Flipflop geleitet. Es <sup>i</sup>s<sup>t</sup> jeweils nur ein Flipflop aktiv, während der andere als Zwischenspeicher dient:

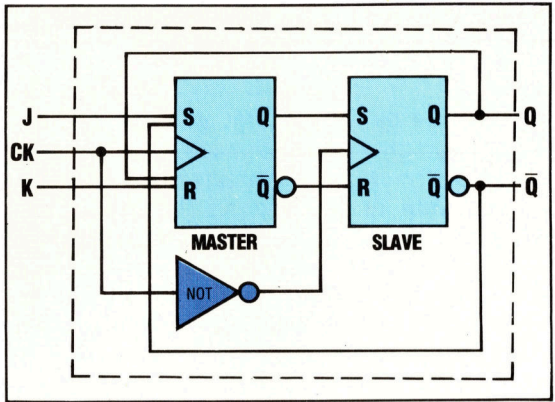

Rechts ist eine Tabelle mit den Schaltzuständen des JK-Flipflops abgedruckt. Q, bezeichnet dabei den Ausgangswert wahrend des vergangenen Taktzyklus. Wenn sowohl am <sup>J</sup>- <sup>a</sup>l<sup>s</sup> auch am K-Eingang ein HI liegt, ändert der Ausgang bei jedem Taktzyklus seinen Zustand. Dieses als "toggling" bezeichnete Verhalten entsteht durch Rückkopplung vom Slave- zum Master-Flipflop. <sup>S</sup>tell<sup>t</sup> man die k-Tafel auf, müssen Q<sub>0</sub>, J und K als Eingangsvariablen aufgefaßt werden.

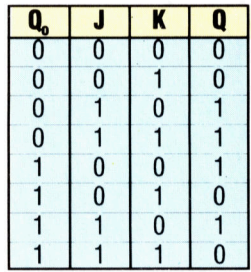

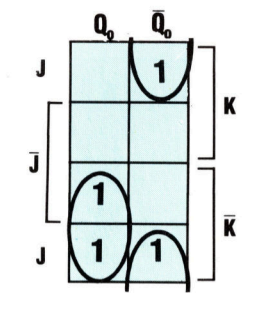

Aus der Tafel ergibt sich der Ausdruck

 $Q=\overline{Q}_{o}$  .  $J+Q_{o}$  .  $\overline{K}$ 

Diese Gleichung wird als die "Charakteristik" des JK-Flipflops bezeichnet.

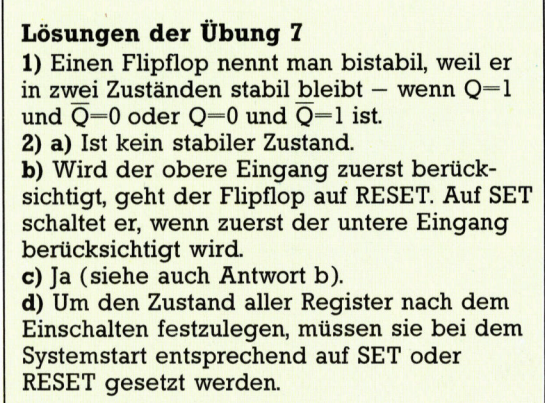

# Dienstbarer Geist

<sup>I</sup><sup>n</sup> unserer Serie über Kalkulationssysteme nehmen wir TK!Solver unter <sup>d</sup>i<sup>e</sup> Lupe. Dieses Programm <sup>f</sup>ühr<sup>t</sup> <sup>e</sup>i<sup>n</sup> neues Konzept <sup>e</sup>in: <sup>d</sup>i<sup>e</sup> Verarbeitung von Gleichungen.

s wurde bereits gezeigt, daß sich Kalkulas wurde bereits gezeigt, das steht für eine ganze Reihe von mathematischen Aufgaben eignen. Alle umfangreichen Tabellen, deren Berechnung per Hand und Taschenrechner <sup>v</sup>ie<sup>l</sup> Aufwand erfordert, werden mit dieser Art Programm in kürzester <sup>Z</sup>ei<sup>t</sup> erledigt. <sup>T</sup>rot<sup>z</sup> <sup>i</sup>hre<sup>r</sup> <sup>V</sup>or<sup>t</sup>eil<sup>e</sup> sind Kalkulationssysteme in einigen Bereichen jedoch Beschränkungen unterworfen. <sup>S</sup><sup>o</sup> eignet sich das Format der Zeilen und Spalten zwar ideal <sup>f</sup>ü<sup>r</sup> finanzielle Modelle, <sup>f</sup>ü<sup>r</sup> Aufgaben aus Bereichen der höheren Mathematik und der Wissenschaft <sup>i</sup>s<sup>t</sup> <sup>e</sup><sup>s</sup> jedoch sehr umständlich oder überhaupt nicht einzusetzen. Die meisten Programme können außerdem Gleichungen nur innerhalb fester Grenzen verarbeiten.

Software Arts  $-$  eine amerikanische Firma, die auch VisiCalc entwickelte - hat nun ein Programm <sup>m</sup>i<sup>t</sup> dem Namen TK!Solver entwickelt, das von Format und Funktion her weit über die Möglichkeiten der herkömmlichen Kalkulationssysteme hinausgeht. "TK!" steht dabei für Tool-Kit, während "Solver" ein Teil des Codes

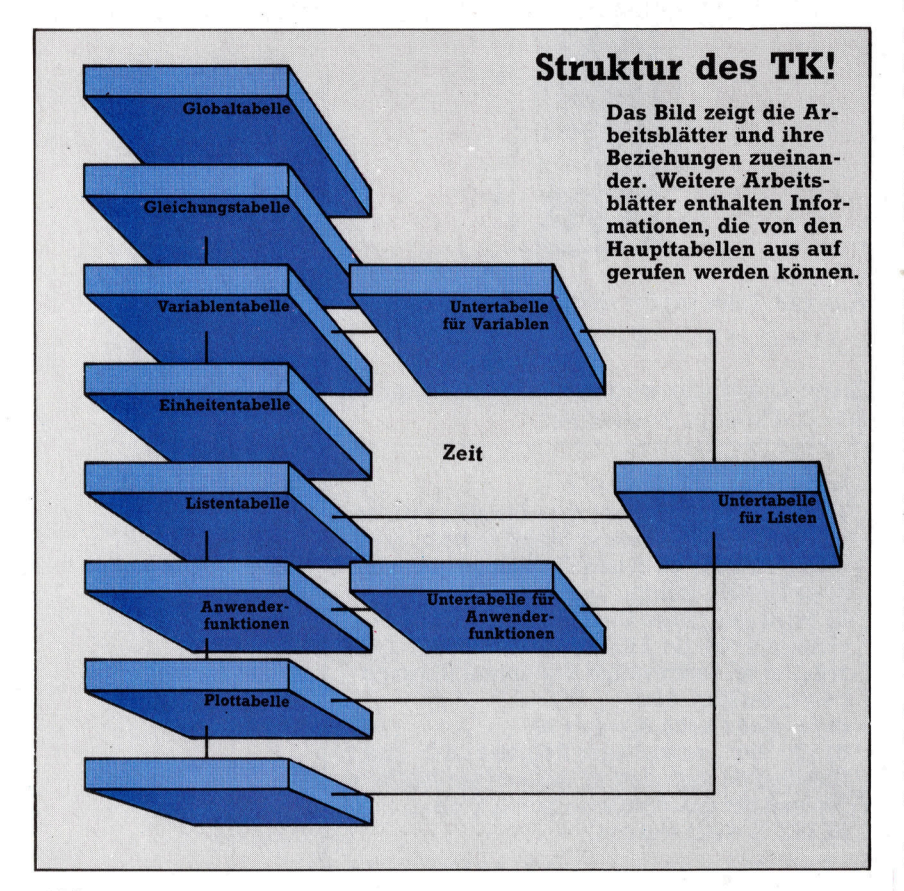

<sup>i</sup>st, der Gleichungen verarbeitet. Außer einem völlig andersartigen Bildschirmformat bietet TK! folgende interessante Möglichkeiten:

Rückwärtsberechnungen - Viele Systeme können dies nur für eine Variable ausführen. Mit TK! <sup>l</sup>äß<sup>t</sup> sich jede Variable einer Gleichung auf diese Art berechnen; vorausgesetzt, die entsprechenden Daten sind vorhanden.

Iteration - Fehlende oder unbekannte Werte <sup>f</sup>ü<sup>r</sup> <sup>d</sup>i<sup>e</sup> Ausführung von Gleichungen findet TK! von einem angegebenen Anfangswert aus <sup>m</sup>i<sup>t</sup> einer Reihe von Annaherungen.

Umwandlung von Einheiten  $-$  Über Umformungstabellen kann TK! Feet <sup>i</sup><sup>n</sup> Meter, Dollar <sup>i</sup><sup>n</sup> Pfund <sup>e</sup>tc. umwandeln.

 $Mathematicsche \tFunktionen - TK! \ bestize the$ große Anzahl eingebauter Funktionen.

### Viele Arbeitsblätter

TK!Solver arbeitet mit drei linierten Arbeitsblat<sup>t</sup>ern, <sup>d</sup>i<sup>e</sup> unterschiedliche Aufgaben haben. <sup>S</sup><sup>o</sup> <sup>e</sup>nthäl<sup>t</sup> <sup>d</sup>i<sup>e</sup> Variablentabelle außer den Namen aller definierten Variablen weitere Spalten mit den vom Anwender eingegebenen Werten, Bezügen zu anderen Einheiten und ausreichenden <sup>P</sup>lat<sup>z</sup> <sup>f</sup>ü<sup>r</sup> Kommentare. Die Variablentabelle erscheint im oberen <sup>T</sup>ei<sup>l</sup> der Eingangsanzeige, wobei ihre Einzelheiten <sup>i</sup><sup>n</sup> einer Untertabelle gespeichert sind. <sup>I</sup><sup>n</sup> die Gleichungstabelle (Rule Sheet) im unteren Bildschirmbereich werden Formeln eingetragen, die TK! lösen <sup>s</sup>oll.

Mit diesen drei Tabellen löst TK!Solver die meisten Gleichungen. Es stehen aber noch weltere Arbeitsblätter zur Verfügung: Über die Globaltabelle kann der Anwender einige <sup>T</sup>K!- Funktionen <sup>f</sup>ü<sup>r</sup> seine Zwecke umformen. <sup>I</sup><sup>n</sup> der Listentabelle (List Sheet) läßt sich eine Matrix <sup>f</sup>ü<sup>r</sup> Variablenwerte unterbringen, eine weitere Tabelle enthält selbstdefinierte Anwenderfunktionen, und es gibt Arbeitsblätter für das Plotten von Punkten und den Druck von Listen.

Fangen <sup>w</sup>i<sup>r</sup> <sup>m</sup>i<sup>t</sup> dem Aufbau eines einfachen Modells aus dem Handbuch des TK!Solver an. Das Modell berechnet Entfernung und Durchschnittsgeschwindigkeit einer Autofahrt und wandelt Meilen <sup>i</sup><sup>n</sup> Meter um. <sup>I</sup><sup>n</sup> der eingangs dargestellten Anzeige steht der Cursor <sup>i</sup><sup>n</sup> der Gleichungstabelle im unteren Bildschirmbereich. Die Variablendefinition beginnt mit folgender Gleichung:

distance/time=speed

Nach dem Drücken von Return überträgt der

TK!Solver <sup>d</sup>i<sup>e</sup> Variablennamen automatisch <sup>i</sup><sup>n</sup> die Namensspalte der darüberliegenden Variablentabelle. Dabei wird <sup>i</sup><sup>n</sup> der Statusspalte hinter jedem Variablennamen ein Stern darge<sup>s</sup>tellt. Er zeigt <sup>a</sup>n, daß die Variablentabelle <sup>f</sup>ü<sup>r</sup> diese Gleichung keinen Wert enthält. Die zweite Gleichung wird ebenso eingegeben:

distance/fuel=mileage

Nach Eingabe dieser Gleichung zeigt die Namensspalte der Variablentabelle alle fünf Variablen wie folgt an:

#### Gleichungen und Variablen

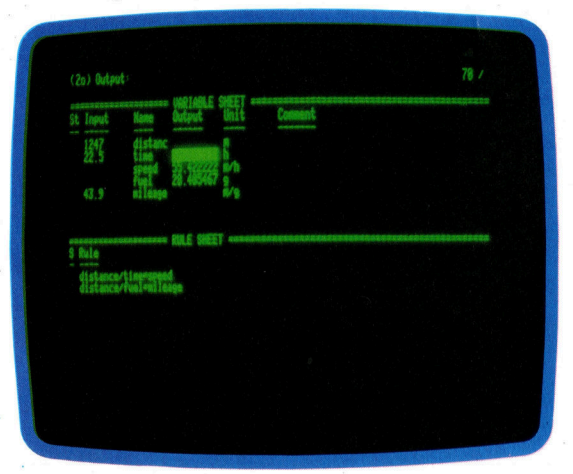

Drücken <sup>S</sup>i<sup>e</sup> nun die ; -Taste, um den Cursor <sup>i</sup><sup>n</sup> die Variablentabelle zu stellen und Werte einzugeben. Der Cursor steht <sup>j</sup>etz<sup>t</sup> in der Eingabespalte hinter der ersten Variablen (distance). Die Eingabe der folgenden Werte wird jeweils mit Return oder Abwartspfeil abgeschlossen.

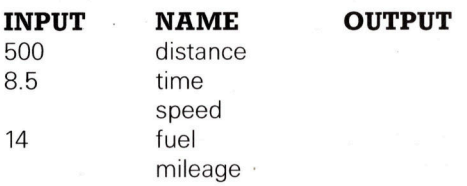

Die Einträge für "speed" und "mileage" wurden freigelassen, da TK! diese Werte finden <sup>s</sup>oll. Das Berechnungsergebnis wird in Spalte "OUT-PUT" gezeigt. Um nun die Werte für "speed" und "mileage" zu erhalten, drücken Sie das Ausrufungszeichen (!), das <sup>T</sup>K! die ,,Aktionstaste" nennt. Über der Variablentabelle erscheint nun die Meldung "Direct Solver" (Direkte Lösung), <sup>d</sup><sup>a</sup> das Programm alle für <sup>d</sup>i<sup>e</sup> Lösung benötigten Daten bereits <sup>h</sup>at. Nach kurzer Zeit werden die Werte für "speed" und "mileage" ausgegeben. Vorhandene Eingabewerte lassen sich durch neue Werte überschreiben.

Die Werte des Modells sind noch nicht mit Einheiten gekennzeichnet. Wir können jedoch nicht einfach "Meilen" oder "Gallonen" in die Variablentabelle eintragen, da diese Bezeichnungen noch <sup>n</sup>ich<sup>t</sup> definiert wurden. Bewegen Sie also den Cursor wieder in die Gleichungstabelle, indem <sup>S</sup>i<sup>e</sup> (;) drücken, und geben <sup>S</sup>i<sup>e</sup> =U <sup>e</sup>in. TK! zeigt nun <sup>s</sup>tatt der Gleichungstabelle die Einheitentabelle (Unit Sheet). Die Einheitentabelle hat vier Spalten:

From To Multiply by Add Offset Der Cursor steht hier unterhalb des Wortes From. Tragen Sie jetzt die Einheiten und Umwandlungswerte <sup>e</sup>in.

#### Umwandlungstabelle für Einheiten

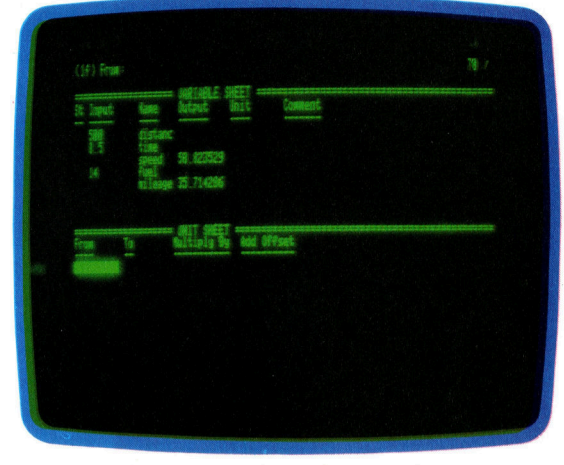

Driicken Sie =R, um wieder die Gleichungstabelle zu erhalten, und (;) fiir die Variablentabelle. <sup>I</sup><sup>n</sup> der Einheitenspalte können <sup>S</sup>i<sup>e</sup> nun die definierten Namen eintragen - m für distance; <sup>h</sup> <sup>f</sup>ü<sup>r</sup> time; m/h <sup>f</sup>ü<sup>r</sup> speed; <sup>g</sup> <sup>f</sup>ü<sup>r</sup> <sup>f</sup>ue<sup>l</sup> und m/g <sup>f</sup>ü<sup>r</sup> mileage. Tragen <sup>S</sup>i<sup>e</sup> <sup>j</sup>etz<sup>t</sup> folgende Werte ein: 1247 distance; 22.5 time und 43.9 mileage. Wenn <sup>S</sup>i<sup>e</sup> <sup>d</sup>i<sup>e</sup> !-Tast<sup>e</sup> drücken, erhalten <sup>S</sup>i<sup>e</sup> die Ergebniswerte <sup>i</sup><sup>n</sup> Metern.

#### Umwandlung von Meilen <sup>i</sup><sup>n</sup> Kilometer

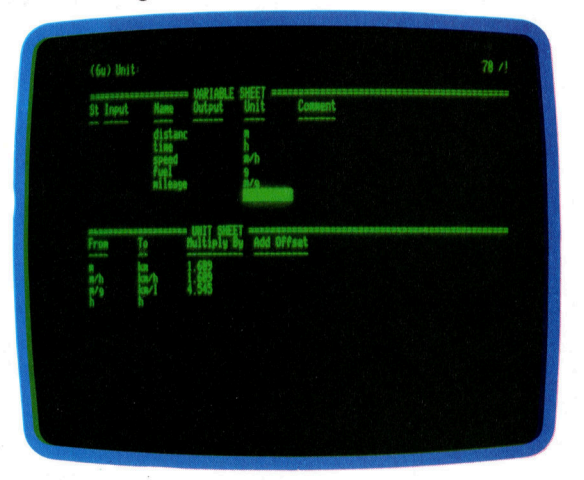

Setzen Sie jetzt den Cursor über das m der Einheitenspalte und geben <sup>S</sup>i<sup>e</sup> km (Kilometer) <sup>e</sup>in. Bei Return wandelt TK! den Wert "distance" von Meilen <sup>i</sup><sup>n</sup> Kilometer um und zeigt <sup>s</sup>tatt 1247 die Zahl 2006,423 auf.

Dieses einfache Modell spricht nur wenige Möglichkeiten des TK!Solver <sup>a</sup>n. In der nächsten Folge werden wir uns daher ein hochentwickeltes Modell ansehen, das die Funktionen von TK! einsetzt und Werte plottet.

# Abenteuerlich!

Adventures zahlen zu den beliebtesten Computerspielen. Das Spielen eines solchen Abenteuers <sup>i</sup>s<sup>t</sup> jedoch nur der halbe Spaß - das Schreiben <sup>i</sup>s<sup>t</sup> eine noch unterhaltsamere und zudem kreativere Beschäftigung. Mit diesem Artikel beginnt ein Programm-Projekt, mit dem wir Ihnen <sup>a</sup>ll<sup>e</sup> Entwicklungsabschnitte erklären.

benteuerspiele wurden Anfang der 70er Jahre populär, als das Spiel "Dungeon and Dragons< entwickelt wurde. <sup>I</sup><sup>n</sup> diesem Spiel schlüpfen die Spieler in die Rolle verschiedener Charaktere <sup>i</sup><sup>n</sup> einer imaginären Welt. Diese besteht oftmals aus einem verworrenen Labyrinth von Räumen, <sup>i</sup><sup>n</sup> denen der Spieler Objekte zu sammeln und Gefahren zu bewaltigen <sup>h</sup>at. Das Ziel des Spiels <sup>i</sup>s<sup>t</sup> im allgemeinen, <sup>a</sup>u<sup>s</sup> dem Labyrinth <sup>z</sup><sup>u</sup> entkommen und dabei eventuell eine Person oder einen Gegenstand zu finden.

Einige Abenteuerspiele bestehen ausschließlich aus Text, wogegen andere Farbgrafiken verwenden. Einige Kritiker sind jedoch der Meinung, daß <sup>d</sup>i<sup>e</sup> Verwendung von Grafik wertvollen Speicherplatz verbraucht, der sinnvoller zur Erweiterung der Spiel-Struktur eingesetzt werden könnte. Außerdem argumentieren <sup>s</sup>ie, daß eine Computergrafik nicht die Wirkung habe wie das Phantasiebild, das der Spieler sich aufgrund einer Textbeschreibung machen könne. Trotzdem <sup>i</sup>s<sup>t</sup> <sup>d</sup>i<sup>e</sup> Beliebtheit von Abenteuerspielen sicherlich auch wegen der Grafikunterstützung gestiegen.

<sup>I</sup><sup>n</sup> diesem Programm-Projekt wollen wir uns mit den Techniken zur Entwicklung eines solchen Spiels befassen. Im Verlauf des Projekts besprechen <sup>w</sup>i<sup>r</sup> schrittweise Teile des Listings des Abenteuerspiels "Digitaya". In diesem Spiel nimmt der Spieler als "elektronischer" Agent <sup>t</sup>eil. Dabei hat <sup>e</sup><sup>r</sup> die Aufgabe, innerhalb eines Computers <sup>d</sup>i<sup>e</sup> mysteriöse ,,Digitaya" <sup>z</sup><sup>u</sup> finden und aus der Gewalt der Maschine <sup>z</sup><sup>u</sup> befreien. <sup>S</sup>i<sup>e</sup> müssen <sup>I</sup>h<sup>r</sup> ganzes Wissen über Microcomputer einsetzen, um unbeschadet <sup>z</sup><sup>u</sup> entkommen. Das Programm <sup>i</sup>st, <sup>s</sup><sup>o</sup> weit wie möglich, in "normalem" BASIC geschrieben, wobei einige Besonderheiten entsprechend erklärt werden. Vorausgesetzt, <sup>I</sup>h<sup>r</sup> Computer verfügt über genügend Speicherplatz, <sup>s</sup>ollt<sup>e</sup> das Programm <sup>a</sup>u<sup>f</sup> Ihrem Computer lauffähig sein. Parallel zu "Digitaya" wird ein kürzeres Spiel mit dem Namen "Haunted Forest" erstellt, mit dem wir Ihnen die Techniken und Algorithmen zur Entwicklung des großen Programms vermitteln. So entdecken Sie die Geheimnisse von "Digitaya" erst beim Spielen.

Ausgangspunkt <sup>f</sup>ü<sup>r</sup> <sup>d</sup>i<sup>e</sup> Entwicklung des Abenteuerspiels <sup>i</sup>s<sup>t</sup> das Konstruieren einer Karte der Phantasiewelt. Auf dieser Karte ver-

merkt man die verschiedenen Orte, die Position von zu findenden Objekten sowie spezielle Gebiete. Die meisten Orte auf der Karte kann der Spieler problemlos betreten, dort etwas aufnehmen oder ablegen und <sup>d</sup>i<sup>e</sup> Orte wieder verlassen. Spezielle Gebiete sind zumeist gefährlich (zum Beispiel ein Sumpf oder eine Drachenhöhle), oder es müssen bestimmte Aktionen durchgeführt werden, bevor man den Ort betreten oder verlassen kann.

### Zuerst: die Karte

Der beste Weg, mit der Erstellung einer Karte anzufangen, <sup>i</sup>st, sich ungefähr zu überlegen, wieviele Orte <sup>f</sup>ü<sup>r</sup> das Spiel gebraucht werden. Bei "Haunted Forest" gibt es zehn Orte, und es wurde auf einem  $5 \times 5$ -Raster entworfen (siehe Bild), wogegen es bei "Digitaya" nahezu 60 Orte gibt und für den Entwurf ein  $10 \times 10$ -Raster verwendet wurde.

Die Quadrate des Rasters sind am Anfang noch nicht numeriert, sondern <sup>e</sup><sup>s</sup> werden <sup>e</sup>rs<sup>t</sup> einmal die Orte eingetragen. Auf der Karte von >Haunted Forest" findet man einen Pfad, zwei Tunnel, einen Sumpf, eine Lichtung und ein Dorf. Außerdem sind die Positionen verschiedener Objekte am unteren Rand der jeweiligen Quadrate gekennzeichnet. Die Gebiete, die mit einem Stern (\*) markiert sind, sind "speziell" und müssen anders gehandhabt werden <sup>a</sup>l<sup>s</sup> die restlichen Gebiete.

Ist der Entwurf fertig, kann jede Position numeriert werden. Dabei <sup>i</sup>s<sup>t</sup> nur zu beachten, daß wir die speziellen Gebiete zuerst beziffert haben. Die Reihenfolge, in der die restlichen Gebiete numeriert werden, <sup>i</sup>s<sup>t</sup> unwichtig. Denken <sup>S</sup>l<sup>e</sup> jedoch <sup>d</sup>aran, daß <sup>S</sup>i<sup>e</sup> <sup>d</sup>i<sup>e</sup> Nummern später nicht mehr ändern können und dürfen.

Die erste Programmieraufgabe ist, <sup>d</sup>i<sup>e</sup> <sup>I</sup>nformationen der Karte <sup>i</sup><sup>n</sup> Daten <sup>f</sup>ü<sup>r</sup> das Programm umzuwandeln. Hierzu gibt es diverse Möglichkeiten. Für unser Beispiel verwenden <sup>w</sup>i<sup>r</sup> zwei eindimensionale Arrays zum Speichern der Karten-Daten. Das erste Array, LNS(), enthält die Ortsbeschreibungen. Das bedeutet beispielsweise für Ort 7, daß LN\$(7) den Text "auf einem Pfad< (on <sup>a</sup> path) <sup>e</sup>nthält. Werden diese Daten später <sup>i</sup><sup>m</sup> Programm <sup>z</sup>u<sup>r</sup> Beschreibung eines Ortes verwendet, werden noch die Worte "Sie sind" (You are) vorangestellt.

**BASIC 42** 

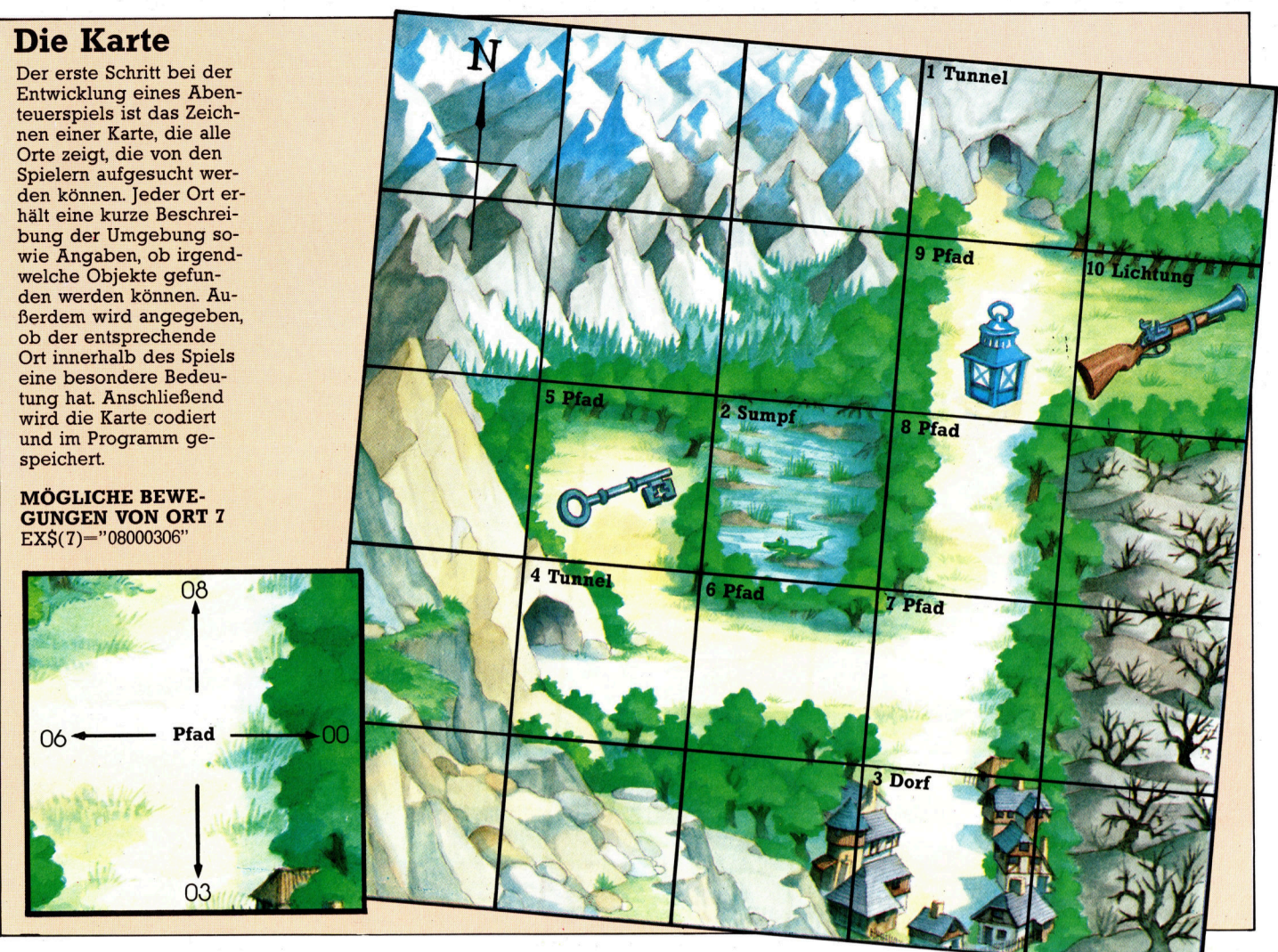

Das zweite Array, EXS(), beinhaltet Daten über <sup>d</sup>i<sup>e</sup> Bewegungsmöglichkeiten. Beide hier vorgestellten Spiele sind auf die Richtungen Norden, Süden, Westen und Osten begrenzt. EXS() enthält also <sup>f</sup>ü<sup>r</sup> jede der vier Richtungen <sup>d</sup>i<sup>e</sup> Nummer des <sup>O</sup>rtes, <sup>z</sup><sup>u</sup> dem man gehen kann. Die Daten bestehen aus einem String von <sup>j</sup><sup>e</sup> acht Zeichen. Die Orts-Nummer <sup>f</sup>ü<sup>r</sup> jede Richtung <sup>w</sup>ir<sup>d</sup> <sup>i</sup><sup>n</sup> <sup>d</sup>e<sup>r</sup> <sup>F</sup>olg<sup>e</sup> NESW (<sup>E</sup> <sup>f</sup>ü<sup>r</sup> <sup>E</sup>as<sup>t</sup> <sup>=</sup> Osten) mittels einer zweistelligen Ziffer für jede Richtung eingegeben.

### Später: Bewegungsmöglichkeiten

Nehmen <sup>w</sup>i<sup>r</sup> <sup>a</sup>n, <sup>O</sup>r<sup>t</sup> <sup>7</sup> kann <sup>i</sup><sup>n</sup> Richtung Norden, Süden und Westen, jedoch nicht nach Osten verlassen werden. Die ersten beiden Stellen von EXS(7) sind <sup>0</sup><sup>8</sup> (nicht nur 8), wodurch <sup>f</sup>estgesetzt <sup>i</sup>st, daß sich Ort 8im Norden befindet. Die nächsten beiden Stellen, <sup>00</sup>, zeigen <sup>a</sup>n, daß sich in dieser Richtung (Osten) kein Ausgang befindet. Die Paare 03 und 06 repräsentieren die Orte, die im Süden und Westen von <sup>O</sup>r<sup>t</sup> <sup>7</sup> liegen. <sup>B</sup>e<sup>i</sup> Verwendung dieses Systemes können <sup>b</sup>i<sup>s</sup> <sup>z</sup><sup>u</sup> <sup>3</sup><sup>9</sup> Orte bezeichnet werden. Gibt <sup>e</sup><sup>s</sup> mehr Orte, <sup>s</sup><sup>o</sup> müssen <sup>d</sup>i<sup>e</sup> Daten <sup>f</sup>ü<sup>r</sup> EXS() <sup>i</sup><sup>n</sup> Gruppen <sup>m</sup>i<sup>t</sup> jeweils <sup>d</sup>re<sup>i</sup> Stellen eingegeben werden.

Die drei Objekte von "Haunted Forest" werden in ein anderes Array eingelesen  $-$  IV $\zeta(.)$ . Dieses zweidimensionale Array speichert die jeweils aktuelle Position jedes Objektes, wenn <sup>e</sup><sup>s</sup> durch den Wald bewegt wird. Jedes Objekt <sup>h</sup>a<sup>t</sup> eine Beschreibung und eine Startposition <sup>a</sup>u<sup>f</sup> <sup>d</sup>e<sup>r</sup> <sup>K</sup>arte. Nehmen <sup>w</sup>i<sup>r</sup> beispielsweise <sup>a</sup>n, IVS(C,1) ist die PISTOLE (GUN), und <sup>d</sup>i<sup>e</sup> <sup>S</sup>tartposition wird durch IVS(C,2) angegeben. Wird das Objekt während des Spieles herumgetragen, so wird dieser Teil des Arrays ständig aktualisiert.

Am Ende der Karten-Daten in den beiden Listings liegt noch ein weiterer Satz von Daten. Es handelt sich dabei um Prüfsummen, um sicherzustellen, daß die Richtungsdaten korrekt eingegeben wurden. Hierzu wird die Gesamtsumme aller Daten ermittelt und mit der Prüfsumme verglichen. Stimmt das Ergebnis <sup>n</sup>ich<sup>t</sup> überein, liegt ein Fehler vor, und der Programmlauf wird gestoppt. Sie werden feststellen, daß bei "Digitaya" zwei Prüfsummen verwendet werden. Dies liegt daran, daß die Gesamtsumme <sup>a</sup>lle<sup>r</sup> Richtungsdaten <sup>z</sup><sup>u</sup> groß wäre, um <sup>s</sup>i<sup>e</sup> problemlos <sup>i</sup><sup>n</sup> einer Prüfsumme zu speichern. Daher wird jeweils <sup>f</sup>ü<sup>r</sup> die links und rechts befindlichen vier Stellen eine Prüfsumme gebildet.

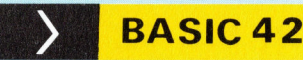

**Digitaya** 6090 REM \*\*\*\* READ ARRAY DATA S/R \*\*\*\* 6100 REM \*\* READ INVENTURY \*\* DIM 1V\$(8,2),IC\$(4)<br>FOR C =1TO8<br>READ 1V\$(C,1),IV\$(C,2)  $\text{DIM } 1 \vee \frac{1}{2}(8, 2), 1 \mathbb{C} \cdot (4)$ 6140 NEXT C<br>6150 : .<br>REM \*\* READ LOCATION & EXIT DATA \*<br>DIM LN#(55),EX#(55)<br>C1=0:C2=0:REM INITIALISE CHECKSUMS <sup>A</sup> REM \*\* READ LOCATION & EXIT DATA ¥\*« FOR C=11054 6200 READ LN $*(C), EX*(C)$  $6210$  C1=C1+VAL (LEFT#(EX#(C),4)) 6220 C2=C2+VAL (RIGHT#(EX#(C),4)) 6230 NEXT C 6240 READ CA: IFCA<>CITHEN FRINT"CHECKSUM ERROR": ST  $\Omega$ 50 READ CB: IFCB<>C2THEN PRINT"CHECKSUM ERROR":S  $\alpha$ 6260 RETURN A270 REM \*\*\*\* INVENTORY DATA \*\*\*\* 6280 DATA ADDRESS NUMBER, 45, KEY, 34, LASER SHIELD, 25 DATA TICKET <sup>T</sup><sup>O</sup> THE TRI-STATE,26,DATA CREDIT <sup>C</sup>  $ARD, 2B$ 6300 DATA DIGITAYA,30,CODE BOOK,19,BUFFER ACTIVATI NG DEVICE,13 HS SET<br>6310 :<br>6320 Rem \*\*\*\* Location & exit data \*\*\*\*  $6310:$ 6330 DATA IN THE TV OUTLET,00000000 6340 DATA IN THE USER FORT,00090100 5340 DATA IN THE USER PURT,00090100<br>5350 DATA IN THE CASSETTE FORT,00110000<br>5360 DATA IN THE JOYSTICK FORT,00130000 6360 DATA IN THE JOYSTICK PORT, 00130000 6572 DATA <sup>I</sup><sup>N</sup> <sup>A</sup> TRI-STATE DEVICE ,@@170008 63a DATA <sup>I</sup><sup>N</sup> THE ARITHMETIC & LOGIC UNTT,@a210016 & 298 DATA <sup>A</sup><sup>T</sup> THE GATEWAY <sup>T</sup><sup>O</sup> MEMORY, @8498200 6400 DATA ON THE 1/0 HIGHWAY, 09000001. 6410 DATA ON THE 1/0 HIGHWAY, 10000802 6420 DATA ON THE 1/0 HIGHWAY, 11000900 b4 28 DATA ON THE 1/0 HIGHWAY, 12001003 6444 DATA ON THE 1/0 HIGHWAY, 125531100 6454 DATA <sup>O</sup><sup>N</sup> THE 1/0 HIGHWGY,14901204 6460 DATA ON THE 1/0 HIGHWAY, 15001300 6470 DATA ON THE 1/0 HIGHWAY A SIGN SAYS 'S OUT H  $-$ , 00001400 6430 DATA <sup>I</sup><sup>N</sup> THE DATA REGISTER, @@Q@61 700 DATA ON AN <sup>8</sup> LANE HIGHWAY ,160018a5 649<mark>0</mark><br>6500 DATA ON AN @ LANE HIGHWAY, 179@19@R 6510 DATA ON AN 8 LANE HIGHWAY,18002000<br>6520 DATA ON AN 8 LANE HIGHWAY,19292100 Bad DATA <sup>C</sup>I<sup>N</sup> AN @ LANE HIGHWAY, 202822a0 6540 DATA ON AN 8 LANE HIGHWAY, 21272300 655M DATA <sup>O</sup><sup>N</sup> <sup>A</sup><sup>N</sup> <sup>8</sup> LANE HIGHWAY, <sup>222</sup>424<sup>00</sup> 6550 DATA ON AN 8 LANE HIGHWAY,23250000<br>6560 DATA ON AN 8 LANE HIGHWAY,23250000 6570 DATA IN THE CHARACTER MATRIX, 26360024 655 DATA HIGH <sup>I</sup><sup>N</sup> THE MEMORY, 27352523 6380 DATA MISH IN THE MEMORY,2/332323<br>6590 DATA IN THE MIDDLE OF MEMORY,28342622 SOMA DATA <sup>I</sup><sup>N</sup> THE MIDDLE <sup>O</sup><sup>F</sup> MEMORY,293377721 6610 DATA LOW IN THE MEMORY,00542820<br>6620 DATA IN THE ACCUMULATOR'S LAI<mark>R,0000</mark>0600 6630 DATA <sup>I</sup><sup>N</sup> <sup>A</sup> LONG CORRIDOR, 20420006 6640 DATA <sup>I</sup><sup>N</sup> AN INDEX REGISTER, 319@@Qa0 DATA LOW <sup>I</sup><sup>N</sup> THE MEMORY ,544@3428 6688 bb DATA <sup>I</sup><sup>N</sup> THE MIDDLE OF MEMORY, 323392527 6670 DATA HIGH UP IN MEMORY, 34383626 S482 DATA <sup>I</sup><sup>N</sup> THE CHARACTER MATRIX, 35370025 6690 DATA IN A RANDOM VECTOR TABLE, 00000000 6670 DATA IN A RANDUM VECTUR TABLE,000000000<br>6700 DATA HIGH IN MEMORY OVERLOOKING A HIGHWAY,390 **Ø3735** 03/33<br>6710 DATA IN THE MIDDLE OF MEMORY,40003834 6720 DATA IN MEMORY — TO THE EAST IS A GA<mark>TEWAY,410</mark><br>03933 673<mark>0</mark> data low in memory,00004054<br>6740 data in a corridor,00430031 6740 DATA IN A CORRIDOR.00430031 6788 DATA <sup>I</sup><sup>N</sup> <sup>A</sup> LORRIDOR,ABI440042 7 <sup>o</sup><sup>l</sup> DATA <sup>I</sup><sup>N</sup> <sup>A</sup> CORRIDOR, O@O04S45 6770 DATA IN THE ADDRESS REGISTER,00004600 6770 DATA IN THE HODRESS REGISTER,000004<br>6780 DATA ON A 16 LANE HIGHWAY,450004700<br>6790 DATA ON A 16 LANE HIGHWAY,46004800 6790 DATA ON A 16 LANE HIGHWAY, 46004800 AB08 DATA ON <sup>A</sup> <sup>1</sup><sup>4</sup> LANE HIGHWAY ,470@490@ B10 DATA ON <sup>A</sup> <sup>1</sup><sup>6</sup> LANE HIGHWAY <sup>A</sup> LARGE GATE LOOMS TO THE WEST, 48005007 TO THE WEST,48003007<br>6820 DATA ON A 16 LANE HIGHWAY,49005100<br>6830 DATA ON A 16 LANE HIGHWAY,50005200 6820 DATA ON A 16 LANE HIGHWAY,49005100<br>6830 DATA ON A 16 LANE HIGHWAY,51<mark>0005200</mark><br>6840 DATA ON A 16 LANE HIGHWAY,51**000000** 6840 DATA ON A 16 LANE HIGHWAY, 51000000 6840 DATA UN A 16 LANE HIGHWAY,31000000<br>6850 DATA IN A VECTOR TO MEMORY,00290012 B60 DATA LOW <sup>I</sup><sup>N</sup> MEMORY ,@@41 3329 6870 REM \*\* CHECKSUM DATA \*\* 6880 DATA 100169,103973

### **Haunted Forest**

6000 REM \*\*\*\* READ OBJ & MAP DATA \*\*\*\* 6010 DIM IV\$(3,2), LN\$(10), EX\$(10), IC\$(2) 6020 FOR C=1 TO 3 6030 READ IV\$(C,1), IV\$(C,2) 6040 NEXT C  $\blacksquare$  $60.501$ : 6060 FOR C=1 TO 10 a060 FUR C=I TO I0<br>6065 READ LN‡(C),EX‡(C) SØ65 READ LN‡(C),EX‡(C)<br>6070 CC=CC+VAL(EX‡(C)):REM CHECKSUM TOTAL 6080 NEXT C<br>6090 :<br>6100 READ CD:IFCD<>CC THENPRINT"CHECKSUM ERROR":STOP 6080 NEXT C  $6090$ 61108 sii© :<br>6120 REM \*\* Object data \*\*<br>6130 Data GUN,10,LAMP,9,KEY,5 6128 DATA GUN, <sup>1</sup> 614a SITO .<br>6150 REM \*\* MAF DATA \*\*<br>6160 DATA IN A SWAMP,000000000<br>6170 DATA IN A SWAMP,00000000 6150 REM \*\* MAP DATA \*\* &1 78 DATA IN & 6180 DATA IN A VILLAGE,07000000<br>6190 DATA NEAR A TUNNEL ENTRANCE,05060000 6200 DATA ON A FATH, 00020400 6210 DATA ON A PATH, 02070004 DATA ON A PATH, 08000306 DATA ON A FATH, 09000702 DATA ON A PATH, 01100800 DATA IN A CLEARING, 000000009 REM \*\* CHECKSUM DATA \*\* DATA 32253121 6280 RETURN

### **BASIC-Dialekte**

Die hier gezeigten Listings wurden für den Commodore 64 geschrieben. Bei den folgenden Computern müssen einige Änderungen durchgeführt werden:

### Spectrum:

Beim Digitaya-Listing führen Sie folgende Änderungen durch:

6110 DIM VS(8.2.24): DIM IS(4.24) 6170 DIM L\$(55,52): DIM E\$(55,8) 6200 READ LS(C), ES(C) 6210 LET C1=C1+VAL(E\$(C)(TO 4))

6220 LET C2=C2+VAL(E\$(C)(LEN(E\$(C))-3 TO)) Außerdem müssen sämtliche DATA-Werte in Anführungszeichen gesetzt werden. Ausnahme ist die Prüfsumme in Zeile 6880. Im Listing von "Haunted Forest" sind folgende Änderungen vorzunehmen:

6010 DIM VS(3.2.5): DIM LS(10.22) 6015 DIM E\$(10.8): DIM I\$(2.5) 6030 READ VS(C.1) VS(C.2) 6065 READ LS(C), ES(C) 6067 LET CC=0 6070 LET CC=CC+VAL(E\$(C))

Auch hier gilt, daß alle DATA-Werte, außer der Prüfsumme in Zeile 6270, in Anführungszeichen gesetzt werden müssen. **Acorn B:** 

Die folgende Zeile muß in das Listing von "Haunted Forest" eingefügt werden:

6067 CC=0 Beim Digitaya-Listing sind keine Änderungen notwendia.

# Robuster Rechner

Das Colour Genie von Eaca ist eine robuste, für den Heimgebrauch konstruierte Maschine. Sie bietet viele Möglichkeiten, die bei Rechnern dieser Preisklasse ungewöhnlich sind, unter anderem eine interne Stromversorgung und viele Peripherie-Schnittstellen.

**Das Colour Genie ist mit einer 62 Tasten** umfassenden Schreibmaschinentastatur und einem Z80 ausgestattet. Zur Tastatur gehören vier Funktionstasten, zwei Resets (die gleichzeitig gedrückt werden müssen) und eine Mode-Select-Taste, mit der vordefinierte Grafikzeichen aufgerufen werden können.

Die Maschine hat 32 KByte Speicherkapazi<sup>t</sup>ät. Davon werden zwei <sup>f</sup>ü<sup>r</sup> das Betriebssystem benötigt, weitere vier KByte sind für die hochauflösende Grafik erforderlich. <sup>I</sup><sup>n</sup> den <sup>1</sup><sup>6</sup> <sup>K</sup> ROM ist <sup>e</sup>in<sup>e</sup> erweiterte Version des Microsoft-BASIC enthalten, die allerdings keine Möglichkeiten <sup>f</sup>ü<sup>r</sup> strukturiertes Programmieren <sup>b</sup>ietet, wie <sup>e</sup><sup>s</sup> bei neueren Dialekten der <sup>F</sup>all <sup>i</sup>st.

Die Klangmöglichkeiten dieses Computers sind sehr vielseitig. Es gibt drei Kanäle (womit Akkorde spielbar <sup>s</sup>ind). Die Ausgabe erfolgt über den Lautsprecher des Fernsehers. Die Klangerzeugung wird durch zwei BASIC-Befehle gesteuert. PLAY erzeugt einen vordefinierten Klang, ähnlich einem Glockenspiel. SOUND generiert andere Töne.

Die Grafikmöglichkeiten des Colour Genie sind zwar aufwendig und leistungsfähig, aber heute doch etwas überholt. Die Bildschirmdarstellung wird mit Hilfe von zwei separaten Speicherbereichen generiert. <sup>I</sup><sup>n</sup> einem sind Text, Grafikzeichenblocks und vom Benutzer definierte Grafikzeichen gespeichert, die zweite Seite wird für die Darstellung sogenannter "hochauflösender" Grafik benutzt. Im Textmode kann das Genie <sup>b</sup>i<sup>s</sup> <sup>z</sup><sup>u</sup> <sup>2</sup><sup>5</sup> Zeilen <sup>m</sup>i<sup>t</sup> je <sup>4</sup><sup>0</sup> Zeichen darstellen. Im Grafikmode beträgt das Format  $160 \times 102$  Punkte.

Mit der Mode-Select-Taste erhält man Zugang <sup>z</sup>u<sup>r</sup> hochauflösenden Grafik. Das BASIC enthält zahlreiche Grafik-Befehle. Man kann Linien zeichnen, Flächen komplett mit Farbe füllen sowie Konturen definieren, zeichnen und löschen. In <sup>e</sup>i<sup>n</sup> BASIC-Programm <sup>i</sup>ntegriert, stellt man <sup>m</sup>i<sup>t</sup> dem FGR-Befehl <sup>d</sup>i<sup>e</sup> Orafikseite <sup>d</sup>ar. Am Ende des Programms kehrt der Rechner aber automatisch in den Text-Mode zurück. Das BASIC umfaßt außerdem Befehle zum Löschen der Grafikseite (FCLS) sowie <sup>z</sup>u<sup>r</sup> Veränderung der Hintergrund-(FILL) und der Vordergrund-Farben (FCOLOR). Dieses Verfahren <sup>i</sup>s<sup>t</sup> zwar umständlicher <sup>a</sup>l<sup>s</sup> die Einzelseiten-Verarbeitung bei den meisten

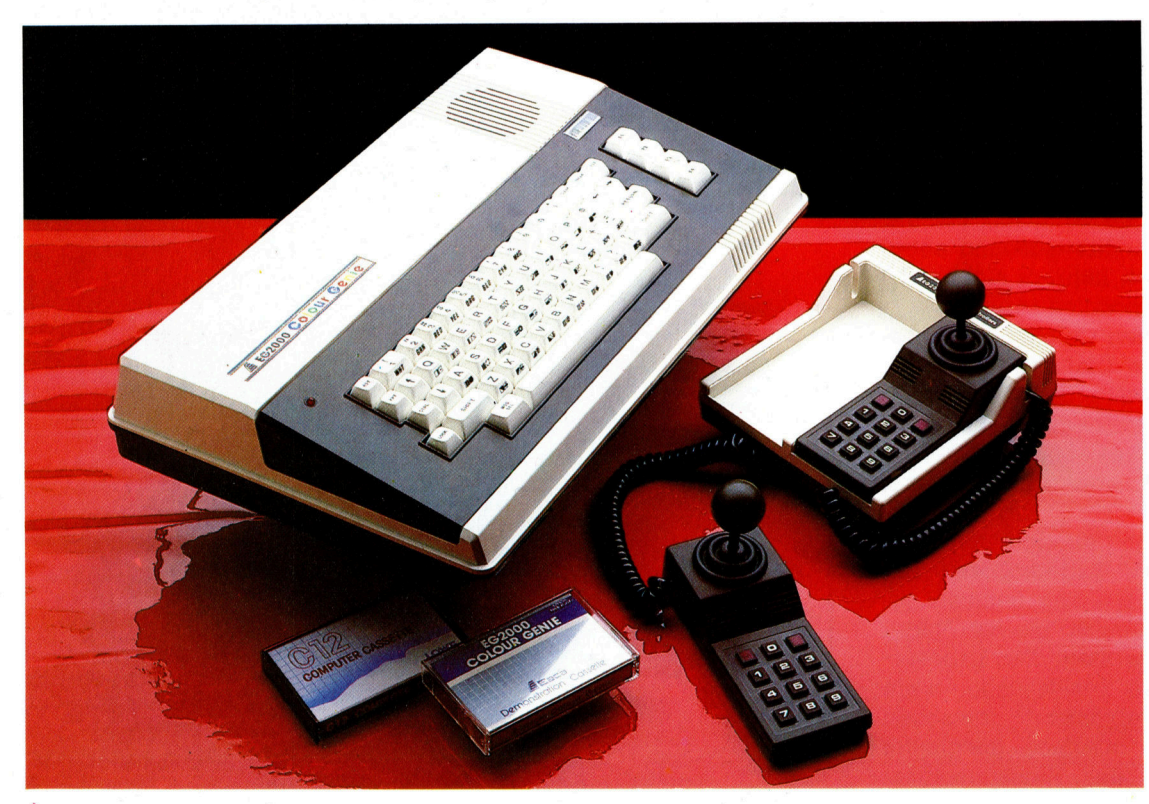

Obwohl <sup>e</sup><sup>s</sup> das Colour Genie schon sehr lange gibt, hat dieser Computer nie die Popularitat erreicht, die der Spectrum oder der C 64 haben. Dennoch gibt <sup>e</sup><sup>s</sup> eine Reihe getreuer Anwender. Die Maschine hat <sup>3</sup><sup>2</sup> KByte Speicher und ist mit ungewohnlichen Joysticks ausgestattet, die paarweise geliefert werden.

### **Hardware**

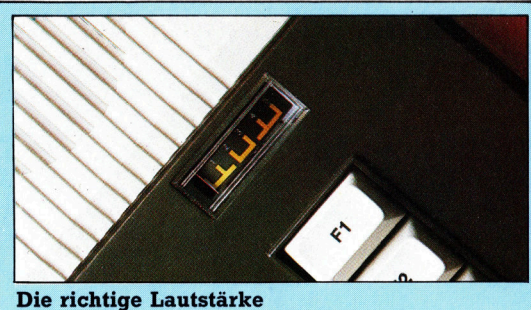

Das Einstellen eines Cassettenrecorders auf die für den Computer richtige Lautstärke kann extrem schwierig sein. Das Colour Genie hat dafür eine eigene Lautstärkeregelung.

neueren Rechnern, erlaubt aber die individuelle Einfarbung jedes Punktes.

Die Bildschirmdarstellung <sup>i</sup>s<sup>t</sup> deutlich und stabil, doch durch den verwendeten Zeichensatz <sup>i</sup>s<sup>t</sup> Text vergleichsweise schwer lesbar. Das Genie verfügt über acht Farben  $-$  weiß, <sup>r</sup>ot, grün, gelb, cyan, magenta, blau und orange -, die auf dem Textschirm gleichzeitig dargestellt werden können. <sup>B</sup>e<sup>i</sup> Benutzung der hochauflösenden Grafik stehen dem Anwender <sup>n</sup>u<sup>r</sup> vier Farben (rot, blau, grün und schwarz) zur Verfügung. Es gibt aber einen weiteren Befehl (BGRD), mit dem der Hintergrund der Grafikseite rosa gefärbt werden kann.

### Interessante Joysticks

Der Rechner hat mehrere Schnittstellen: ein RS232-Port <sup>f</sup>ü<sup>r</sup> Drucker und Modems, einen <sup>5</sup>0 poligen Erweiterungsport <sup>f</sup>ü<sup>r</sup> den Anschluß von Diskettenstationen, einen Composite-Video-Ausgang, einen Audio-Ausgang, einen Lichtgriffel-Anschluß sowie einen Joystick-<sup>P</sup>ort. An Peripherie stehen zur Verfügung: ein Centronics-Drucker-Interface, Joysticks, ein Prestel-Steckmodul (wozu ein Modem erforderlich ist) und Diskettenlaufwerke. Die Doppel-Joysticks haben eine integrierte Zehnertastatur, sind aber schwer <sup>z</sup><sup>u</sup> benutzen. Für die Steuerung <sup>i</sup>s<sup>t</sup> erheblicher Kraftaufwand nötig. Läßt man den Joystick los, kehrt er nicht selbständig <sup>i</sup><sup>n</sup> die Ausgangsposition zurück.

Baca, die Firma, die den Colour Genie her<sup>s</sup>tellt, bietet selbst keine Diskettenstation <sup>f</sup>ü<sup>r</sup> den Rechner <sup>a</sup>n. Man kann jedoch die Floppy von einem britischen Unternehmen beziehen. <sup>E</sup><sup>s</sup> wird <sup>e</sup>i<sup>n</sup> als QDOS bezeichnetes Betriebssystem verwendet, das dem TRS-DOS von Tandy ähnlich <sup>i</sup>st.

Das Colour Genie ist mit einem Lautstärkeregler ausgestattet, womit Ladeprobleme <sup>b</sup>e<sup>l</sup> Cassetten reduziert werden. Der Benutzer justiert lediglich die Lautstärke, bis die Nadel genau in der Skalenmitte <sup>s</sup>teht. Der Ladevorgang läuft dann exakt <sup>a</sup>b. Zusätzlich kann ein sogenannter "Daten-Stabilisator" zwischen Cassettenrecorder und Interface geschaltet werden. Dadurch wird das Eingangssignal

Zweiter 16-K-Speicher Er befindet sich auf einer separaten Pla<sup>t</sup>ine, da der Colour Genie ursprünglich <sup>a</sup>l<sup>s</sup> 16-K-Rechner mit der Option einer 16-K-Erweiterung geliefert wurde.

102000 COLOU

 $\sqrt{2}$ 

 $-$  of  $\mathbb{R}^n$ 

8 etght -\* <sup>I</sup><sup>R</sup> ae 16-K-Speicher Er ist Teil der Hauptplatine.

ee

enti

O'S ie es See: See 11 OG american

monus

 $10^{11}$ 

**ATTER** 

1111111

ulum

**THURS** 

 $\frac{1}{1111}$  in

 $\ddot{ }$ 

Frei 1989

 $\overline{\mathcal{L}}_{\mathbf{H}}$ 

**Vouus** 

**konur** 

TITUUTIT

**Communication** 

mund

**PERTITI** 

LED-Betriebsanzeige

**Tonausgabe** Composite-Video-Ausgang Hiermit ist der Anschluß eines Monitors möglich.

TV-Modulator

Er erzeugt ein Signal <sup>f</sup>ii<sup>r</sup> den normalen Fernsehbetrieb.

Ein/Aus-**Schalter** 

Haupttransformator

16-K-ROM Der ROM-Speicher <sup>i</sup>s<sup>t</sup> <sup>a</sup>u<sup>f</sup> <sup>v</sup>ie<sup>r</sup> ROM-Chips verteilt.

**UNITINI** 

### Hardware

Cassetten-Lautstärkeregler <sup>H</sup>ilf<sup>t</sup> beim Einstellen der richtigen Lautstärke <sup>f</sup>ü<sup>r</sup> das Laden von Cassettenprogrammen.

50-poliger Erweiterungs-Port

Cassettenrecorderanschluß

RS232-Drucker-Schnittstelle

Lichtgriffel-Anschluß

Joystick-Anschluß

Sound-Chip

beim Bandbetrieb "gereinigt".

Das Colour Genie wird mit zwei Handbüchern geliefert – einer allgemeinen Anleitung <sup>f</sup>ü<sup>r</sup> Anfänger und einem BASIC-Handbuch. Beide sind leicht verständlich geschrieben, es mangelt aber an Einzelheiten. Fortgeschrittene Anwender können gegen einen Aufpreis <sup>e</sup>i<sup>n</sup> technisches Handbuch beziehen.

Trotz seines etwas antiquierten Erscheinungsbildes bietet das Colour Genie als Heimcomputer <sup>v</sup>ie<sup>l</sup> <sup>f</sup>ür<sup>s</sup> Geld.

#### Martian Raider

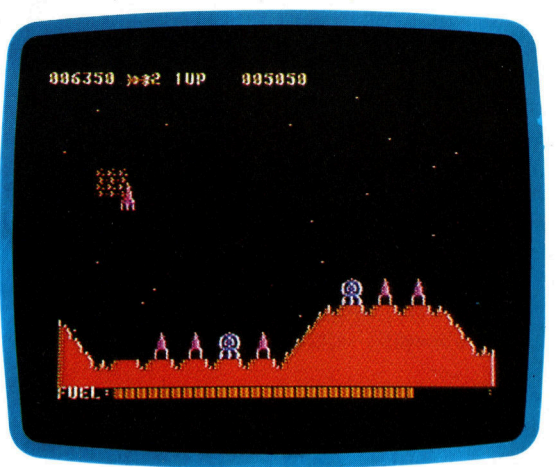

Es gibt wenig Software für das Colour Genie, doch die Qualität der verfügbaren Programme <sup>i</sup>s<sup>t</sup> sehr <sup>g</sup>ut. Hauptsächlich stehen Spiele zur Verfügung, wobei es sich um übersetzte Versionen von Spielen handelt, die für populäre Rechner geschrieben wurden.

Colour Genie

**ABMESSUNGEN** 

 $90 \times 280 \times 340$  mm ZENTRALEINHEIT

280, 2,2MHz

SPEICHERKAPAZITÄT

<sup>3</sup><sup>2</sup> <sup>K</sup> RAM, <sup>1</sup><sup>6</sup> <sup>K</sup> ROM

#### BILDSCHIRM-DARSTELLUNG

Bis zu <sup>2</sup><sup>5</sup> Zeilen mit <sup>4</sup><sup>0</sup> Zeichen Text, Grafik bis zu  $160 \times 102$ Pixeln, 8 Farben im Text-Mode, 4 Farben im Grafik-Mode.

### SCHNITTSTELLEN

Joysticks (2), RS232-Schnittstelle, Lichtgriffelanschluß, Erweiterungsanschluß.

PROGRAMMIERSPRACHE

BASIC (mitgeliefert)

#### **TASTATUR**

<sup>6</sup><sup>2</sup> Schreibmaschinentasten einschließlich vier Funktionstasten.

### **HANDBÜCHER**

Der Rechner wird mit einer Einführung <sup>f</sup>ü<sup>r</sup> den Einsteiger und einem Grundhandbuch geliefert.

### STÄRKEN

ben <sup>w</sup>ird. Der Colour Genie <sup>i</sup>s<sup>t</sup> ein guter "Familien"-Rechner. Er ist robust gebaut, verwendet Microsoft-BASIC, bietet recht gute Grafik und guten Klang, der über den Fernseher ausgege-

#### **SCHWÄCHEN**

Die Konstruktion des Genie <sup>i</sup>s<sup>t</sup> überholt. Der Prozessor <sup>i</sup>s<sup>t</sup> zu langsam, und es gibt nur wenig Software für das System.

Bildschirm-Chip lung wird über einen 6845-Chip gesteuert. Die Bildschirmdarstel-

Z80-Zentraleinheit

HHHHHH<br>HHHHH

mm. **Argent** 

> **Colour Genie Joysticks** Die Joysticks des Colour Genie sind attraktiv, aber teuer und im Umgang problematisch. Für die Bewegung ist sehr viel Kraft erforderlich, und sie kehren nicht automatisch in die Ausgangsposition zurück. Ungewöhnlich ist die numerische Tastatur.

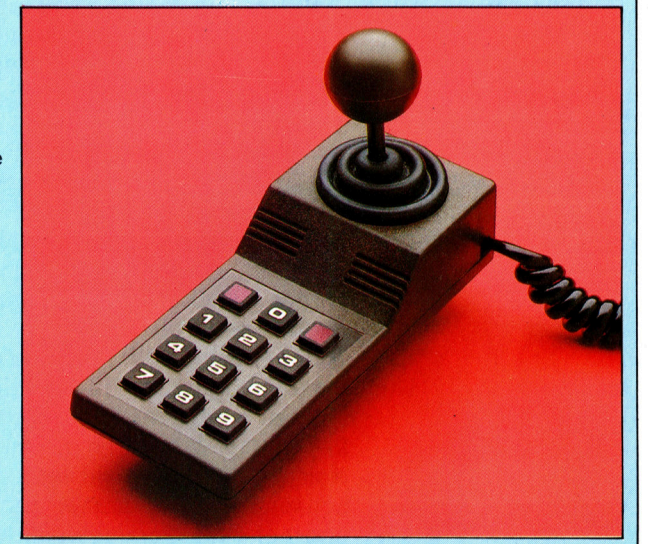

# **Im Einsatz**

<sup>I</sup><sup>n</sup> <sup>d</sup>e<sup>r</sup> <sup>l</sup>etzte<sup>n</sup> Folge wurde gezeigt, daß PASCAL keine Funktionsanweisungen zuläßt, da Funktionen Werte berechnen und ihre Aufgaben sich von denen der Prozeduren unterscheiden. <sup>I</sup><sup>n</sup> diesem Artikel sehen wir uns an, wie <sup>s</sup>i<sup>e</sup> eingesetzt werden.

unktionen lassen sich zwar wie Prozeduren <sup>m</sup>i<sup>t</sup> Namen aufrufen, können jedoch <sup>n</sup>u<sup>r</sup> <sup>i</sup><sup>n</sup> Gleichungen eingesetzt werden. Wahrend <sup>e</sup>i<sup>n</sup> Prozeduraufruf den Ablauf eines Unterprogramms auslöst, liefert der Aufruf einer Funktion den Ergebniswert einer Berechnung. Dieser Wert kann ein einfacher Typ sein (beispielsweise eine reale Zahl), ein Skalar oder ein "Pointer". Der Name einer Funktion unterscheidet sich von dem einer Prozedur nur durch <sup>d</sup>a<sup>s</sup> Wort FUNCTION und die Typenbezeichnung <sup>f</sup>ü<sup>r</sup> den Ergebniswert. Die Funktion >odd< beispielsweise könnte man auch selbst definieren:

FUNCTION Odd (Nummer : <sup>i</sup>nteger) : boolean; BEGIN

 $Odd :=$  Nummer MOD  $2 > 0$ 

END; (\* Odd \*)

Da das Ergebnis einer Funktion in ihrem Namen gespeichert wird, muf der Funktionsname den Typ des Ergebniswertes enthalten. Funktionsnamen lassen sich daher als Varlablen ansehen, die zwar nie initialisiert wurden, deren Wert jedoch berechnet wird, wenn der Name in einer Gleichung auftaucht. Funktionsnamen können nur <sup>a</sup>u<sup>f</sup> der linken Seite einer Zuordnung auftreten. Wäre die gleiche Funktion nachlässig programmiert, wie:

IF Nummer MOD  $2 > 0$  THEN

 $Odd := true$ 

(der Fall "ELSE Odd := false" fehlt) besteht die Möglichkeit, daß das Ergebnis nicht definiert ist.

Wie bei Prozedurparametern wird bei Aufruf einer Funktion der Wert des aktuellen Parameters an lokale Variablen (hier die Ganzzahl "Nummer") übergeben. So führt folgende Anweisung

WriteLn (Odd (sqr (N DIV 100)))

(die immer "false" ergibt) vier Abläufe aus:

1. der Ausdruck "N DIV 100" wird berechnet; 2. das Ganzzahlergebnis wird an "sqr" als aktueller Parameter übergeben;

3. das Quadrat dieses Parameters wird <sup>a</sup><sup>n</sup> >Odd< übergeben;

4. das Ergebnis wird auf boolesche Weise bewertet und <sup>a</sup><sup>n</sup> <sup>d</sup>i<sup>e</sup> WriteLn-Prozedur wiederum <sup>a</sup>l<sup>s</sup> Wertparameter übergeben.

Der Wert N wird durch die Ausführung der Anweisung natürlich nicht verändert, da ein Funktionsergebnis ist immer nur "Funktion" der übergebenen Parameterwerte sein kann. Da

PASCAL nicht die eigentlichen Variablen, sondern nur Kopien der Variablenwerte an Funktionen und Prozeduren weitergibt, ist sicherge<sup>s</sup>tellt, daß die ursprünglichen Parameter sich nicht ändern, selbst wenn ihre Werte im Inneren einer Funktion oder Prozedur umgewandelt werden.

### Globale Konstanten

Zwar kann unter PASCAL <sup>d</sup>irek<sup>t</sup> <sup>a</sup>u<sup>f</sup> globale Daten zurückgegriffen werden, doch empfeh<sup>l</sup>e<sup>n</sup> <sup>w</sup>ir, davon <sup>s</sup><sup>o</sup> wenig wie möglich Gebrauch zu machen. Alle Datenübergaben <sup>b</sup>e<sup>i</sup> Prozedur- oder Funktionsaufrufen sollten von Parameterlisten gesteuert werden, selbst wenn die Daten innerhalb des Unterprogrammbereichs verfügbar sind. Die einzige Ausnahme zu dieser generellen Regel sind globale Konstanten, <sup>d</sup>i<sup>e</sup> <sup>i</sup><sup>n</sup> PASCAL per Definition <sup>n</sup>ich<sup>t</sup> verändert werden können. Beachten Sie aber, daß konstante Werte, <sup>d</sup>i<sup>e</sup> <sup>a</sup>l<sup>s</sup> Parameter übergeben werden, zu lokalen Variablen werden und daher nicht länger geschützt sind.

FUNCTION <sup>K</sup>lei<sup>n</sup> ( Zeichen : char ) : <sup>c</sup>har; (\* wandelt <sup>a</sup>l<sup>s</sup> Argument uebergebene Grossbuchstaben <sup>i</sup><sup>n</sup> Kleinbuchstaben um \*) CONST

Offset =  $32$ ; (\* ASCII ord('a') — ord('A')\*) BEGIN

IF Zeichen IN ['A'. .'Z']

THEN

Klein  $:=$  chr ( ord ( Zeichen )  $+$  Offset )

ELSE

Klein := Zeichen

END; (\* <sup>K</sup>lei<sup>n</sup> \*)

Es kann der <sup>F</sup>all eintreten, daß Prozeduren Werte von globalen Varlablen doch verändern müssen, da <sup>i</sup>hr<sup>e</sup> Aufgabe sonst hinfällig wäre. Ein gutes Beispiel dafür <sup>i</sup>s<sup>t</sup> die Prozedur "read". Wenn read (N) die eingegebene Ganzzahl nur <sup>a</sup><sup>n</sup> eine lokale Variable weitergeben würde, hätte das für uns wenig Wert. Wir müssen daher die Adresse des Variablenparameters (und nicht nur den Varlablenwert) übergeben, damit die Prozedur sich direkt darauf beziehen kann und nicht nur eine Kopie bearbei<sup>t</sup>et. Dieser Mechanismus <sup>s</sup>ollt<sup>e</sup> jedoch <sup>n</sup>u<sup>r</sup> <sup>m</sup>i<sup>t</sup> Prozeduren eingesetzt werden.

Die Übergabe eines Variablenparameters wird in der Parameterliste der Prozedur durch

**PASCAL** 

das reservierte Wort "VAR" vor dem Variablennamen angezeigt. Der Aufbau der Parameterli<sup>s</sup>t<sup>e</sup> <sup>i</sup>s<sup>t</sup> mit der VAR-Deklaration eines Blocks identisch, allerdings brauchen im Prozedur kopf nur <sup>d</sup>i<sup>e</sup> Variablennamen angegeben <sup>z</sup><sup>u</sup> werden, die von der Prozedur verändert zurückgegeben werden <sup>s</sup>ollen:

PROCEDURE <sup>A</sup>blau<sup>f</sup> ( VAR <sup>Z</sup>aehle<sup>r</sup> :

ZaehlerListe ):

Um diese vielseitig einsetzbare Technik deutlich zu machen, werden wir ein Programm entwickeln, das über <sup>d</sup>i<sup>e</sup> Tastatur Namen <sup>e</sup>inlies<sup>t</sup> und <sup>z</sup><sup>u</sup> jedem Namen einen Geldbetrag <sup>s</sup>tellt, den diese Person schuldet. Zur Vereinfachung nehmen wir einen String pro Namen und Ganzzahlen als Geldbeträge. Nachdem das Programm getestet wurde, können <sup>S</sup>i<sup>e</sup> Adressen, Telefonnummern <sup>e</sup>tc. hinzufügen. <sup>A</sup>l<sup>s</sup> Ergebnis wollen wir eine Liste erzeugen  $-$  in alphabetischer Reihenfolge oder nach Beträgen geord<sup>n</sup>et. Als Datenstruktur bietet sich eine Liste von "Records" an, deren Felder sich später leicht erweitern lassen. Wir können dabei jeden Record einzeln ansprechen, aber auch jedes einzelne Feld als Sortierschlüssel verwenden. Zunächst die Datendefinition:

CONST StringLaenge  $= 20$ ; ListenLaenge  $= 50$ ; TYPE  $Cardinal = 0.$  . Maxlnt: StringGroesse = 1. .StringLaenge;

®

 $ch<sub>e</sub>$ Um spr ges<br>tral

vor Zei def nie alle

Zei

vor

pon

es mö der

ab.

 $String = PACKFD ARRAY$ 

 $\mathsf{D}$ aten  $= \mathsf{RECORD}$ 

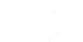

END; (\* Daten \*)  $G$ renze  $= 1$ . ListenLaenge:

[ StringGroesse ] OF char;

Name : string: Schulden : Cardinal: (\* weitere Felder moeglich \*)

RecordListe = ARRAY [Grenze] OF Daten; Wir können zwar <sup>n</sup>u<sup>r</sup> fünfzig Namen <sup>m</sup>i<sup>t</sup> <sup>n</sup>ich<sup>t</sup> mehr <sup>a</sup>l<sup>s</sup> <sup>2</sup><sup>0</sup> Zeichen eingeben, diese Angaben lassen sich jedoch leicht andern.

Aus folgenden Gründen haben wir die Unterbereiche und Strukturen <sup>m</sup>i<sup>t</sup> TYPE definiert: 1. Sicherheit  $-$  ein Index vom Typ "Grenze" kann nie die festgelegten Grenzen eines Arrays überschreiten.

 $2.$  Fehlersuche  $-$  sollte während des Testens ein Bereichsfehler auftreten, läßt sich die Ursache leicht feststellen.

3. Effektivität – lokale Variablen sparen Speicher und vermeiden überflüssige Doppelvergaben.

 $\frac{4}{4}$ . Notwendigkeit – PASCAL "besteht" darauf, daß als Parameter <sup>n</sup>u<sup>r</sup> Namen und keine <sup>B</sup>ezeichnungen wie <sup>0</sup>. .2<sup>55</sup> eingegeben werden.

Als nächstes müssen <sup>w</sup>i<sup>r</sup> nun <sup>d</sup>i<sup>e</sup> Variablen deklarieren und einen Algorithmus aufbauen. Diesen Ablauf behandeln <sup>w</sup>i<sup>r</sup> <sup>i</sup><sup>n</sup> der nächsten Folge. Entwickeln <sup>S</sup>i<sup>e</sup> <sup>a</sup>l<sup>s</sup> Übung ihren eigenen Programmalgorithmus, und stellen Sie die entsprechenden Prozeduren zusammen.

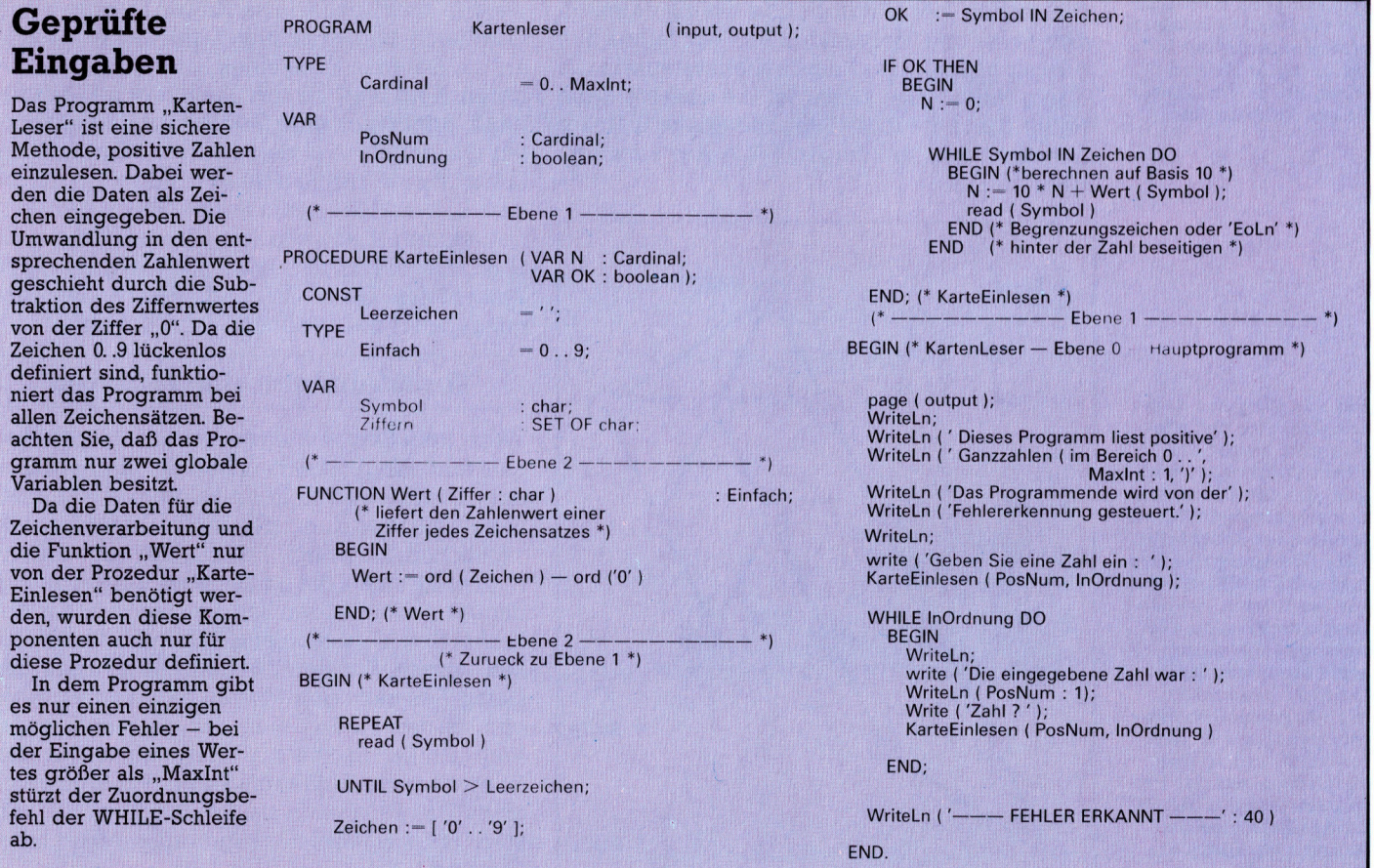

### **Tips für die Praxis**

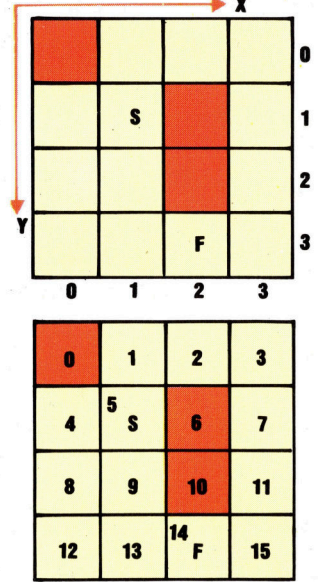

Das Labyrinth-Programm wandelt die Koordinaten-Darstellung um. Sie wird aus DATA-Zeilen in ein zweidimensionales Feld übernommen, das auch <sup>d</sup>i<sup>e</sup> Koordinaten von Startund Zielpunkt enthält. Um den richtigen Weg zu finden, wird jedes einzelne Quadrat <sup>a</sup>l<sup>s</sup> Verästelung <sup>i</sup><sup>n</sup> einem Baum betrachtet. Dabei werden nicht die ursprünglichen Koordinaten verwendet, sondern eine Numerierung <sup>i</sup><sup>n</sup> festgelegter Reihenfolge, die <sup>i</sup><sup>n</sup> der oberen linken Ecke beginnt.

Um den Weg aus dem Labyrinth zu optimieren, muß zuerst ein Baum konstruiert werden, der die Beziehung der einzelnen Quadrate zueinander beschreibt. Jede Gabelung des Baumes wird nacheinander bis zur letzten Verästelung durchlaufen. Gabelungen der ersten Stufe sind dem Start-Quadrat benachbart, die nächsten Gabelungen gehören zur zweiten Stufe und so <sup>f</sup>ort. Verglichen mit der Programmierung <sup>i</sup><sup>n</sup> BASIC <sup>i</sup>s<sup>t</sup> das Zeichnen des Baumes geradezu <sup>e</sup>i<sup>n</sup> Kinderspiel.

# Im Labyrinth

<sup>I</sup><sup>n</sup> früheren Abschnitten unseres Selbstbau-Kurses haben wir bereits <sup>d</sup>i<sup>e</sup> <sup>S</sup>oft- und Hardware zur Steuerung eines zweimotorigen Fahrzeugs entwickelt. Dazu soll jetzt ein "intelligentes" Programm entstehen, das den kürzesten Weg durch ein Labyrinth findet.

m ein Labyrinth <sup>z</sup><sup>u</sup> entwerfen, brauchen wir zuerst einmal eine geeignete Fläche. Das kann etwa eine Tischplatte oder der Fußboden sein. Das Gebiet wird nun in Quadrate einge<sup>t</sup>eilt, deren Größe <sup>v</sup>o<sup>n</sup> den Abmessungen des Fahrzeugs abhängt. Eine Drehung um 360 Grad sollte innerhalb jedes Abschnitts problemlos möglich sein. Entwerfen <sup>S</sup>i<sup>e</sup> zuerst ein Netz aus Quadraten, und markieren Sie die einzelnen Wege durch Bücher, Tassen oder kurze Holzstücke, <sup>s</sup><sup>o</sup> daß daraus ein einfaches Labyrinth entsteht.

<sup>F</sup>ü<sup>r</sup> das Programm müssen <sup>S</sup>i<sup>e</sup> <sup>d</sup>i<sup>e</sup> Größe des Labyrinths und die Lage der freien und beleg<sup>t</sup>e<sup>n</sup> Quadrate angeben. Am besten geht das <sup>m</sup>i<sup>t</sup> einem Binärcode: Die 1 bedeutet, daß ein Qua<sup>d</sup>ra<sup>t</sup> teilweise oder ganz von einem Gegenstand ausgefüllt <sup>i</sup>st, Oheißt, das Quadrat <sup>i</sup>s<sup>t</sup> <sup>f</sup>rei. Damit diese Angaben nicht bei jedem Programmablauf erneut eingegeben werden müssen, werden <sup>s</sup>i<sup>e</sup> <sup>a</sup>l<sup>s</sup> DATA-Anweisungen festgehalten. Die letzten vier Daten geben die Koordinaten des Start- und Zielpunktes <sup>a</sup>n. Wir legen den Ausgangspunkt des Koordinatensystems <sup>i</sup><sup>n</sup> <sup>d</sup>i<sup>e</sup> obere linke Ecke. Damit <sup>i</sup>s<sup>t</sup> die oberste Zeile Reihe <sup>O</sup> und die linke Seite die Spalte <sup>0</sup>. Unser Labyrinth wird <sup>m</sup>i<sup>t</sup> diesen DATA-Anweisungen beschrieben:

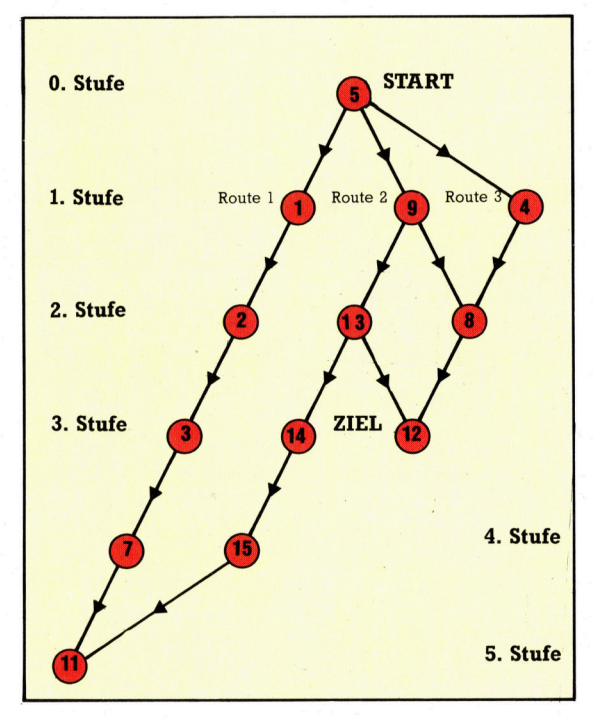

- DATA <sup>4</sup>,4: REM LABYRINTH
- DATA 1,0,0,0,0,0,1,0
- DATA 0,0,1,0,0,0,0,0
- DATA <sup>1</sup>,1: REM STARTKOORDINATEN
- DATA <sup>2</sup>,3: REM ZIELKOORDINATEN

Besonders schwierig <sup>i</sup>s<sup>t</sup> <sup>e</sup><sup>s</sup> <sup>n</sup>icht, den Weg durch das Labyrinth <sup>z</sup><sup>u</sup> finden. Wir können ein Programm entwickeln, das eine Route <sup>e</sup>ntwirft, die am <sup>S</sup>tar<sup>t</sup> beginnt und Sackgassen bzw. falsche Wege wieder <sup>v</sup>erläßt. Das Fahrzeug wird dann <sup>s</sup><sup>o</sup> lange umherfahren, <sup>b</sup>i<sup>s</sup> es zufällig am Ziel ankommt. Der Weg (ohne falsches Abbiegenin Sackgassen), der sich dabei ergibt, muß nicht unbedingt der kürzeste <sup>s</sup>ein. Um diesen <sup>z</sup><sup>u</sup> erreichen, brauchen wir ein Programm, das <sup>a</sup>ll<sup>e</sup> möglichen Wege zwischen <sup>S</sup>tar<sup>t</sup> und <sup>Z</sup>ie<sup>l</sup> prüft und den besten herausfindet. Als "optimaler Weg" gilt in diesem Fall eine möglichst niedrige Zahl durchquerter Quadrate.

Die Überprüfung jeder einzelnen Route kann durch Einführung einer Technik vereinfacht werden, welche die Beziehungen zwischen den Quadraten berücksichtigt. Dafür bietet es sich <sup>a</sup>n, <sup>d</sup>i<sup>e</sup> Daten in Form eines Baumes <sup>z</sup><sup>u</sup> strukturieren. Vom Start als der ,Baumwurzel" ausgehend, ergibt sich eine Gruppe von benachbarten Quadraten. Aus dieser ersten Verästelung läßt sich eine zweite ableiten und so fort. Zu jedem Labyrinth kann ein solcher Baum gezeichnet werden. Dazu werden <sup>a</sup>ll<sup>e</sup> Quadrate vom <sup>S</sup>tar<sup>t</sup> ausgehend von links nach rechts <sup>i</sup><sup>n</sup> der Reihenfolge Nord, Ost, Süd, West (vom Ausgangspunkt her gesehen) durchnumeriert.

### Verästelungen ausprobieren

Wenn kein Schritt wiederholt wird, gibt es genau fünf Wege durch unser einfaches Laby<sup>r</sup>inth. Drei Möglichkeiten sind oben abgebildet, sowohl <sup>a</sup>l<sup>s</sup> Weg durch den Baum als auch <sup>i</sup><sup>m</sup> tatsächlichen Labyrinth. Daraus läßt sich erkennen, daß Route <sup>2</sup> <sup>d</sup>i<sup>e</sup> kürzeste <sup>i</sup>st. <sup>E</sup>i<sup>n</sup> Computer dagegen arbeitet den Baum <sup>s</sup><sup>o</sup> lange linear Ast <sup>f</sup>ü<sup>r</sup> Ast durch, <sup>b</sup>i<sup>s</sup> <sup>e</sup><sup>r</sup> <sup>i</sup><sup>n</sup> eine Sackgasse oder ans <sup>Z</sup>ie<sup>l</sup> kommt. Für den zweiten <sup>F</sup>all müssen <sup>d</sup>i<sup>e</sup> Daten des richtigen Weges gespeichert werden, im ersten <sup>F</sup>all muß der eingeschlagene Weg <sup>a</sup>l<sup>s</sup> Sackgasse markiert <sup>s</sup>ein, bevor der Rechner seine Suche vom Startpunkt erneut be<sup>g</sup>innt. Das Programm <sup>s</sup>tarte<sup>t</sup> immer wieder von vorn, bis alle Verästelungen ausprobiert worden sind.

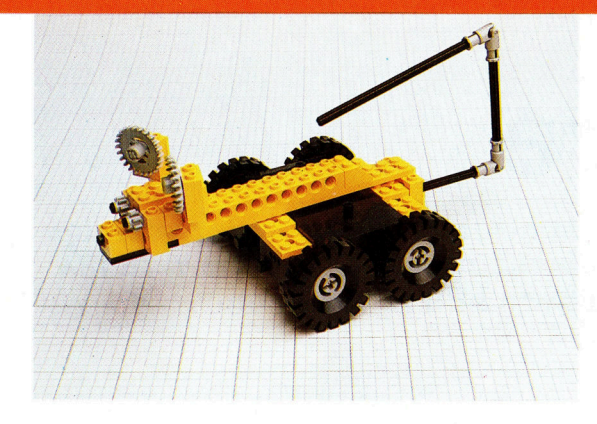

BASIC ist für derartige Suchalgorithmen nicht optimal 4 das Programm wird Ihnen daher viel<sup>l</sup>eich<sup>t</sup> etwas umstandich vorkommen. Sprachen <sup>w</sup>i<sup>e</sup> LOGO oder ALGOL eignen <sup>s</sup>ic<sup>h</sup> besser <sup>f</sup>u<sup>r</sup> diese Zwecke. Das Programm muß zwei Aufgaben ausführen: <sup>d</sup>i<sup>e</sup> Erstellung des Baumes aus den Daten des Labyrinths und die Programmierung von vier Zeigern, welche die jeweils benachbarten Quadrate angeben. Das Zeigersystem kann am besten mit einem zweidimensionalen Feld TR(N,D) realisiert werden, indem <sup>N</sup> <sup>d</sup>i<sup>e</sup> Nummer des Quadrats und D <sup>e</sup>in<sup>e</sup> <sup>d</sup>e<sup>r</sup> <sup>R</sup>ichtungen 1 bis 4 darstellt. In unserem Labyrinth wäre  $TR(9,1)$  5  $-$  das Ouadrat, das nördlich von Quadrat <sup>9</sup> liegt. <sup>I</sup>s<sup>t</sup> eine Richtung versperrt bzw. eine Grenze des Labyrinths, wird ihr ein spezieller Wert – etwa  $(-1)$  – zugeordnet.

Beim , Abarbeiten" des Baumes wird <sup>d</sup>i<sup>e</sup> gewählte Route <sup>i</sup><sup>n</sup> einem Pseudo-Stack gespei- Sechzigstelsekunden.

chert, der aus einem eindimensionalen Feld aufgebaut ist. Die Variable <sup>D</sup> definiert das nächste erreichbare Element des Stacks. Der jeweils kürzeste gefundene Weg wird außerdem <sup>i</sup><sup>n</sup> einem weiteren eindimensionalen Feld festgehalten, dessen erstes Element die Anzahl der benötigten Schritte ang1bt.

Nachdem das Programm den Baum vollständig durchlaufen hat, verfügt es über die Beschreibung der optimalen Route <sup>i</sup><sup>n</sup> Form einer Reihe von Quadrat-Nummern. Steht unser Fahrzeug nun in nördlicher Richtung <sup>a</sup>u<sup>f</sup> dem <sup>S</sup>tartfeld, kann die Fahrtrichtung leicht durch Differenzbildung aus den im Speicherfeld aufeinander folgenden Quadrat-Nummern berechnet werden. In unserem Beispiel heißt eine Differenz von  $+4$  "nach Norden", eine Differenz von 44 >nach Süden<. Vor dem Weiterfahren zum nächsten Quadrat ist der Drehwinkel des Fahrzeugs zu berechnen. Da hier einfache Gleichstrommotoren <sup>f</sup>ü<sup>r</sup> den Antrieb benutzt werden, ergeben sich Drehwinkel und Fahrtstrecken aus dem Zeitintervall, <sup>f</sup>ü<sup>r</sup> das eine bestimmte Motoren-Kombination eingeschaltet wird. <sup>S</sup>i<sup>e</sup> müssen daher <sup>v</sup>o<sup>r</sup> der praktischen Erprobung die <sup>Z</sup>ei<sup>t</sup> ermitteln, die <sup>f</sup>ü<sup>r</sup> eine Drehung um <sup>9</sup><sup>0</sup> Grad bzw. zum Vorrücken um ein Quadrat nötig ist. Diese Informationen werden <sup>i</sup><sup>n</sup> den Varlablen AF und FF gespeichert, <sup>f</sup>ü<sup>r</sup> den Acorn <sup>B</sup> Hundertstelsekunden, beim Commodore <sup>6</sup><sup>4</sup>

8100 REM \*\*\*\* SAVE ARRAY \*\*\*\*<br>8110 IF C>SR(0) THEN RETURN:REM IS NEW ROUTE SHORTER?

8120 SR(0)=C<br>8130 FOR I=1 TO C:SR(I)=RT(I):NEXT I:RETURN

un | t e 50 REM \*%\* \*# <sup>G</sup>o<sup>W</sup> <sup>R</sup>E<sup>M</sup> KHEKEER <sup>E</sup>H<sup>R</sup> <sup>H</sup>EE <sup>G</sup><sup>7</sup> <sup>R</sup>E<sup>M</sup> <sup>3</sup>636-3<sup>6</sup> <sup>H</sup>EH<sup>E</sup> Er 9<mark>80 :</mark><br>990 REM \*\*\*\* MAIN CALLING PROGRAM \*\*\*\* 1000 GOSUB 1600:REM READ MAZE DATA<br>1100 GOSUB3700:REM PRINT MAZE<br>1200 GOSUB3400:REM CONSTRUCT TREE<br>1210 GOSUB3700:REM TRAVERSE TREE<br>1215 IF S(0)=9999 THEN PRINT "NO SOLUTION":END<br>1220 GOSUB8200:REM DIRECT VEHICLE 1400 END<br>
1600 END<br>
1600 EEM \*\*\*\* READ MAZE DATA/INITIALISE \*\*\*\* 7200 IF(D=2 AND N/SX=INT(N/SX))THEN7300 B330 NEXT I<br>
1600 REM \*\*\*\* READ MAZE DATA/INITIALISE \*\*\*\* 7200 IF(D=2 AND CN)>=CN THEN 7300 B330 REM \*\*<br>
1700 READ M 2900 DATA 2, 3:REM FINISH COORDS<br>
3100 DR(1)=-SX:DR(2)=1:DR(3)=SX:DR(4)=-1<br>
3100 DR(1)=-SX:DR(2)=1:DR(3)=SX:DR(4)=-1<br>
3100 DR(1)=3:ID(2)=4:ID(3)=1:ID(4)=2<br>
3120 DDR=56579;REM INIT SHORTEST ROUTE<br>
3130 DDR=56579:DATREG=5657 3000 :<br>3100 DR(1)=-SX:DR(2)=1:DR(3)=SX:DR(4)=-1 7740 IF CN=F THEN GOSUBB100:GOSUBB000:IF EF=0 THEN 7730 5700 REM ¥\*\*\* FRINT MAZE ##\*% ; 3800 FRINTCHR#(147);REM CLEAR SCREEN<br>3900 FOR X=@ TO SY-1<br>4000 FOR Y=@ TO SY-1<br>4100 GOSUB 4900;REM POSITION CURSOR<br>4200 FRINT CHR#(32+M2(X,Y)\*134)<br>4300 NEXT Y,X 4500 X=XS:Y=YS:GOSUB4900:PRINT"S"<br>4600 X=XF:Y=YF:GOSUB4900:PRINT"F"<br>4700 RETURN 4900 REM \*\*\*\* POSITION CURSOR AT X,Y \*\*\*\* 8140 :<br>5000 PRINT CHR\$(19)::PRINTTAB(X)LEFT\$(CD\$,Y)::RETURN 8200 REM \*\*\*\* DIRECT VEHICLE \*\*\*\*

Wege aus dem Irrgarten 5300 :<br>
3500 REM \*\*\*\* CONSTRUCT TREE \*\*\*\*<br>
3500 REM \*\* INITIALISE WITH TERMINATORS \*\*\*\* ENERGY DRECTION NORTH<br>
3600 REM \*\* INITIALISE WITH TERMINATORS \*\*\*\* ENERGY DRECTION NORTH<br>
300 REM \*\*\*\*\*\*\*\* 200 DIRECTION NORTH<br>
8210 FOR C=1 TO SR(Ø)-1<br>
8222 DF=SR(C+1)-SR(C)<br>
8222 :<br>
8222 REM \*\* FIND REQUIRED DIRECTION \*\*<br>
8230 FOR 1=1 TO 4<br>
8240 IF DF=DR(1) THEN D=1;1=4<br>
8250 NEXT I<br>
8260 :<br>
8260 :<br>
8260 : . nn <sup>6</sup>11<sup>0</sup> <sup>R</sup>E<sup>M</sup> \*\* <sup>C</sup>ALCULAT<sup>E</sup> <sup>S</sup>TAR<sup>T</sup> & <sup>F</sup>INIS<sup>H</sup> x <sup>G</sup>23<sup>0</sup> <sup>F</sup>O<sup>R</sup> <sup>l</sup>=<sup>1</sup> <sup>T</sup><sup>O</sup> <sup>4</sup> an <sup>6</sup>12<sup>0</sup> <sup>X</sup>=XS: <sup>Y</sup>=YS: <sup>G</sup>OSUB9200S:=<sup>N</sup> <sup>8</sup>24<sup>0</sup> <sup>I</sup><sup>F</sup> <sup>D</sup>F=DR(1) <sup>T</sup>HE<sup>N</sup> <sup>D</sup>=I:I=<sup>4</sup> 6130 X=XF:Y=YF:GOSUB9200:F=N B250 NEXT I 8260 :<br>8265 DR=D-PD:PD=D<br>8270 H=INT(4+DR/4):R=(4+DR)-4\*H 8275 <mark>:</mark><br>8277 REM \*\* DO TURN \*\*<br>8290 FOR I=1 TO R<br>8290 FORE DATREG=9:REM CLOCKWISE TURN esi0 IFT<br>8320 POKE DATREG=0:REM OFF<br>8330 NEXT I<br>8330 NEXT I 6200 REM \*\* CONSTRUCT \*\* 6300 LC=1:CU=O:REM INIT STACK FIRS <sup>6</sup>4<sup>00</sup> LNILEI=SR:E<sup>M</sup> <sup>S</sup>TAR<sup>T</sup> <sup>F</sup>OIN<sup>T</sup> 6450 EN=LN(LCISRKEM GET CURR NODE OFF STACH 6500 DE=D 6600 FOR Del 10 <sup>4</sup> 6700 N=CN+DR(D) :GOSUB BP@O: REM CONVERT <sup>T</sup><sup>O</sup> X,¥ 6800 <sup>I</sup><sup>F</sup> (CX: @ <sup>O</sup><sup>R</sup> XSSX-1 <sup>O</sup><sup>R</sup> ¥eO <sup>O</sup><sup>R</sup> YeSy-1) THEN 7300 Bia <sup>I</sup><sup>F</sup> CTisT) <sup>S</sup>A<sup>F</sup> THEN <sup>B</sup>S1IQ: <sup>R</sup>E<sup>M</sup> WALT 6700 <sup>I</sup><sup>F</sup> MZCX,Y)=1 THEN 7300 8322 FOKE DATREG=Q:REM OFF <sup>7</sup>MWOO <sup>I</sup><sup>F</sup> (Dee <sup>A</sup>N<sup>D</sup> N/SX(N/=5X)I ) NTHENT? <sup>2</sup> <sup>00</sup> <sup>n</sup>a<sup>d</sup> <sup>N</sup>EX<sup>T</sup> <sup>I</sup> <sup>7</sup>1@@ <sup>I</sup>F(D=<sup>4</sup> <sup>A</sup>N<sup>D</sup> EN/SCXEN/S=X) I) NTHENT? <sup>3</sup> <sup>00</sup> 7200 <sup>I</sup><sup>F</sup> TRIN,IDCD))=CN THEN 7300 7210 TR(EN,D)=N:DF#1 7E2D CEHLEHI:CNECEI=N:REM PUSH ONTO CURRENT STACK 7200 NEXT <sup>D</sup> 7310 <sup>I</sup><sup>F</sup> (DF=@ AND LC=1) THEN RETURN: REM TERMINAL NODE= 8350 REM \*\* FORWARD \*\*<br>8360 POKE DATREG=5<br>8370 T=TI<br>8380 IF (TI-T)<FF THEN 8380<br>8390 FOKE DATREG=0 2300 READ XS,YS,XF,YF 2300 REM \*\* COPY CURR. STACK TO LAST STACK \*\* 89120 REM \*\* EDIVERT N TO X,Y \*\*\*<br>2500 READ XS,XS,XF,YF 2300 REM \*\* CONVERT N TO X,Y \*\*\* 2500 REM \*\* 8900 REM \*\*\* CONVERT N TO X,Y \*\*\*<br>2500 DATA 4,4 7360 2600 DATA 1,02,02,0,0,0,1,0 7390 LÜ=CC:CC=B:G60T06450R:E<sup>M</sup> NEXT NODE 9200 : <sup>2</sup>7<sup>00</sup> <sup>D</sup>AT<sup>A</sup> 0,0,1,0,0,0,8,2 <sup>7</sup>6<sup>00</sup> : <sup>9</sup>21<sup>0</sup> <sup>R</sup>E<sup>M</sup> \*\*\*\* <sup>C</sup>ONVER<sup>T</sup> <sup>X</sup>,<sup>Y</sup> <sup>T</sup><sup>O</sup> <sup>N</sup> KH «800 DATA 1,1:REM START COORDS 7700 REM \*\*\*\* TRAVERSE TREE #\*#%\*%\* 9220 N=Y\*¥SX+Xs RETURN 7750 DF=0<br>7750 DF=0<br>7770 IF TR(CN,D)<>-1 THEN C<u>N=</u>TR(CN,D):DF=1:DR=D:D=4<br>7770 IF DF=0 THEN GOSUBB**000**<br>7800 IF EF=0 THEN GOSUBB**000**<br>7800 IF EF=1 THEN RETURN<br>7810 IF EF=1 THEN RETURN Fur den Acorn <sup>B</sup> Diese Zeilen miissen Sie ändern: 3130 DDR=&FE62: DATREG=&FE60

8000 REM \*\*\*\* RESTART AT ROOT \*\*\*\* 
: 8280 DDR=4FE62<br>8010 TR(RT(C-1),DR)=-1<br>8020 CN=RN: C=0<br>8030 IF (TR(CN,1)ANDTR(CN,2)ANDTR(CN,3)ANDTR(CN,4))=-1 THEN EF=1 8300 7IME=0<br>8040 RETURN (2) ANDTR(CN,2)ANDTR(CN,3)ANDTR(CN,4))=-1 8290 ?DATREG=9<br>8300´TIME=0<br>8310 REPEAT UNTIL TIME>=AF

> 8360 ?DATREG=S 8378 TIME=0 8388 REPEAT UNTIL TIME >=FF

# **Shadowfire**

Ihnen bleiben genau 100 Minuten, um einen Botschafter, der wichtige Pläne mit sich führt, von dem Raumschiff <sup>z</sup><sup>u</sup> retten, auf dem man ihn gefangenhält. Ein Team von sechs Wesen <sup>h</sup>ilf<sup>t</sup> Ihnen dabei.

elbst gelegentliche Beobachter der Szene werden bemerken, daß Computerspielpro gramme immer ausgefeilter werden. <sup>I</sup><sup>n</sup> den neueren Programmen <sup>s</sup>in<sup>d</sup> <sup>v</sup>iel<sup>e</sup> der Elemente aus Reaktions- und Strategiespielen kombi<sup>n</sup>iert. <sup>S</sup><sup>o</sup> entstehen Unterhaltungsprogramme, <sup>d</sup>i<sup>e</sup> wesentlich länger Spannung vermitteln <sup>a</sup>l<sup>s</sup> <sup>d</sup>i<sup>e</sup> <sup>f</sup>ün<sup>f</sup> Minuten währenden Spielhallenspiele und herausfordernder sind als die "hirnzermarternden" Abenteuerprogramme.

Hintergrund bei , Shadowfire" <sup>i</sup>st, daß der abtrünnige General Zoff Botschafter Kryxix nebst den Plänen <sup>f</sup>ü<sup>r</sup> ein neues Raumschiff entführt <sup>h</sup>at. <sup>S</sup>ie, der Spieler, wurden ausgesucht, den Botschafter <sup>z</sup><sup>u</sup> befreien, bevor <sup>e</sup><sup>r</sup> <sup>z</sup>u<sup>r</sup> Übergabe der Pläne gezwungen werden kann. Zur Durchführung Ihrer Aufgabe haben <sup>S</sup>i<sup>e</sup> genau <sup>1</sup><sup>00</sup> M1 nuten. Unterstützt werden Sie bei dieser Rettungsaktion von sechs Wesen, die über unterschiedliche Stärken und Schwächen verfügen.

Bei Shadowfire findet ein einzigartiges Verfahren zur Bewegung der Charaktere Anwendung, durch das <sup>e</sup><sup>s</sup> ihnen möglich ist, Gegenstände aufzunehmen und <sup>z</sup><sup>u</sup> kämpfen. Anders <sup>a</sup>l<sup>s</sup> <sup>b</sup>e<sup>i</sup> normalen Abenteuer-Programmen, <sup>b</sup>e<sup>i</sup> denen der Spieler Befehle wie "Go North" oder >Take Laser< eintippen muß, werden hier <sup>a</sup>ll<sup>e</sup> Funktionen über Piktogramme und einen <sup>f</sup>re<sup>i</sup> beweglichen Cursor ausgeführt - in etwa dem Betriebssystem entsprechend, das beim Apple-Macintosh Anwendung <sup>f</sup>indet. Um etwa Zark, den Teamchef, mit Handgranaten auszurüsten, wird zunächst das Zark-Programm ausgewählt. Daraufhin werden seine Stärke, Ausstrahlung und andere Eigenschaften <sup>i</sup><sup>n</sup> Form von Symbolen auf dem Bildschirm gezeigt. Auf der rechten Bildschirmseite befinden sich drei "Monitor"-Piktogramme, die Bewegung, Kampfstatus und den Objekt-Screen darstellen.

Wahlt man nun mittels Cursor (gesteuert wahlweise uber Tastatur, Joystick oder Lichtgriffel) den Objekt-Schirm, verandert sich wiederum dieser und zeigt die Gegenstande, die sich in der Nahe des gewahlten Charakters befinden, und eine Anzahl von "Aktions"-Piktogrammen. Durch Wahl des "Nimm auf"-Piktogramms und anschlieBende Steuerung des Cursors <sup>a</sup>u<sup>f</sup> das Granaten-Piktogramm <sup>i</sup>s<sup>t</sup> Zark nunmehr <sup>m</sup>i<sup>t</sup> Granaten ausgerüstet.

Nach Bewaffnung und Teleportation auf das Raumschiff kann das Team nun <sup>m</sup>i<sup>t</sup> der Suche nach General Zoff und Botschafter Kryxix beginnen. Das Raumschiff besteht aus einer Vielzahl von Räumen und Korridoren, worin sich Waffen oder Schlüssel befinden, mit denen sich Türen öffnen lassen. <sup>I</sup><sup>n</sup> anderen halten sich gegnerische Wachen <sup>a</sup>uf, <sup>d</sup>i<sup>e</sup> <sup>e</sup>rs<sup>t</sup> überwältigt werden müssen, bevor man weiterkann. Hat man den Schlüssel nicht, ruft man Sevrina herbei, die alle Schlösser "knacken" kann.

Was Shadowfire <sup>s</sup><sup>o</sup> interessant macht, <sup>i</sup>s<sup>t</sup> die Cursor-Steuerung. Der Spieler kann <sup>m</sup>i<sup>t</sup> dem Piktogramm-Wahlsystem schneller auf Situationen reagieren, <sup>a</sup>l<sup>s</sup> <sup>e</sup><sup>s</sup> mit einer Befehlseingabe über Tastatur möglich wäre.

Shadowfire: Für C 64 und ZX Spectrum (beide Versionen auf einer Cassette) Hersteller: Beyond Software, Competition House, Farndon Road, Market Harborough, **LE16 9NR** 

Autoren: Steven Cain, Dave Colcough, Karen Davies, Graham Everett, John Gibson, Fred Gray, John Heap, Ally Noble und Colin Parrott **Joystick: Wahlweise** Format: Cassette

Maul

der Charaktere, die der Spieler <sup>i</sup><sup>n</sup> Shadowfire <sup>i</sup><sup>n</sup> verschiedenen Situationen dirigiert. Links sieht man Torik im Bewegungsmodus, wobei die unterschiedlichen Richtungen gezeigt<br>werden, in die er gehen kann. Auf dem mittleren Screen wird Zark **Mondor gerade ange**griffen. Die für ihn möglichen Bewegungsrichtungen und seine Geaner werden am **Bildschirmrand darge**stellt. Maul, ein Kampf-Droid, wird mit einem Objekt-Screen gezeigt. Der mittlere Teil am unteren Bildschirmrand zeigt, welche Gegenstände er im Augenblick mit sich führt und welche Objekte er aufnehmen kann.

Wir zeigen hier drei

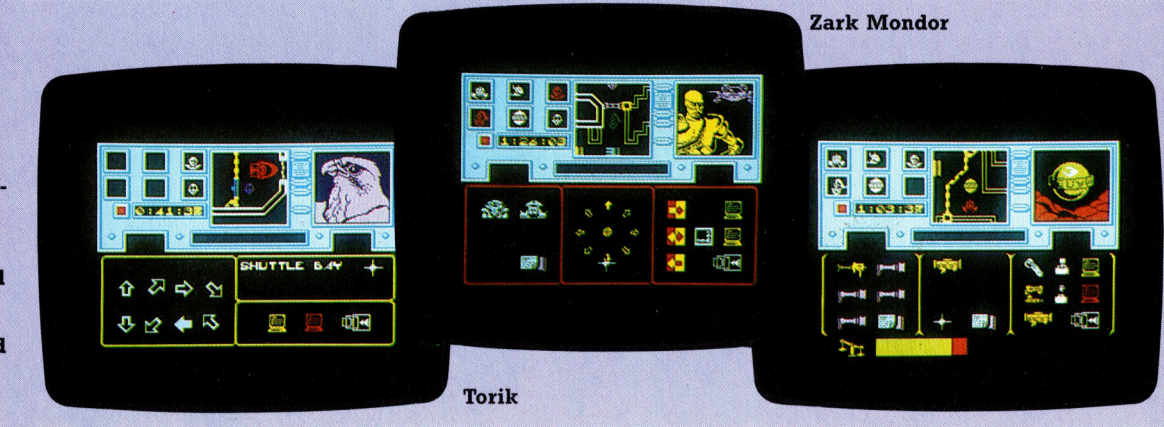

# **Fast schon antik**

Die Atari-810-Diskettenstation <sup>i</sup>s<sup>t</sup> schon <sup>s</sup>ei<sup>t</sup> langer Zeit auf dem Markt. Da das Gerät jedoch über umfassende Diskettenbefehle verfügt, erläutern wir hier die wichtigsten Befehle und Routinen.

<sup>i</sup><sup>e</sup> 810 verarbeitet einseitige 5 1/4-Zoll-Disketten mit einfacher Schreibdichte. Die Station ist <sup>m</sup>i<sup>t</sup> dem Computer über eine spezielle parallele Schnittstelle verbunden. <sup>B</sup>i<sup>s</sup> <sup>z</sup><sup>u</sup> vier 810 können "in Reihe" geschaltet werden. Die Schalterstellungen auf der Rückseite geben die Stationsnummer (1-4) an. Obwohl die 810 über einen eigenen Microprozessor verfügt, <sup>i</sup>s<sup>t</sup> sie kein intelligentes Laufwerk, da ein <sup>T</sup>ei<sup>l</sup> des Atari-Diskettenbetriebssystems erst ins RAM geladen werden muß, bevor <sup>d</sup>i<sup>e</sup> Sta<sup>t</sup>io<sup>n</sup> angesprochen werden kann.

Das Atari-DOS ist im Lieferumfang der Diskettenstationen enthalten. Es besteht aus drei miteinander <sup>i</sup><sup>n</sup> Beziehung stehenden Dateien: DOS.SYS enthält das Dateiverwaltungssystem FMS (Fil<sup>e</sup> Managing System) und <sup>d</sup>i<sup>e</sup> <sup>i</sup><sup>m</sup> RAM gespeicherten Diskettenbefehle. DUPSYS <sup>i</sup>s<sup>t</sup> <sup>e</sup>in<sup>e</sup> Hilfsdatei mit dem DOS-Menü und einigen DOS-Befehlen. AUTORUN.SYS <sup>e</sup>nthäl<sup>t</sup> eine Datei, die auf Befehl automatisch <sup>1</sup><sup>n</sup> das RAM geladen <sup>w</sup>ir<sup>d</sup> und <sup>d</sup>a<sup>s</sup> DOS-Menü und <sup>i</sup><sup>m</sup> RAM gespeicherte <sup>T</sup>eil<sup>e</sup> des DOS <sup>a</sup>ufruft.

Um mit eingesteckter BASIC-Cartridge auf das DOS zugreifen <sup>z</sup><sup>u</sup> können, muß <sup>v</sup>o<sup>r</sup> dem Anschalten des Computers das Laufwerk eingeschaltet und die Masterdiskette eingelegt sein. Der Computer "bootet" (lädt) nun einen <sup>T</sup>ei<sup>l</sup> von DOS.SYS <sup>i</sup>n<sup>s</sup> RAM. Für den Aufruf des DOS-Menüs mit fünfzehn Bearbeitungsmöglichkeiten müssen Sie DOS eingeben und "Return< drücken. <sup>I</sup>s<sup>t</sup> keine Cartridge eingesetzt, wird das DOS-Menü automatisch von der Boot-Routine aufgerufen.

Da jeder Schreibbefehl des DOS automatisch die geschriebenen Daten verifiziert, beträgt die Übertragungsrate nur <sup>2</sup>,<sup>4</sup> KByte pro Sekunde. Für höhere Geschwindigkeiten kann <sup>d</sup>i<sup>e</sup> automatische Verifizierung <sup>m</sup>i<sup>t</sup> dem Befehl POKE 1913,80 außer <sup>K</sup>raf<sup>t</sup> gesetzt werden. Die Übertragungsrate <sup>l</sup>ieg<sup>t</sup> dann bei <sup>4</sup>,<sup>8</sup> KByte pro Sekunde. POKE 1913,87 schaltet die Verifizierung wieder <sup>e</sup>in.

Der Befehl "FORMAT DISK" formatiert die im angegebenen Laufwerk liegende Diskette <sup>m</sup>i<sup>t</sup> 40 Spuren, von denen jede einzelne in 18 Sektoren zu je 128 Bytes unterteilt ist. Drei Sektoren-Bytes sind <sup>f</sup>ü<sup>r</sup> das FMS reserviert, acht Sektoren der Diskette werden vom DOS als Inhaltsverzeichnis gebraucht, und ein Sektor ent<sup>h</sup>äl<sup>t</sup> die Belegungstabelle. Insgesamt stehen 707 Sektoren \* 125 Bytes oder 88.375 Bytes zur Verfügung.

Mit den Standardbefehlen LOAD, SAVE und

entsprechenden BASIC-Kommandos lassen sich Programme und Daten auf Diskette speichern. Dateien können auch byteweise sequentiell oder wahlfrei eingelesen werden. Das Inhaltsverzeichnis und die Belegungstabelle werden beim Schreiben oder Ändern von Dateien automatisch aktualisiert.

Obwohl das Atari-DOS vielseitig und gut durchdacht <sup>i</sup>st, <sup>i</sup>s<sup>t</sup> die Diskettenstation 810 heute überholt, und für die neuen Atari-Computer sind leistungsfähigere Diskettenstationen sowie erweiterte Betriebssysteme längst verfügbar.

Größter Nachteil der Atari-810-Diskettenstation ist außer der seriellen Schnittstelle, die den Diskettenzugriff sehr verlangsamt, die geringe Speicherkapazität von 86 KByte pro Diskette. Das gute Betriebssystem gleicht diese Nachteile jedoch etwas aus.

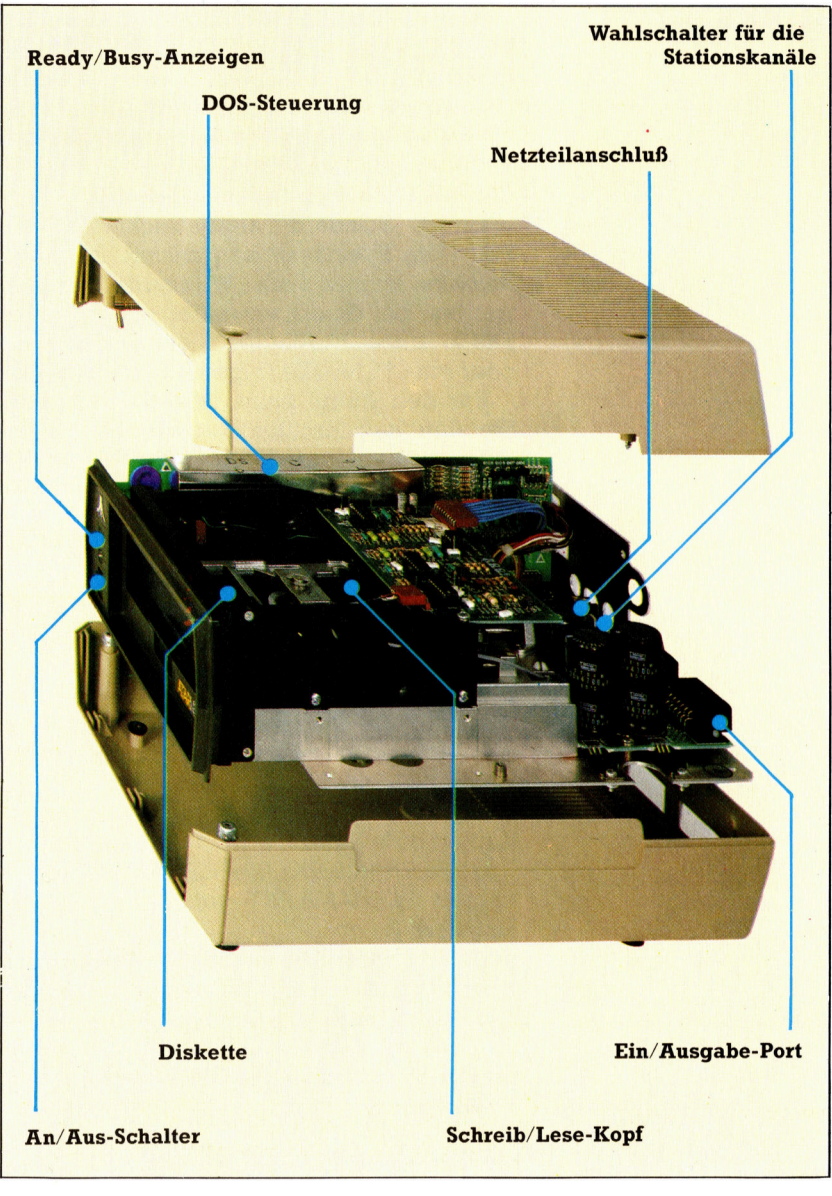

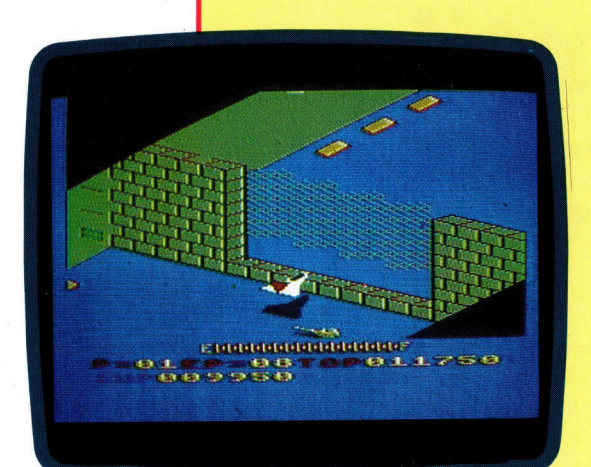

Zaxxon ist eins der <sup>e</sup>rfolgreichen Spiele, die für Atari-Computer angeboten werden. Der Spieler ist Pilot eines Düsenjägers, kämpft mit gegnerischen Flugzeugen und führt Bo- <sup>|</sup> denangriffe durch.

### Diskettenbefehle

Die Befehle <sup>f</sup>ii<sup>r</sup> die Atari-810 haben folgendes Standardformat:

BEFEHL "DN:FILENAME.EXT"

BEFEHL ist der DOS-Befehl, <sup>N</sup> <sup>d</sup>i<sup>e</sup> Laufwerksnummer (1-4), FILENAME <sup>d</sup>e<sup>r</sup> Dateiname (bis <sup>z</sup><sup>u</sup> acht Zeichen, das erste Zeichen muß <sup>e</sup>i<sup>n</sup> Buchstabe <sup>s</sup>ein). Die Namenserweiterung :EXT <sup>i</sup>s<sup>t</sup> nicht notwendig (si<sup>e</sup> kann den Typ der gespeicherten Daten angeben).

Diese Standard-Dateibezeichnung wird FSP (File Specification) genannt. <sup>I</sup><sup>n</sup> einigen Befehlen können auch "Wildcards" verwandt werden, bei denen entweder ein "?" an die Stelle eines bestimmten Buchstabens <sup>t</sup>ritt oder ein "\*" für alle folgenden Zeichen steht.

Für den Aufruf eines DOS-Befehls geben <sup>S</sup>i<sup>e</sup> den gewünschten Buchstaben <sup>e</sup>i<sup>n</sup> und drücken die Return-Taste. FNM steht bei den nachfolgenden Erläuterungen für D1:FILE-NAME.EXT.

<sup>A</sup>. DISK DIRECTORY - <sup>I</sup>nhaltsverzeichni<sup>s</sup> Stellt eine Liste aller Dateien dar, die die Diskette <sup>i</sup><sup>n</sup> Laufwerk 1 <sup>e</sup>nthält, außerdem <sup>d</sup>i<sup>e</sup> <sup>E</sup>rweiterung und Sektorenanzahl jeder einzelnen Datei.

**B. RUN CARTRIDGE - Cartridge aufrufen** Übergibt die Steuerung des Computers <sup>a</sup><sup>n</sup> die eingesetzte Cartridge (normalerweise BASIC).

**C. COPY FILE** - Datei kopieren Kopiert eine Datei.

D1:FILENAME.EXT,D2:FILENAME.EXT

kopiert FILENAME.EXT von Laufwerk <sup>1</sup> <sup>a</sup>u<sup>f</sup> Laufwerk <sup>2</sup>.

D1:FILENAME.EXT,D1:FILENAMlegt <sup>a</sup>u<sup>f</sup> der gleichen Diskette die Sicherheitskopie (Bakkup) einer Datei <sup>a</sup>n. Der neue Dateiname muß sich von dem Namen der Ursprungsdatei unterscheiden - in diesem Fall wurde die Erweiterung geändert.

D. DELETE FILE(S) - Datei(en) löschen FNM <sup>l</sup>ösch<sup>t</sup> <sup>d</sup>i<sup>e</sup> angegebene(n) Datei(en). Zum Löschen aller Dateien kann "\*" statt der

Angabe <sup>a</sup>lle<sup>r</sup> Dateinamen und Erweiterungen verwandt werden. E. RENAME FILE - Datei umbenennen

Ändert den Namen der angegebenen <sup>D</sup>atei. Beispiel:

D1:ALTNAME, NEUNAME

Auch hier lassen sich mit Hilfe der Wildcards die Erweiterungen einer ganzen Dateigruppe ändern.

#### F. LOCK FILE - Datei sperren

FNM schützt eine Datei (außer bei Neuformatierung) vor Überschreiben oder Löschen. Im Inhaltsverzeichnis erscheint vor gesperrten Dateinamen ein "\*".

**G. UNLOCK FILE** - Datei freigeben

FNM gibt die angegebene Datei oder - bei Wildcards - alle entsprechenden Dateien frei.

H. WRITE DOS FILES - DOS-Dateien auf Diskette schreiben

Folgen <sup>S</sup>i<sup>e</sup> den dargestellten Anweisungen, um das DOS auf eine formatierte Diskette <sup>z</sup><sup>u</sup> schreiben.

**I. FORMAT DISK**  $-$  **Diskette formatieren** Folgen Sie den Anweisungen, um eine Diskette zu formatieren.

J. DUPLICATE DISK - Diskette kopieren Folgen <sup>S</sup>i<sup>e</sup> den Anweisungen, um eine ganze Diskette entweder von einem Laufwerk auf ein anderes oder - über eine Zwischenspei $cherung im RAM - auf eine andere Diskette$ im gleichen Laufwerk <sup>z</sup><sup>u</sup> kopieren.

#### K. BINARY SAVE - Binär speichern

FNM,SSSS,EEEE speichert den Inhalt des angegebenen Speicherbereiches (normalerweise <sup>e</sup>i<sup>n</sup> Maschinencodeprogramm). SSSS <sup>i</sup>s<sup>t</sup> Anfangsadresse und EEEE Endadresse im vierstelligen Hexadezimalformat.

L. BINARY LOAD - Binär laden

FNM <sup>l</sup>äd<sup>t</sup> <sup>e</sup>in<sup>e</sup> <sup>D</sup>atei, <sup>d</sup>i<sup>e</sup> <sup>m</sup>i<sup>t</sup> BINARY SAVE gespeichert wurde, wieder in die ursprünglichen Speicherstellen zurück.

M. RUN AT ADDRESS - Von Adresse an ausführen

Geben <sup>S</sup>i<sup>e</sup> nach Erscheinen des Prompts <sup>d</sup>i<sup>e</sup> Hexadezimaladresse eines <sup>m</sup>i<sup>t</sup> BINARY LOAD geladenen Programms <sup>a</sup>n. (RETURN) <sup>f</sup>ühr<sup>t</sup> das Programm <sup>a</sup>us.

N. CREATE MEM.SAV - Datei MEM.SAV anlegen <sup>|</sup>

Folgen Sie <sup>f</sup>ü<sup>r</sup> den Aufbau der Datei MEM.SAV den dargestellten Anweisungen. Beim Aufruf des DOS-Menüs speichert das DOS automatisch den Inhalt des Speicherbereiches, der von dem Menü überschrieben <sup>w</sup>ird. MEM.SAV wird <sup>b</sup>e<sup>i</sup> Aufruf <sup>v</sup>o<sup>n</sup> RUN CARTRIDGE zurückgeladen.

### **O. DUPLICATE FILE - Datei kopieren**

Folgen <sup>S</sup>i<sup>e</sup> den Anweisungen, um eine Datei von einer Diskette auf eine andere zu kopie<sup>r</sup>en. Wildcards sind möglich.

Außerdem <sup>g</sup>ib<sup>t</sup> <sup>e</sup><sup>s</sup> noch folgende Befehle <sup>z</sup>u<sup>r</sup> Steuerung von Programm- und Datendateien: SAVE LOAD LIST ENTER RUN OPEN# CLOSE# PRINT# INPUT# NOTE# POINT# PUT#GET# STATUS# XIO

### Programmdateien:

SAVE FSP - FSP speichern

Schreibt das angegebene Programm <sup>i</sup><sup>m</sup> ,,Tokenformat" auf Diskette.

 $LOAD FSP - FSP$  laden

Liest das angegebene Programm im Tokenformat von der Speicheruntergrenze an aufwärts <sup>i</sup><sup>n</sup> den Arbeitsspeicher.

LIST FSP, LN1, LN2 - Programm im ATASCII-Format speichern

Speichert <sup>e</sup>i<sup>n</sup> BASIC-Programm <sup>i</sup><sup>n</sup> ATASCII (Ataris Version von ASCII). Sind keine Zeilennummern (LN1 und LN2) angegeben, wird das gesamte Programm gespeichert. LN1 und LN2 bezeichnen Anfang und Ende des Programmteils, der gespeichert werden soll. Zusammen mit ENTER kann der Befehl Programme verbinden.

 $ENTER$   $FSP - FSP$  einlesen

Liest eine Datei, die zuvor mit LIST gespeichert wurde, <sup>i</sup><sup>n</sup> den Arbeitsspeicher ein und verbindet sie <sup>m</sup>i<sup>t</sup> dem dort vorhandenen Programm. Bei doppelten Zeilennummern überschreiben die neuen Zeilen die vorhandenen.  $RUN FSP - FSP$  laden und starten

Lädt das angegebene Programm im Tokenformat <sup>i</sup><sup>n</sup> den Arbeitsspeicher und startet <sup>e</sup>s. Datendateien:

OPEN# - Datei öffnen

Steuert den Zugang zu speziellen Kommunikationskanälen (I/O Control Blocks - IOCB genannt) und verbindet sie mit dem entsprechenden Gerät - hier eine Datei auf einer Diskettenstation:

OPEN#IOCB,AC1,AC2,FSP

IOCB bezeichnet den Ein- und Ausgabekanal (1-5); AC1 den Hilfscode <sup>1</sup> (gibt den Typ des E/A-Vorgangs gemäß einer Tabelle des DOS-Handbuchs <sup>a</sup>n); AC2 bezeichnet das Gerät (<sup>0</sup> für Diskettenstation).

Die folgenden Befehle beziehen sich auf IOCBs, die wie beschrieben mit OPEN eröffnet wurden.

CLOSE#IOCB - Datei schließen

Schaltet die für einen bestimmten IOCB gesetzten E/A-Bedingungen ab. Auf geschlossene Dateien <sup>i</sup>s<sup>t</sup> kein Zugriff möglich.  $PRINT# - in Datei scheme$ 

Schreibt numerische (X,Y) oder Stringdaten (AS) <sup>a</sup>u<sup>f</sup> den angegebenen IOCB. Beispiel:

PRINT#,X,Y oder PRINT#,IOCB,A\$

INPUT# <sup>4</sup> von Datei einlesen. <sup>L</sup>ies<sup>t</sup> von dem angegebenen IOCB numerische oder Stringdaten. Beispiel:

INPUT#IOCB,X,Y oder INPUT#,IOCB,A\$

 $NOTE# - Angabe$  der Speicherinformation Wird vor dem Speichern mit PRINT# gesetzt. Gibt <sup>a</sup>n, <sup>i</sup><sup>n</sup> welchem Sektor und <sup>a</sup>u<sup>f</sup> welcher Bytenummer das nächste Byte auf der Diskette abgelegt werden <sup>s</sup>oll. Die Ergebnisliste kann als Tabelle in einer weiteren Datei abgelegt werden und <sup>s</sup><sup>o</sup> <sup>a</sup>l<sup>s</sup> Index fiir wahlfreien Zugriff dienen. Mit POINT # lassen sich einzelne Bytes lesen. Beispiel:

NOTE#IOCB,A,B

A ist Nummer des Sektors (1-719) und B die Bytenummer  $(0-124)$ .

 $POINT# - Byte ladder$ 

Lädt ein Datenbyte in den Arbeitsspeicher, <sup>d</sup>a<sup>s</sup> zuvor <sup>m</sup>i<sup>t</sup> NOTE# angesprochen wurde. Beispiel:

POINT #IOCB,A,B

 $PUT# - Byte schreiben$ 

Schreibt <sup>e</sup>i<sup>n</sup> einzelnes Byte in den angegebenen IOCB. Beispiel:

PUT#IOCB,N

 $N = 1$  bis 255.

 $GET# - Byte lesen$ 

Liest ein einzelnes Byte, das mit PUT# gespeichert wurde. Beispiel:

GET#IOCB,N

STATUS#IOCB,ERROR - Fehlernummer abfragen

Übergibt der angegebenen Variablen (hier: ERROR) <sup>d</sup>i<sup>e</sup> aktuelle Fehlernummer <sup>f</sup>ü<sup>r</sup> den letzten E/A-Vorgang mit dem IOCB. Die Fehlernummer kann dann <sup>i</sup><sup>n</sup> der Fehlertabelle des Atari-DOS-Handbuchs nachgeschlagen werden.

### XIO CN,#IOCB,AC1,AC2,FSB

Ermöglicht den Abruf von Diskettenbefehlen über Befehlsnummern (CN) <sup>s</sup>tatt über das DOS-Menü. Das Atari-DOS-Handbuch enthält eine Liste mit Befehlsnummern und den zugehörigen Befehlen.

In Blue Max "sitzt" der Spieler am Steuer eines Doppeldeckers aus dem Ersten Weltkrieg. Obwohl das Spiel nicht mit einem Flugsimula<sup>t</sup>o<sup>r</sup> zu vergleichen <sup>i</sup>st, bezieht es seinen Reiz aus der qualitativ hohen grafischen Gestaltung. Blue Max gibt <sup>e</sup><sup>s</sup> auf Diskette, Cassette oder als Cartridge.

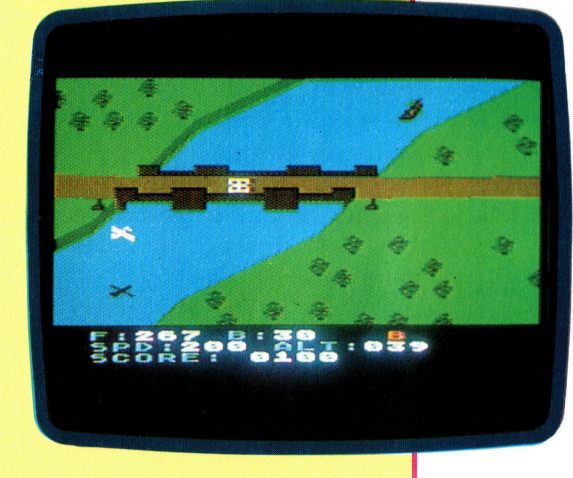

## Ruhe! Immer mit der

Der Hauptvorteil des Maschinencodes ist seine hohe Ausführgeschwindigkeit. Da der Code <sup>f</sup>ü<sup>r</sup> manche Aufgaben jedoch <sup>z</sup><sup>u</sup> schnell <sup>i</sup>st, werden Zeitverzögerungen eingebaut. Wir untersuchen einige Methoden zur Steuerung des Z80 und des 6502.

<sup>n</sup> der Assemblersprache des 6502 <sup>g</sup>ib<sup>t</sup> <sup>e</sup><sup>s</sup> mehrere Möglichkeiten, Verzögerungsschlei<sup>f</sup>e<sup>n</sup> <sup>z</sup><sup>u</sup> programmieren. Am einfachsten <sup>i</sup>s<sup>t</sup> das Laden eines Indexregisters, das dann von einer Schleife <sup>s</sup><sup>o</sup> lange dekrementiert wird, bis es Null erreicht hat:

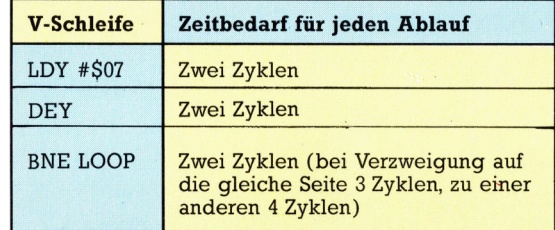

Jede Maschinencodeanweisung benötigt eine bestimmte Anzahl Taktzyklen für die Ausführung. Informationen darüber sind normalerweise bei der Erläuterung der einzelnen Befehle <sup>z</sup><sup>u</sup> finden. <sup>S</sup><sup>o</sup> braucht der Befehl DEY zwei Zyklen und LDY im unmittelbaren Adressierungsmodus ebenfalls zwei. Da jeder Zyklus eine Microsekunde dauert, können <sup>w</sup>i<sup>r</sup> <sup>d</sup>i<sup>e</sup> "Echtzeit" berechnen, die die Verzögerungsschleife benötigt. Die Gesamtzahl der Zyklen errechnet sich folgendermaßen:

<sup>1</sup>. Der Befehl LDY #507 braucht zwei Zyklen. 2. Das Programm durchläuft <sup>d</sup>i<sup>e</sup> Schleife <sup>s</sup>iebenmal. Da der BNE-Befehl bei jeder Rückverzweigung drei Zyklen benötigt, dauern DEY und BNE (2+3)\*7=35 Zyklen.

<sup>3</sup>. Der letzte BNE-Befehl verzweigt nicht zurück und braucht daher nur zwei Zyklen.

Die Gesamtzahl der Zyklen beträgt 2+35-1=36. Die Ausführung der Verzögerungsschleife dauert daher <sup>3</sup><sup>6</sup> Microsekunden.

Beim Einsatz von Maschinencodeschleifen für "Echtzeit"-Verzögerungen (Verzögerungen, <sup>d</sup>i<sup>e</sup> <sup>s</sup>ic<sup>h</sup> <sup>i</sup><sup>n</sup> Sekunden oder Microsekunden messen lassen) entstehen jedoch mehrere Probleme. Während der Ausführung eines Masch1 nencodeprogramms unterbricht der Prozessor seine Aktivität <sup>i</sup><sup>n</sup> regelmäßigen Abständen, um andere Teile des Systems zu "bedienen". So überprüft er die Tastatur auf Eingaben, aktualisiert die interne Uhr etc. Diese Unterbrechungen heißen "Interrupts". Auf dem 6502 treten zwei Arten von Interrupts auf: NMI (nicht maskierbare Interrupts) und IRQ (Interrupt-Anfragen). Der erste Interrupt-Typ kann nicht gestoppt werden. IRQ-Interrupts sind jedoch <sup>f</sup>ü<sup>r</sup> das Funktionieren des Prozessors nicht unbedingt notwendig und lassen sich sperren.

IRQ-Interrupts werden ,maskiert", indem ein bestimmtes <sup>B</sup>i<sup>t</sup> des Prozessor-Status-Registers <sup>m</sup>i<sup>t</sup> dem Befehl SEI <sup>a</sup>u<sup>f</sup> Eins gesetzt wird. Der CLI-Befehl setzt das gleiche <sup>B</sup>i<sup>t</sup> zurück und macht IRQ-Interrupts wieder möglich. Wenn <sup>w</sup>i<sup>r</sup> nun die IRQ-Interrupts vor Aufruf der Verzögerungsschleife maskieren, können wir die Ablaufzeit präzisieren. Treten während der Schleifenausführung jedoch nicht maskierbare Interrupts auf, läßt sich die Ablaufzeit nicht mehr ex<sup>a</sup>k<sup>t</sup> definieren. Zur Maskierung der Interrupts sollte unsere Schleife auf folgende Art und Weise verändert werden:

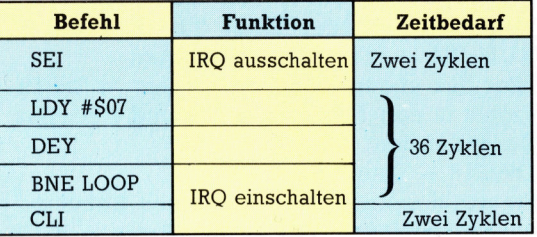

Die Maskierung der IRQs verlängert die Routine um vier Zyklen, so daß die gesamte Verzögerung nun 40 Microsekunden beträgt – vorausgesetzt, daß keine nicht maskierbaren Interputs auftreten.

Ein weiteres Problem von Verzögerungsschleifen ist ihre "Auflösung"  $-$  das heißt, das Intervall zwischen zwei Zählerwerten. In unserem Beispiel haben <sup>w</sup>i<sup>r</sup> das Y-Register <sup>m</sup>i<sup>t</sup> dem Wert Sieben geladen. Bei dem Wert Sechs beträgt die Verzögerungszeit jedoch 35 Microsekunden (2+2+(2+3)\*6-1+2), bei Fünf 30 Microsekunden und <sup>s</sup><sup>o</sup> weiter <sup>b</sup>i<sup>s</sup> <sup>z</sup>u<sup>r</sup> minimalen Auflösung von fünf Microsekunden.

Das Programm <sup>l</sup>äß<sup>t</sup> <sup>s</sup>ic<sup>h</sup> nun noch durch NOP-Befehle außerhalb der Schleife "verfeinern". Ein NOP-Befehl dauert zwei Zyklen. Dabei führt der Prozessor keine Operation aus (No OPeration). Für eine Verzögerung von 44 Microsekunden fügen <sup>w</sup>i<sup>r</sup> daher <sup>v</sup>o<sup>r</sup> (oder nach) der Schleife einfach zwei NOP-Befehle ein:

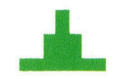

**Bits und Bytes** 

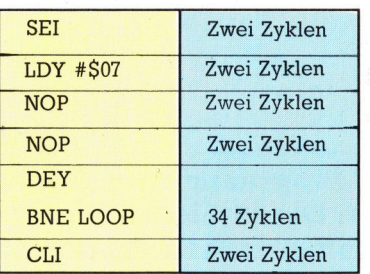

Diese <sup>A</sup>r<sup>t</sup> der Verzögerung ist <sup>a</sup><sup>n</sup> eine Obergrenze gebunden, <sup>d</sup>i<sup>e</sup> vom maximalen Wert des Y abhängt. Da das Y-Register acht Bits enthält, <sup>l</sup>ieg<sup>t</sup> die Obergrenze bei 255 und die größtmögliche Verzögerung bei 1280 Microsekunden (2+2+(2+3)\*255-1+2) oder etwa einer Tausendstelsekunde. Die Verzögerung kann zwar durch weitere NOP-Befehle im Inneren der Schleife noch etwas verlängert werden <sup>4</sup> <sup>f</sup>ü<sup>r</sup> längere Zeiten müssen <sup>w</sup>i<sup>r</sup> jedoch andere Methoden verwenden.

Lange Verzögerungen werden oft durch <sup>v</sup>erschachtelte Schleifen oder durch Dekrementierung einer größeren Zahl programmiert. Bei jeder dieser Methoden sollte die Standardauflösung berechnet werden.

DELAY SEI<br>LDX #\$04 ; X-Reg = Zaehler Aussenschleife LOOP1 LDY #\$FF ; Y-Reg = Zaehler Innenschleife LOOP2 DEY

BNE LOOP2 ;Ende Innenschleife DEX BNE LOOP1 ; Ende Aussenschleife CLI

Die innere Schleife braucht 1276 Microsekunden (2+(2+3)\*255-1). Die äußere Schleife steuert die innere und führt DEX und BNE viermal <sup>a</sup>us. Die Gesamtzeit beträgt: 2+2+  $(1 276 + 2 + 3)*4 - 1 + 2 = 5129$  Microsekunden.

Die Befehle des Z80-Maschinencodes haben unterschiedliche Ausführzeiten, die in "T-Zuständen" gemessen werden. Da außerdem der Z80 auf jeder Maschine mit anderer Geschwindigkeit läuft, muß für die Berechnung der Echtzeitdauer jedes Befehls die Anzahl der T-Zustände durch die Taktfrequenz des Micros geteilt werden. So braucht beispielsweise ein Befehl mit einer Dauer von vier T-Zuständen bei einer Taktfrequenz von zwei Megahertz insgesamt zwei Microsekunden.

Für sehr kleine Verzögerungen <sup>l</sup>äß<sup>t</sup> sich der NOP-Befehl einsetzen, der auf einem 2-MHz-Micro eine Verzögerung von zwei Microsekunden erreicht. Mehrere NOPs nacheinander verlängern diese Zeit zwar, größere Verzögerungen müssen jedoch über Dummy-Routinen programmiert werden. Die folgenden Befehle erzeugen eine Verzögerung von 27 T-Zuständen:

CALL DELAY

RET

<sup>I</sup><sup>n</sup> diesem Beispiel braucht der CALL-Befehl <sup>1</sup><sup>7</sup> T-Zustände, und RET benötigt zehn. Bei einer Prozessorgeschwindigkeit von zwei Megahertz beträgt die Verzögerung daher 13,5 Microsekunden. Mit NOP-Befehlen am Anfang der Routine kann diese Zeit aber noch geringfügig verlängert werden.

Noch längere Verzögerungen lassen sich nur über Schleifen programmieren. Das folgende Beispiel lädt ein Register, das über eine Schleife dekrementiert wird. Diese Routine erreicht eine Verzögerung von <sup>99</sup> T-Zuständen (oder <sup>4</sup>9,<sup>5</sup> Microsekunden <sup>b</sup>e<sup>i</sup> <sup>2</sup> MHz):

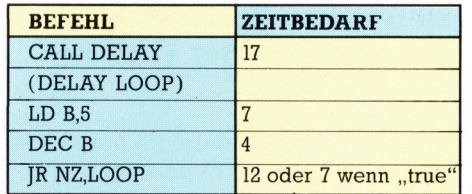

Die Verzögerungsschleife besteht aus drei Befehlen, die mit LD <sup>B</sup>,<sup>5</sup> anfangen. Wie bei dem 6502 verändert sich die Ausführzeit dieser Routine durch den Wert, mit dem das Register geladen wird. Die Taktzyklen <sup>f</sup>ü<sup>r</sup> die Ausführung dieses Codes betragen:

 $C = 24 + (N * 16) - 5$ 

wobei N den Wert darstellt, der in das B-Register geladen wird.

Auch hier können verschachtelte Schleifenzähler eingesetzt werden. Dabei muß jedoch folgendes berücksichtigt werden: Zunächst müssen vor Ausführung einer derartigen Rou<sup>t</sup>in<sup>e</sup> <sup>a</sup>ll<sup>e</sup> Register <sup>a</sup>u<sup>f</sup> den Stapel geschoben werden, damit ihr Inhalt erhalten bleibt. Weiterhin gibt es aufeinigen Maschinen Hardware-Interrupts, die den Zeitablauf durcheinanderbringen. Die folgende Routine setzt verschachtelte schleifen ein (DI und EI schalten die maskierbaren Interrupts aus und wieder ein):

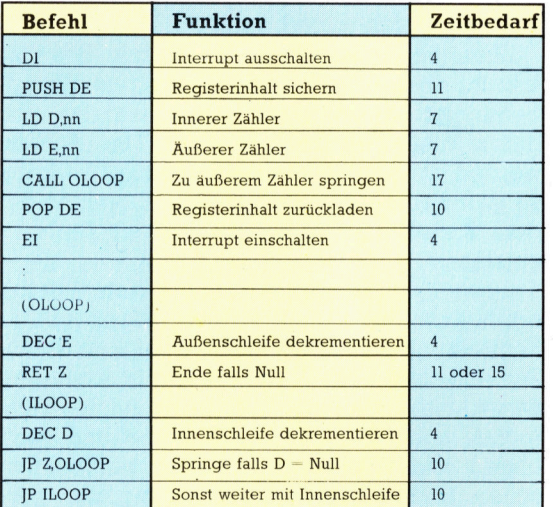

Eine Erhöhung von E verlängert die Verzögerung. Die Routine endet, wenn das E-Register beim Dekrementieren Null enthält. Erreicht der Zähler der inneren Schleife den Wert Null, während der der äußeren Schleife über Eins <sup>l</sup>iegt, wird derinnere Schleifenzähler automatisch mit 289 Initialisiert. Bevor die Steuerung an die äu-Bere Schleife zurückgegeben <sup>w</sup>ird, muß <sup>d</sup>i<sup>e</sup> innere Schleife bis Null heruntergezählt sein.

<sup>I</sup><sup>n</sup> Spielprogrammen sind Verzögerungen des Maschinencodes immer dann notwendig, wenn sich auf dem Bildschirm ein Objekt bewegt, auf das der Spie<sup>l</sup>e<sup>r</sup> reagieren muß. Ein klassisches Beispiel dafür ist das Spiel "Space Invaders". Ohne Zeitverzögerung würden <sup>d</sup>i<sup>e</sup> Bewegungen <sup>d</sup>e<sup>r</sup> eindringenden Aliens zu schnell ablaufen. Durch sorgfältig programmierte Bewegungsverzögerungen wird eine Spielsteuerungüberhaupt <sup>e</sup>rs<sup>t</sup> möglich.

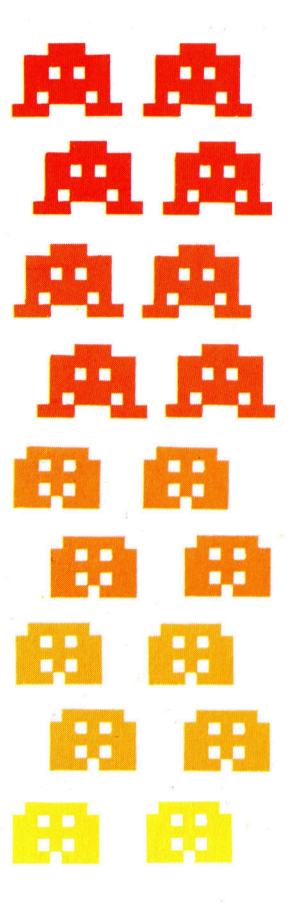

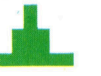

### **BASIC 42**

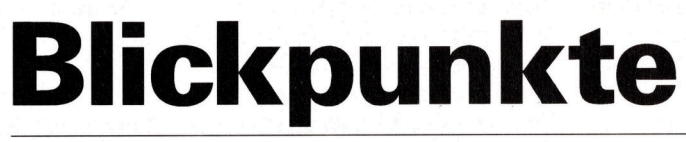

einfacher animierter Grafiken. Wir setzen unseren BASIC-Kurs <sup>m</sup>i<sup>t</sup> einem Programm zum Zeichnen und Drehen dreidimensionaler Objekte <sup>f</sup>ort. Die <sup>i</sup><sup>n</sup> diesem Programm <sup>f</sup>ü<sup>r</sup> Spectrum und Acorn <sup>B</sup> verwendeten geometrischen Prinzipien zum Darstellen von Punkten bilden eine ideale Basis zur Entwicklung

as hier gezeigte Programm verwendet ei nige geometrische Grundregeln zur perspektivischen Darstellung von Objekten, die man von allen Seiten und aus jeder Entfernung betrachten kann. Alle Daten <sup>f</sup>ü<sup>r</sup> die Objekte werden <sup>i</sup><sup>n</sup> DATA-Anweisungen gespeichert. <sup>S</sup>i<sup>e</sup> enthalten dreidimensionale Koordinaten <sup>f</sup>ü<sup>r</sup> jeden Endpunkt einer Linie des Objektes.

Das Problem der Umwandlung der dreidimensionalen Koordinaten <sup>i</sup><sup>n</sup> zweidimensionale Werte läßt sich mit einfachen, aber umfangreichen mathematischen Berechnungen lösen. Die X- und Y-Koordinaten jedes Punktes werden durch einen Faktor dividiert, der die Entfernung des Objektes zum Betrachter repräsentiert. Außerdem wird die resultierende Koordinate durch einen dem Koordinatensystem des Computers angepaßten Faktor verkleinert. Durch Veränderung des Entfernungsfaktors kann das Objekt vergrößert oder verkleinert werden.

Eine <sup>d</sup>ritt<sup>e</sup> Konstante kann <sup>z</sup>u<sup>r</sup> Änderung der Perspektive verwendet werden. Erhöht man diesen Wert, wird die perspektivische Darstellung des Objektes verbreitert.

Zusätzlich gestattet das Programm, das Objekt <sup>z</sup><sup>u</sup> drehen, <sup>s</sup><sup>o</sup> daß <sup>e</sup><sup>s</sup> aus jedem Winkel betrachtet werden kann. Dies erreicht man durch einfache Trigonometrie. Die Achsen werden um den gewünschten Winkel gedreht, <sup>s</sup><sup>o</sup> daß bei der Darstellung des Objektes auf dem Bildschirm der Eindruck einer Drehung entsteht.

Obwohl das Programm <sup>r</sup>elati<sup>v</sup> <sup>v</sup>iel<sup>e</sup> Effekte ermöglicht, <sup>i</sup>s<sup>t</sup> es recht einfach aufgebaut. Die Kontrolle des Fluchtpunktes erfolgt über die Zahlentasten <sup>1</sup> bis <sup>8</sup>. Daraus ergibt sich: eine Bewegung des Fluchtpunktes nach <sup>l</sup>inks, rechts, hoch, hinunter, nach vorne und nach hinten; eine Vergrößerung des perspektivischen Effekts; eine Verkleinerung des perspektivischen Effekts.

Die aktuellen dreidimensionalen Koordinaten werden <sup>i</sup><sup>n</sup> den drei Arrays <sup>X</sup>, <sup>Y</sup> und Z gespeichert. Die Modifikationen zur perspektivischen Umwandlung dieser Arrays und <sup>d</sup>e<sup>r</sup> Konstanten werden durch verschiedene Unterroutinen ausgeführt. Nach jedem Tastendruck wird das Bild auf dem Schirm gelöscht. Anschließend werden <sup>d</sup>i<sup>e</sup> Änderungen durch Aufruf der entsprechenden Unterroutine ausgeführt, und das Objekt wird neu gezeichnet.

<sup>D</sup>i<sup>e</sup> perspektivische Umwandlung wird <sup>1</sup><sup>n</sup> der Unterroutine zum Zeichnen des Objektes durchgeführt. Dabei wird jeder Satz dreidimensionaler Koordinaten <sup>i</sup><sup>n</sup> zweidimensionale Koordinaten umgewandelt und auf dem Bildschirm dargestellt.

Das Erstellen eigener Objekt-Daten für dieses Programm <sup>i</sup>s<sup>t</sup> eine langwierige Aufgabe. Die Daten werden <sup>i</sup><sup>n</sup> Anweisungen am Ende des Programms abgelegt, wobei jeweils <sup>v</sup>ie<sup>r</sup> Werte einen Punkt des Objekts kennzeichnen. Die Gesamtanzahl der Punkte wird in der <sup>e</sup>rsten Zeile des Programms festgelegt. Die <sup>i</sup><sup>m</sup> Listing enthaltenen Daten bilden einen Würfel.

### <sup>X</sup>-, <sup>Y</sup>- und Z-Koordinaten

Die vier Werte eines Punktes setzen sich wie folgt zusammen: Punkt oder Linie, X-Koordinate, Y-Koordinate, Z-Koordinate. Die Werte können einfach ermittelt werden, indem man <sup>d</sup>i<sup>e</sup> Seiten des Objektes <sup>m</sup>ißt. Verwenden <sup>S</sup>i<sup>e</sup> einen imaginären Stift und steuern Sie jeden Eckpunkt des Objektes <sup>a</sup>n. Wird der Stift dabei <sup>z</sup><sup>u</sup> einem Punkt geführt, ohne eine Linie <sup>z</sup><sup>u</sup> zeichnen, wird eine <sup>4</sup> als erster Wert notiert. Der Wert <sup>5</sup> gibt <sup>a</sup>n, daß vom vorherigen Punkt eine Linie <sup>z</sup><sup>u</sup> diesem gezeichnet werden muß.

Der Koordinatenursprung (0,0) befindet sich in der Mitte des Bildschirmes. Am besten nehmen <sup>S</sup>i<sup>e</sup> diesen Punkt auch <sup>a</sup>l<sup>s</sup> Mittelpunkt <sup>f</sup>ü<sup>r</sup> <sup>I</sup>h<sup>r</sup> Objekt. Die X-Achse <sup>i</sup>s<sup>t</sup> die horizontale Achse mit positiven Werten <sup>i</sup><sup>n</sup> aufsteigender Reihenfolge. Die Z-Achse bewirkt den "Tiefen"-Effekt. Der positive Bereich dieser Achse führt "in" den Bildschirm.

Halten Sie die <sup>X</sup>-, <sup>Y</sup>-, und Z-Werte <sup>s</sup><sup>o</sup> klein wie möglich. Bei der Einstellung des perspektivischen Effekts muß berücksichtigt werden, daß eine Objektbreite von <sup>1</sup><sup>0</sup> den Bildschirm <sup>a</sup>usfüllt. Eine Änderung wäre möglich, indem man den Faktor <sup>i</sup><sup>n</sup> der Umwandlungsroutine ändert. Am Anfang sollten <sup>S</sup>i<sup>e</sup> <sup>m</sup>i<sup>t</sup> einfachen Objekten etwas experimentieren. Verwenden Sie jedoch nicht zu viele Punkte. Mit etwas Erfahrung können <sup>S</sup>i<sup>e</sup> dann auch kompliziertere Objekte umwandeln.

Das <sup>h</sup>ie<sup>r</sup> gezeigte Programm könnte noch erweitert werden, um zusätzliche Effekte zu ermöglichen. So wäre eine Routine zum Bewe-

BASIC 42

gen des Objektes relativ zum Koordinatenursprung denkbar. Ferner könnten Sie eine Routine entwickeln, die diejenigen Linien des Objektes entfernt, die normalerweise nicht sichtbar sind. Dies ist jedoch ein schwieriges Unterfangen, das komplizierte mathematische

Berechnungen erfordert und den Programm<sup>l</sup>au<sup>f</sup> sehr verlangsamen wurde. Doch selbst wenn <sup>S</sup>i<sup>e</sup> keinerlei Anderungen am Programm vornehmen, sondern <sup>e</sup><sup>s</sup> <sup>i</sup><sup>n</sup> der hier gezeigten Form verwenden, werden <sup>S</sup>i<sup>e</sup> sehr interessante Ergebnisse erzielen.

### Spectrum-Version Recorn-Version 10 LET N=16  $20$  DIM P(50) <sup>2</sup><sup>1</sup> DIM X(50) 30 MODE@:VDU2Z9 ,640;512;5 22 DIM Y<(50) 49 D=190:P=0.-.5 23 DIM Z(50) 24 DIM A(50)  $25$  DIM B(50) 40 LET D=10: LET P=0.5<br>50 LET SIN 9.09: LET CO=COS 0.09<br>60 FOR I=1 TON 200 : 200 GCOL@,3:GOSUB 300 78 READ P(I),X(I),YCID,>ZCI) 210 I\$=GET\$ 80 NEXT <sup>I</sup> 229 V=VALCI\$) 90:<br>200 INVERSE 0: GO SUB 300<br>210 IF INKEY\$<>"" THEN GO TO 210<br>211 IF INKEY\$="" THEN GO TO 211<br>212 LET I\$=INKEY\$  $3020$  LET Z=Z(I)\*CO-Y(I)\*SI<br>3030 LET Y(I)=Y: LET Z(I)=Z 3048 NEXT <sup>I</sup> 3050 RETURN 3060: 4000 FOR I=1 TO<br>4010 LET Y=Y(I)\*<br>4020 LET Z=Z(I)\*<br>4030 LET Y(I)=Y:<br>4040 NEXT I 4950 RETURN 4960: <mark>5000 LET D=D#0.9</mark><br>5010 RETURN 5920: 6000 LET D=D/0.9<br>6010 RETURN 6020:<br>7000 LET P=P/0.9<br>7010 RETURN 7020: 8000 LET <mark>P=P#0.</mark>9<br>8010 RETURN 8920: 9020:<br>9000 DATA 4,1,1,1, 5,1,1,-1, 5,-1,1,-1, 5,-1,1  $.1.5.1.1.1$ 9010 DATA 5,1,-1,1, 5,1,-1,-1, 5,-1,-1,-1, 5,-1,-1,1, 5,1,-1,1<br>9020 DATA 4,1,-1,-1, 5,1,1,-1, 5,-1,-1,-1, 5,- $1, 1, -1$ 9030 DATA 4,-1,1,1, 5,-1,-1,1 FOR I=1 TO N<br>LET Y=Y(I)<mark>\*CO-Z(I)\*SI</mark><br>LET Z=Z(I)\*CO+Y(I)\*SI<br>LET Y(I)=Y: LET Z(I)=Z 300 FOR I=1 TO N 310 LET  $A(I)=X(I)*300/(P*Z(I)+D):$  LET  $B(I)=Y($ 1) \*300/ (P\*Z(I) +D) 320 NEXT I<br>
330 FOR I=1 TO N 1960 :<br>
340 IF P(I)=4 THEN PLOT A(I)+128,B(I)+85 2000 FOR I=1 TO N<br>
345 IF P(I)=5 THEN DRAW A(I)-A(I-1),B(I)-B(I 2000 FOR I=1 TO N<br>
245 IF P(I)=5 THEN DRAW A(I)-A(I-1),B(I)-B(I 2010 X=X(I)\*CO+Z -1)<br>350 NEXT I 360 RETURN 3790: 2050 RETURN 1888 FOR I=1 TO <sup>N</sup> 2060 : 1019 LET X=X(I)#CO-Z(1)#SI 300@ FOR I=1 <sup>T</sup><sup>O</sup> <sup>N</sup> 192@ LET Z=Z(1)\*CO+X(1)#SI 3010 <sup>=</sup> Y=YCI)#CO+Z(1)#S1 1030 LET X(I)=X: LET ZCI)=Z 3020 <sup>8</sup> 7=Z(1)\*CO-YC(I)#S1 <sup>1</sup>084<sup>8</sup> NEXT <sup>I</sup> 3030 Y(I)=Y1z(l)=z 19050 RETURN 304@ NEXT <sup>I</sup> 1060:<br>2000 FOR I=1 TO N<br>2010 LET X=X(I)\*CO+Z(I)\*SI<br>2020 LET X=X(I)\*CO-X(I)\*SI<br>2030 LET X=X(I)=CO-X(I)\*SI<br>2040 NEXT I<br>2040 NEXT I<br>2040 NEXT I 2040 NEXT I<br>2050 RETURN<br>20601 2060: 4050 RETURN 3000 FOR I=1 TO <sup>N</sup> 4060 : 3010 LET Y=Y(I)\*CO+ZCI)x\*SI 5900 D=D#.9

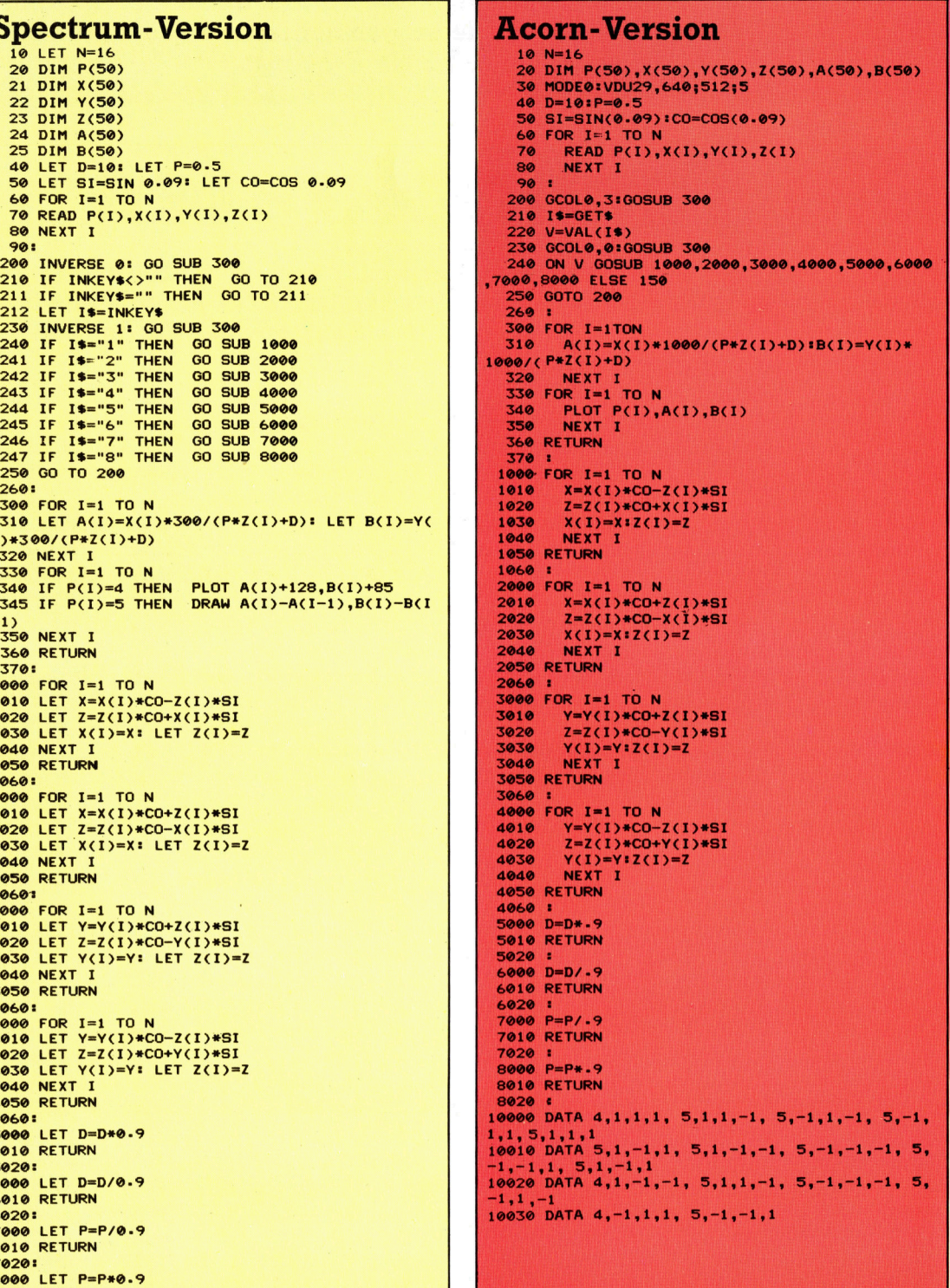

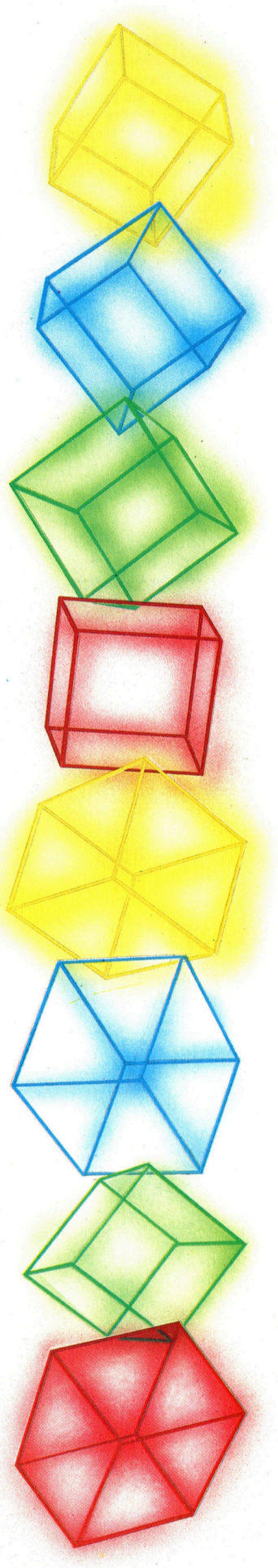

Nach dem Erfolg seiner ZX81-Produkte wandte <sup>s</sup>ic<sup>h</sup> Memotech neuen Produkten <sup>z</sup>u. Eines dieser Reihe <sup>i</sup>s<sup>t</sup> der 80- Zeichen-Matrix-Drucker, <sup>d</sup>e<sup>r</sup> DMX <sup>8</sup>0. Neuestes Produkt des Hauses <sup>i</sup>s<sup>t</sup> <sup>d</sup>e<sup>r</sup> MTX 512. Er kann Daten auf Cassette oder mit der hier gezeigten Diskettenstation speichern.

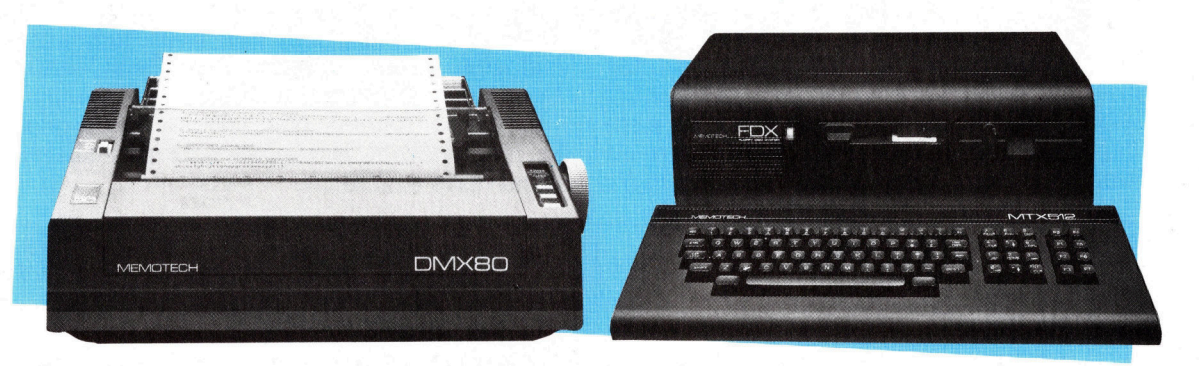

# Die Technokraten

Memotech <sup>i</sup>s<sup>t</sup> <sup>e</sup>i<sup>n</sup> englisches Unternehmen, das sich <sup>a</sup>l<sup>s</sup> Hersteller von Erweiterungen und Peripherien <sup>f</sup>ü<sup>r</sup> den Sinclair ZX81 einen Namen gemacht <sup>h</sup>at. Vor einiger Zeit begann das Haus mit der Produktion eigener Microcomputer - der MTX-Serie.

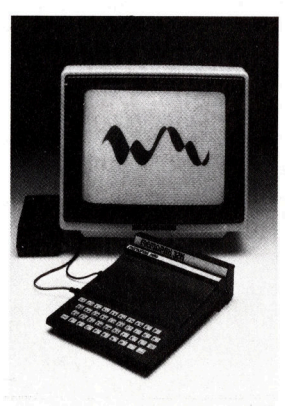

Memotech hatte <sup>s</sup>ic<sup>h</sup> anfangs auf Produkte 8fir den Sinclair ZX81 spezialisiert, so etwa das hier gezeigte Memopak.

<sup>i</sup><sup>e</sup> Firmengründung von Memotech kam <sup>a</sup>l<sup>s</sup> Ergebnis des ungeheuren Interesses <sup>f</sup>ü<sup>r</sup> Sinclair Researchs erste Microcomputer zustande. Trotz der Popularität des ZX80 und ZX81 wurde der Nachteil des kleinen Speichers bald deutlich. Daraus wuchs ein gewaltiger Bedarf an Speichererweiterungen.

Beide Gründer des Unternehmens waren <sup>a</sup>l<sup>s</sup> Lehrer an der Oxford-Universität <sup>t</sup>ätig: Geoff Boyd lehrte Metallurgie am Wilson College und Richard Branton unterrichtete Mathematik am Christ Church College. Die beiden begegneten sich erstmals 1981 während einer Computerausstellung an der Universität und beschlossen, gemeinsam <sup>a</sup><sup>n</sup> Speichererweiterungen <sup>f</sup>ü<sup>r</sup> den ZX81 zu arbeiten. Erstes Produkt war die 16-K-Erweiterungskarte. Darauf folgte später eine ganze Serie sogenannter ,Memopacks", von 32-K- und 64-K-Speichererweiterungen über das hochauflösende Grafikpack (HRG), ein Spreadsheet (Memocalc) sowie eine Textverarbeitung (Memotext) bis hin zu Centronicsund RS232-Schnittstellen und einer Tastatur.

Als Sinclair Research 1982 den Spectrum auf den Markt brachte, entschied <sup>s</sup>ic<sup>h</sup> Memotech dafür, keine Erweiterungen <sup>f</sup>ü<sup>r</sup> den neuen Rechner herzustellen. Stattdessen besann man sich auf die gemachten Erfahrungen und konzentrierte sich ganz auf Entwicklung und Bau eines eigenen Rechners. Tim Spencer, Verkaufs- und Marketing-Chef von Memotech erläutert dazu: "Wir glaubten, daß es den ZX81 nicht mehr lange geben würde, also entschieden <sup>w</sup>ir, unseren eigenen Computer <sup>z</sup><sup>u</sup> bauen. Die dazu erforderliche Technologie besaßen wir ja. Doch der ZX81 ist länger im Markt geblieben, als wir vermuteten, und unsere Speichererweiterungen verkaufen sich noch immer <sup>g</sup>ut."

Memotech <sup>s</sup>chätzt, daß weltweit über 250 000 Memopack-Einheiten verkauft wurden. <sup>S</sup>i<sup>e</sup> werden ebenso wie <sup>d</sup>i<sup>e</sup> MTX-Computer <sup>i</sup><sup>n</sup> der

Unternehmenszentrale <sup>i</sup><sup>n</sup> Witney hergestellt.

Offiziell wurde die MTX-Serie im Februar 1984 eingeführt. Seitdem sind über 25 000 Rech<sup>n</sup>e<sup>r</sup> des Typs verkauft worden. Der MTX wird <sup>i</sup><sup>n</sup> zwei Versionen angeboten: MTX <sup>5</sup><sup>00</sup> <sup>m</sup>i<sup>t</sup> <sup>3</sup><sup>2</sup> KByte und MTX <sup>5</sup>1<sup>2</sup> <sup>m</sup>i<sup>t</sup> <sup>6</sup><sup>4</sup> KByte. <sup>D</sup>i<sup>e</sup> Rechner basieren <sup>a</sup>u<sup>f</sup> dem Z80-A-Microprozessor und haben <sup>1</sup><sup>6</sup> Farben. Zudem verfügen <sup>s</sup>i<sup>e</sup> über einen Assembler/Disassembler.

### Kooperation mit Fremdfirmen

Der Rechner kann erweitert werden, um <sup>s</sup><sup>o</sup> die Möglichkeiten des HRX-Grafik-Pakets von Memotech <sup>z</sup><sup>u</sup> nutzen. <sup>I</sup><sup>n</sup> der Grundversion des MTX 500 kann der Benutzer Diskettenstationen sowie drei Grafik-Kontrolleinheiten anschliefen: Mit diesem System lassen sich Animationen erzeugen, <sup>i</sup>s<sup>t</sup> die Komposition von Bildern ebenso möglich wie Grafik-Design und richtiges Setzen von Texten. Das System kostet etwa <sup>1</sup><sup>8</sup> 000 Mark.

Auf die Frage nach der MTX-Philosophie antwortet Tim Spencer: "Wir wenden uns an den ernsthafteren Anwender <sup>z</sup><sup>u</sup> Hause und setzen auf den Büromarkt. Diese Rechner sind nicht <sup>f</sup>ü<sup>r</sup> den Spielemarkt konzipiert, wenngleich man natürlich darauf auch die bekannten Spiele laufen lassen kann."

Aufgrund seiner CP/M-Kompatibilitat hat der MTX eine große Software-Unterstützung. Das Unternehmen weiß um den Mangel an Software auf Cassetten-Basis, die das System auch für den weniger ernsthaften Anwender <sup>i</sup>nteressanter machen würde. Derzeit stehen etwa <sup>4</sup><sup>0</sup> verschiedene Cassetten fürden MTX zur Verfügung. Memotech hofft auf die Entwicklung <sup>w</sup>eiterer Programme. "In den letzten Monaten", so Tim Spencer, "haben wir viel getan. Wir kooperieren mit Continental Software, und PSS schreibt für uns."

# Fachworter von A <sup>b</sup>i<sup>s</sup> <sup>Z</sup>

### $File$  Maintainance  $=$  Dateipflege

In Dateien gespeicherte Informationen müssen bestimmten Vorgängen unterzogen werden, damit ihre Einsatzfähigkeit erhalten bleibt. Dazu gehört das Anlegen von Sicherheitskopien, das Löschen ungültiger oder nicht belegter Datensätze und das Aktualisieren der gespeicherten Informationen. Diese <sup>a</sup>l<sup>s</sup> Dateipflege bezeichneten Abläufe sind für kommerzielle Daten ebenso wichtig wie <sup>f</sup>ü<sup>r</sup> <sup>d</sup>i<sup>e</sup> Programmentwicklung oder eine Datenbank mit einem persönlichen Adressenverzeichnis.

### File Protection = Dateischutz

Eine Datei auf Cassette oder Diskette ist im allgemeinen jedem <sup>z</sup>ugänglich, der den Dateinamen kennt. Wenn eine Datei vertrauliche Informationen enthält, etwa die Firmenbuchhaltung oder den Quellcode kommerzieller Software, dann sind Vorkehrungen gegen unberechtigte <sup>Z</sup>ugriff<sup>e</sup> <sup>e</sup>rforderlich. Am einfachsten <sup>i</sup>s<sup>t</sup> <sup>e</sup>s, die Datenträger an einem Ort aufzubewahren, der <sup>f</sup>ü<sup>r</sup> Unbefugte nicht zugänglich ist. Die Wirksam<sup>k</sup>ei<sup>t</sup> derartiger Maßnahmen <sup>i</sup>s<sup>t</sup> aber begrenzt, weil das Material <sup>j</sup><sup>a</sup> für die rechtmäßige Nutzung zugänglich bleiben muß und somit versehentlich <sup>i</sup><sup>n</sup> falsche Hände geraten könnte. Bei der Erstellung einer vertraulichen Datei sollte deshalb gleich ein eingebauter Dateischutz vorgesehen werden.

Bei Großanlagen für viele Benutzer fängt die Sicherheit damit an, daß sich jeder mit einer zugeteilten Benutzernummer und einem selbstdefinierten Paßwort "einloggen" muß. Die Benutzernummer bestimmt die "Systempriorität" für den Benut<sup>z</sup>er, und dazu gehört der Grad der

### Bildnachweise

49: Allan Adler 1150: Ian Dobie 51: <sup>L</sup>i<sup>z</sup> Dixon, Associated Press 53: Steve Cross 54, 1155, 1156, 1166: Liz Dixon 57, <sup>11</sup>67, 1169: Ian McKinnell 58: David Higham 61, 1162, 1163: Chris Stevens 1170: Soft 74, 1175: Kevin Jones

Hier werden einzelne Fachausdrücke eingehend behandelt. Da <sup>b</sup>e<sup>i</sup> <sup>d</sup>e<sup>r</sup> Kommunikation <sup>m</sup>i<sup>t</sup> dem Computer meist <sup>d</sup>i<sup>e</sup> englische Sprache verwendet wird, werden hier zunächst die englischen Begriffe genannt, dann die deutsche Übersetzung. <sup>I</sup><sup>n</sup> den Gesamtindex werden sowohl deutsche als auch englische Stichwörter aufgenommen, damit <sup>S</sup>i<sup>e</sup> <sup>e</sup><sup>s</sup> leichter haben, das von Ihnen Gesuchte zu finden.

Zugangsberechtigung. Dabei wird beispielsweise jedem Anwender <sup>e</sup>i<sup>n</sup> bestimmter Directory-Abschnitt zugewiesen, und ein Zugriff auf andere Dateien ist ohne das korrekte Paßwort nicht möglich. Mitarbeiter des Rechenzentrums wie Operateure und Systemprogrammierer haben oft allgemeingültige Benutzernummern <sup>4</sup> eine Art Generalschlüssel - und damit zu sämtlichen Dateien Zugang.

### $File Server = File Server$

<sup>I</sup><sup>n</sup> einem Computer-Netzwerk wird manchmal ein Rechner nur dafür abgestellt, allen anderen Geräten die benötigten Dateien verfügbar zu machen. Zur Erleichterung dieser Aufgabe werden <sup>a</sup>ll<sup>e</sup> Daten von und <sup>z</sup><sup>u</sup> Terminals, Druckern, Diskettenlaufwerken und der sonstigen Peripherie wie unabhängige Dateien behandelt. Der <sup>f</sup>ü<sup>r</sup> die Steuerung zuständige Rechner heißt "File Server". Er hat lediglich die Aufgabe, den Datenverkehr zwischen den Netzwerkstationen und den Speichereinheiten zu regeln.

Der File Server wird aktiv, sobald ein Benutzer eine bestimmte Infor $mation$  anfordert  $-$  etwa ein Daten<sup>f</sup>il<sup>e</sup> oder <sup>e</sup>i<sup>n</sup> Programm <sup>a</sup>u<sup>f</sup> Diskette oder eine Verbindung mit dem Drucker oder anderweitiger Periphe<sup>r</sup>ie. <sup>I</sup>s<sup>t</sup> der Kanal für den Benutzer verfügbar, übermittelt der File Server die Daten. Die Datei wird vom Benutzer gegebenenfalls verändert und dann wieder dem <sup>F</sup>il<sup>e</sup> Server überstellt, der sie in der aktualisierten Form zurückspeichert.

### $File$   $Transfer = Dateiaustausch$

Eine Datei wird gewöhnlich im Rechner erstellt und dann <sup>i</sup><sup>n</sup> einem peripheren Speicher abgelegt. Die weitere Übertragung auf andere Speicher oder an andere Netzwerkkomponenten, auch <sup>a</sup><sup>n</sup> <sup>e</sup>i<sup>n</sup> entferntes System, <sup>s</sup>tell<sup>t</sup> einen typischen Fall von Dateiaustausch dar. Schwierigkeiten bei diesem Vorgang bereitet wieder einmal die Kompatibilität. Jedes Gerät hat seine eigenen Spezifikationen hinsichtlich Übertragungsrate, Parität und Steuersignalen. Somit können die Erfordernisse sehr unterschiedlich sein, so daß der Dateiaustausch nicht immer problemlos abläuft.

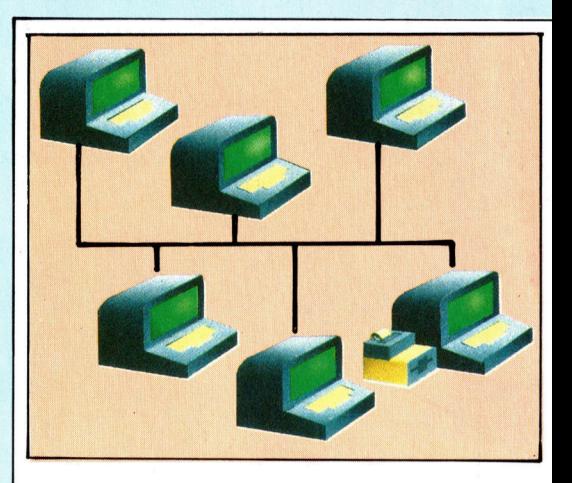

Beim "Econet" werden bis zu 254 Acorn-Rechner zu einem Netzwerk mit Busstruktur verknüpft. Einem der Rechner wird dann die Rolle des File Server zugewiesen.

Es hat verschiedene Anlaufe seitens der Hersteller und diverser Organisationen zu einer Standardisierung gegeben, aber die Probleme sind dadurch eher größer geworden. Das Wachstum der nationalen und internationalen Telefondatennetze erzwingt in letzter Zeit aber doch einheitliche Normen. Innerhalb eines Netzwerks besteht die einfachste Lösung zumeist darin, den ganzen Austausch über denselben Steuerrechner, nämlich den File Server, abzuwickeln, der eine Datei von einer Station übernimmt und dann im entsprechenden Format <sup>a</sup><sup>n</sup> eine andere Netzwerkstation weiterleitet.

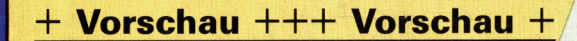

EPSON

# computer

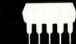

### **Der Epson PX-8**

Tragbare Rechner können entweder Koffergröße haben oder in die Tasche passen. Dazwischen liegen die "Lap-Helds":

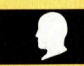

### **User-Port-System**

In unserem Selbstbau-Kurs wurden bisher die einzelnen Komponenten beschrieben. Diesmal finden Sie eine Zusammenfassung.

### **Textausgabe**

In dieser BASIC-Folge beschäftigen wir uns mit einem Hilfsprogramm, mit dem der auszugebene Text formatiert wird.

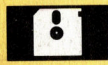

### **Per Anhalter**

durch die Galaxis fährt man mit dem Spiel "Hitch Hiker's Guide To The Galaxy" von Intercom.

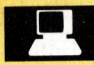

### **Künstliche Intelligenz**

ist einer der aufregendsten Teilbereiche der gegenwärtigen Computerarbeit. Wir bringen viele Informationen.

Künstliche Intelligenz Die modulare Programmierung Ausmalen mit Maschinencode Annäherungswerte

**Hef** 

Beherrsch

Einsteigen - Versteh

Ein wöchentliches Sammelwerk Heft